# **信用**風險操作模型的建置及其與**市場**風險操作模型的連結

受委託單位: 國立清華大學 研究主持人: 鍾經樊 研究期程: 中華民國 105 年 12 月至 107 年 5 月 研究經費: 68 萬元

## 摘要

本計畫包括兩個部分: 第一部分是市場風險內部模型法/風險值評估程式 CB®, 是根據鍾經樊 2015 年所提的市場 風險模型所建置的 「圖像式使用者介面」 (Graphic User Interface, GUI) , 使用者只需將股價、 匯率、 利率的時間序 列資料, 以及台灣各銀行最近一個月的股權、 外匯、 利率曝險橫斷面資料, 以規定的形式置於 Excel 檔中, 便可相當 輕鬆的使用 CB® 程式深入分析台灣全體銀行以及所有個別銀行 (或是任何銀行組合) 的股權、 外匯、 利率市場風 險,並計算對應的風險值。 第二部分是信用風險內部模型法/風險值評估程式 CR®, 是根據鍾經樊 2014 年所提的 信用風險模型所建置的圖像式使用者介面, 使用者只需總體經濟變量資料以及聯合徵信中心所提供之台灣各銀行 信用曝險的資料, 便可使用 CR® 程式深入分析台灣全體銀行以及所有個別銀行 (或是任何銀行組合) 的信用風險, 並計算對應的風險值。

# 信用風險内部模型法程式的使用手冊

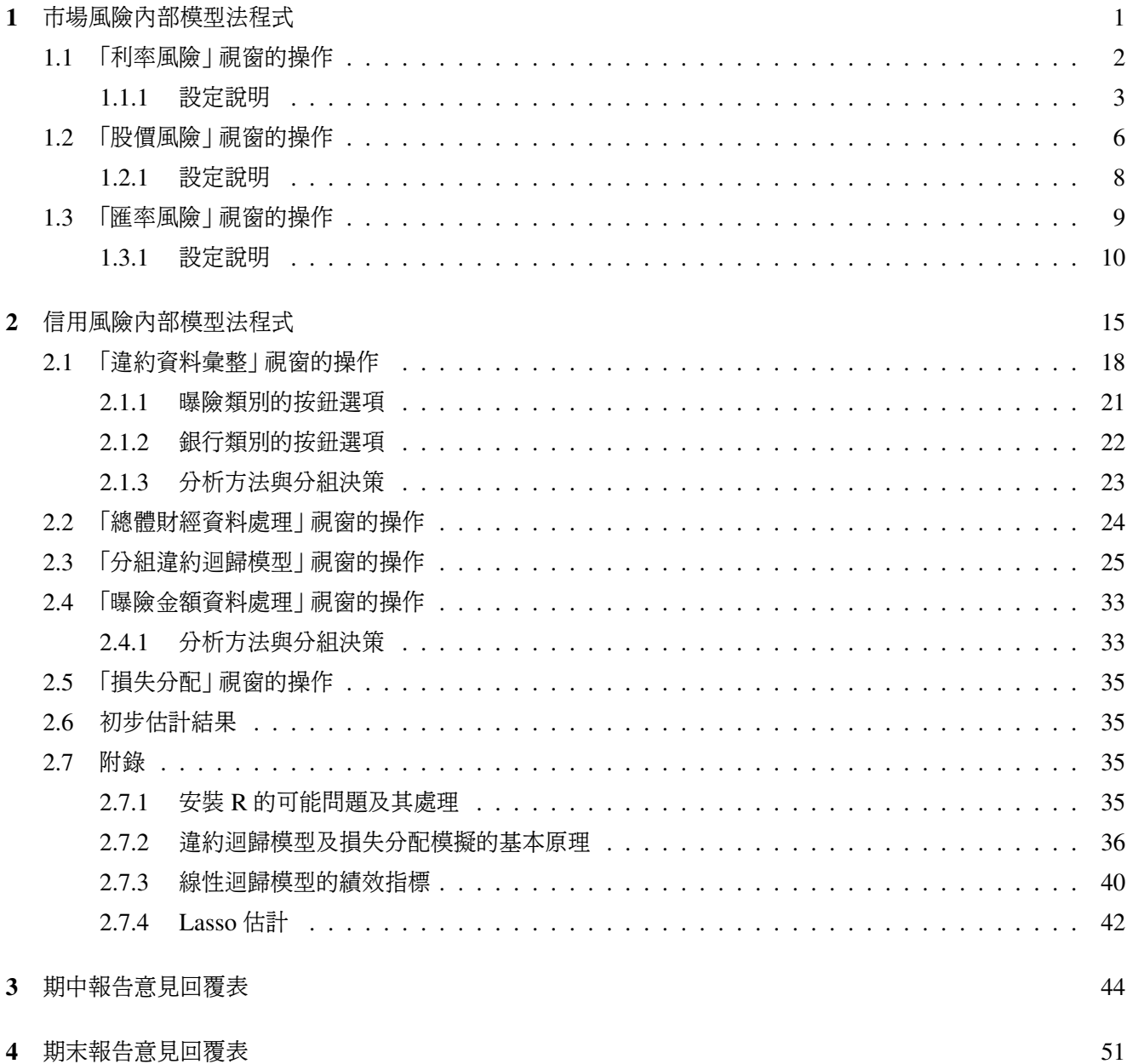

## 市場風險內部模型法程式

市場風險內部模型法/風險值評估程式 CB® 是根據鍾經樊 2015 年所提的市場風險模型所建置的「圖像式使用者 介面」 (Graphic User Interface, GUI) , 使用者只需將股價、 匯率、 利率的時間序列資料, 以及台灣各銀行最近一個 月的股權、外匯、利率曝險橫斷面資料, 以規定的形式置於 Excel 檔中, 便可相當輕鬆的使用 CB® 程式深入分析台 灣全體銀行以及所有個別銀行 (或是任何銀行組合) 的股權、 外匯、 利率市場風險, 並計算對應的風險值。

本計畫的基本目標是移轉評估與監控台灣銀行體系市場風險的技術。 根據我承接政府計畫的多年經驗, 我發現 以電腦程式為基礎的量化分析技術不易移轉, 因此, 除了紙本報告外, 不少極具實用價值的計畫隨著計畫結束而無 法持續維護, 一個重要的原因是電腦程式過於繁雜 (不見得的是難) , 包括一序列的子程式, 計畫主持人在時間壓力 下編寫程式只能產生主要結果, 很難有時間針對各種情況做足各種子程式, 更重要的是, 通常都沒有時間進行完整 的文件化, 再加上計畫主持人在執行計畫過程中遇到問題時, 常根據多年累積的經驗以及當時對整個計畫的瞭解, 隨之提出難以文件化的即時性解決方案, 這使得原本可能並不複雜的程式常因在中間過程中引入諸多解決次要問 題的附加程式, 而最終成為一個旁人很難接收的繁雜工程, 事實上, 同樣的問題甚至常使計畫主持人本身在一段時 間後也無法複製自己之前所得到計算結果 (財經實證論文的作者在在一段時間後無法複製論文結果是相當常見的 現象) 。

由於對央行金檢處而言, 計算市場風險值以作為監控銀行業風險的量化依據是一個經常性的業務, 央行如何有 效接收並能長期維護之前所做出的實證模型及計算方法便成為一個必須解決的問題, 為此我便開發出本計畫的主 要成果 – 圖像式使用者介面 CB® 程式, 這個程式除了能讓使用者方便的定期得到市場風險監控指標外, 程式設計 的另一個重要考量是盡量將操作的關鍵中間步驟圖像化, 容許使用者除了輸入必要的初始參數外, 也可選擇性的根 據實際需要輸入中間步驟的參數, 這會讓使用者 (不得不) 對程式有相當程度的瞭解, 特別是對一些十分影響計算 結果之關鍵參數的瞭解。 由於圖像式使用者介面 (Graphic UserInterface, GUI) 極易操作, 使用者可不斷的測試不 同參數並觀察比較對計算結果的影響, 唯有經過相當的測試才能獲得最合理的最終結果, 而這個過程本身也是一個 重要的學習過程。

CB<sup>®</sup> 程式是使用微軟公司的 C# 與 WPF (Window Presentation Foundation) 程式語言所編製, 而進行底層運 算的矩陣操作以及計量經濟模型的統計分析則仰賴 Stata 軟件及其提供的 Mata 程式語言, 程式因結合多種程式語 言而極其複雜, 但由之所得到的 GUI 則能對市場風險的分析提供前所未有的深度與操作便利性。

1. 由於 CB® 程式仰賴 Stata 軟件進行矩陣運算以及計量經濟模型的統計分析, 所以使用 CB® 程式前必須先行 安裝 Stata 軟件, 縱使 Stata 軟件已安裝完成, 仍需做一個簡單 (但必須完全無誤) 的調整步驟。

請先安裝第 13 版之後的 Stata (最新版是 14 版) , 然後在桌面複製啟動 Stata 軟件的捷徑, 對此複製捷徑的 內容需進行如下修正: 在 「目標」 欄內所顯示

"C:\Program Files (x86)\Stata13\StataSE-64.exe"

的最後附加 「/Register」 爲

"C:\Program Files (x86)\Stata13\StataSE-64.exe" /Register

完成後, 跳出捷徑修正方塊後, 以滑鼠右鍵執行此捷徑, 然後選取 「以系統管理員身份執行」, 視窗不會有任何 變動, 但實際已完成在此電腦中 「註冊」 Stata 的程序。

除非解除 Stata 軟件的安裝, 或是更新 Windows 作業系統, 前述安裝步驟只需執行一次。

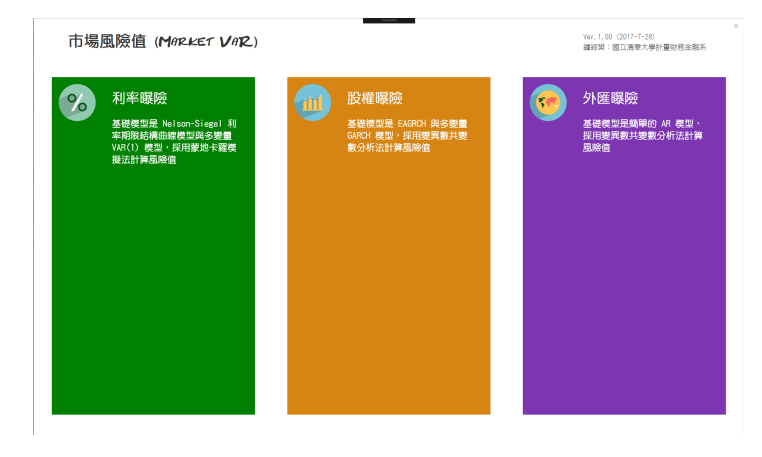

2. 執行 CB.exe 後可見如圖 1.1 所示的三個方塊選項:「利率曝險」、「股權曝險」、 與 「外匯曝險」。

圖 1.1

點選任一方塊便可進入如圖 1.2 、 1.8 或 1.13 所示之對應的 「利率風險」、「股價風險」 或 「匯率風險」 視窗, 在 這些視窗中只需點選右上角的左向箭頭便可退回圖 1.1 畫面。

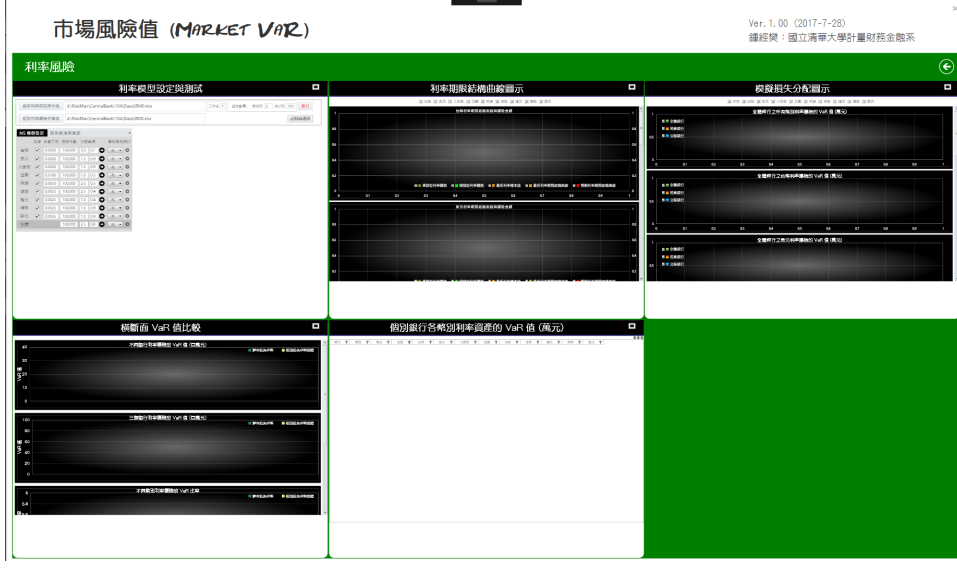

圖 1.2

## 1.1 「利率風險」 視窗的操作

進入如圖 1.2 所示之股價風險視窗便可看見分割視窗的六個方塊, 其中五個方塊均有黑底標題, 在圖 1.2 中的五個 標題分別是

1. 利率模型設定與測試

- 2. 利率期限結構曲線圖示
- 3. 模擬損失分配圖示
- 4. 橫斷面 VaR (Value at Risk) 值比較
- 5. 個別銀行各幣別利率資產的 VaR 值 (萬元)

點選任一標題便可放大對應方塊為視窗, 以便使用者對各方塊中的選項進行操作 (事實上方塊縱使不放大仍可操作 其中的選項) 。

#### 1.1.1 設定說明

使用者點選放大左上角第一個方塊便可見到如圖 1.3 所示的 「利率模型設定與測試」 子視窗, 便可開始設定及測試 利率期限結構模型的估計與損失分配的蒙地卡羅模擬。

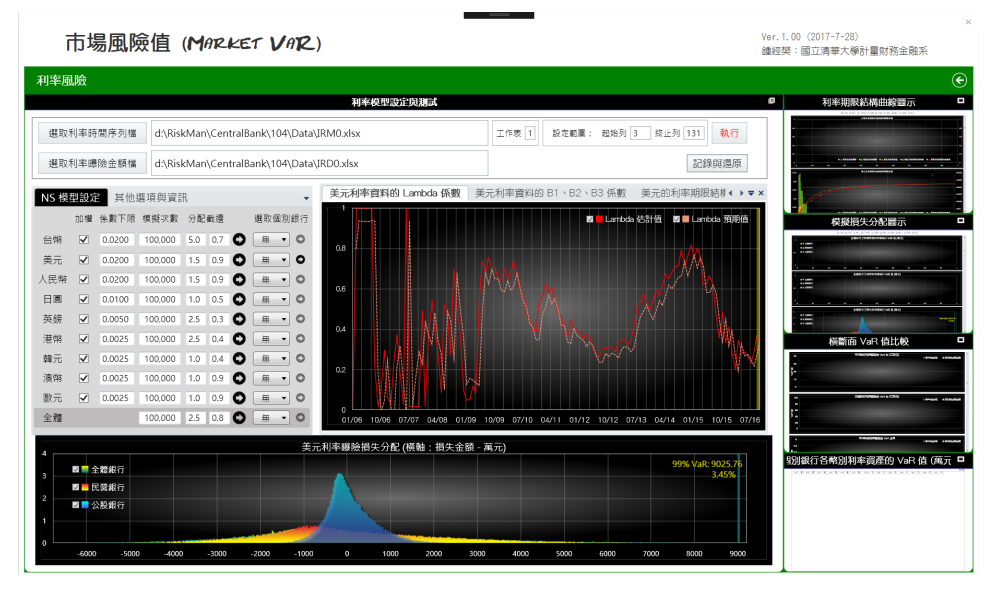

圖 1.3

1. 使用者首先需要分別點選左上角的 「選取利率時間序列檔」 與 「選取利率曝險金額檔」 選項, 然後選取輸入 適當的 Excel 檔名, 我們將在附錄說明這些 Excel 檔所含資料的規格, 接下來在其右方的其他選項內填入有 關 Excel 檔內相關的參數。 最右方的 「執行」 選項在未填入兩個 Excel 檔名前無法執行, 但完成 Excel 檔名 的輸入後則就可執行, 我們將在之後解釋其功能, 下方還有一個 「記錄與還原」 選項, 我們也將在之後再解釋 其功能。

輸入 Excel 檔名後便須接續設定估計模型與模擬分配的參數, 由於台灣銀行業持有多國的利率曝險, 我們將 對其中 9 種主要幣別分別進行模型的設定。

2. CB<sup>®</sup> 程式採用 Nelson-Siegel 利率期限結構模型:

$$
R(T) = \beta_1 + \beta_2 \cdot \left(\frac{1 - e^{-\lambda \cdot T}}{\lambda \cdot T}\right) + \beta_3 \cdot \left(\frac{1 - e^{-\lambda \cdot T}}{\lambda \cdot T} - e^{-\lambda \cdot T}\right),\tag{1.1}
$$

其中 *R*(*T*) 是期限為 *T* 的即期利率, 等號右邊顯示的是期限 *T* 如何經由四個參數  $β_1$ ,  $β_2$ ,  $β_3$ , λ 而對即期利 率 *R*(*T* ) 產生 (非線性的) 影響,

- **①** 由 (1.1) 式可清楚看出前三個參數  $\beta_1$ ,  $\beta_2$ ,  $\beta_3$  均爲簡單的 「線性參數」, 非線性的期限效果完全由  $\lambda$  參數 所掌控。 CB® 程式將根據單日之不同期限 (大多 8 個以上) 的即期利率資料估計前述模型參數, 估計可 能發生的問題在於所得到 λ 參數估計值太接近 0 (例如 0.0001) , 由於 λ 參數理論上不能為 0 , 太過接 近 0 的 λ 參數估計值將導致其他三個參數  $β_1$ ,  $β_2$ ,  $β_3$  產生絕對值過大的估計值, 因而與之前利率期限結 構產生過大的差異, 之後對這四個參數進行多變量時間序列模型 VAR(1) (亦即 Vector Autoregressive Model of the First Order) 的估計時就無法得到穩定而合理的結果, 最後的風險值將超過合理範圍。 針對這個問題我們必須對 λ 參數估計值設定 (溫和不過度的) 下限, 這便是使用者在圖 1.3 的 「係數下 限」 欄選項內所須輸入的數值。
- ➁ 程式採用兩階段最小平方法根據單日即期利率資料估計 Nelson-Siegel 利率期限結構模型的 4 個參數: 給定 λ 參數之後可採線性最小平方法估計 β<sub>1</sub>, β<sub>2</sub>, β<sub>3</sub> 三個參數, 然後使用線性搜尋找出由 0.0001 到 1 之間 (間距 0.0001) 的 λ 參數值何者可極小線性最小平方法的所得到殘差平方和。 由於台灣銀行業所持有的利率曝險主要均為 1 年內的短期部位, 我們在估計 Nelson-Siegel 利率期限 結構模型的 4 個參數時可嘗試加重短期即期利率對參數估計值的貢獻, 為此我們可以各期限的利率曝 險 (總) 部位為權數進行加權最小平方估計, 若是如此, 便可勾選圖 1.3 的 「加權」 欄選項。
- 3. 圖 1.3 的 「模擬次數」 欄選項設定蒙地卡羅模擬的模擬次數, 至少應採 10 萬次, 但若擬得到更精準平滑的損 失分配模擬值, 亦可增加到 100 萬次 (多花的時間並不多) 。
- 4. 圖 1.3 「分配截邊」 的兩個欄選可設定對模擬損失分配繪製直方圖時所設定左右界, 由於模擬損失分配的極 大極小值通常相距甚遠, 若不截邊則模擬損失分配的直方圖在中間較為隆起的部分 (亦即最重要的部分) 將 嚴重失真, 因此必須設定模擬損失分配的左右界, 其中數值是所擬截去 (左右尾所佔全部) 的百分比率。
- 5. 完成前述設定後便可按選右向箭頭執行 Nelson-Siegel 利率期限結構模型的參數估計, 以及模擬對應的損失 分配。 所得到的參數估計值將列於右邊, 模擬損失分配將列於下方。
	- ➀ 右邊的參數估計結果將以為三個圖示呈現, 第一圖呈現的是 λ 估計值的跨期結果, 除了估計值 (紅色實 線) 外, 圖中還包括一期預測值 (黃色虛線) 。之後的第二圖將呈現  $β_1$ ,  $β_2$ ,  $β_3$  三個參數估計值的跨期結 果。

第三個圖不再是以日期為橫座標變量的歷史圖, 而是以期限為橫座標變量的利率期限結構, 包括最近一 期的各期限即期利率 (大小不等的深黃色圓點) , 對之進行 Nelson-Siegel 利率期限結構模型的估計後 所得到的估計曲線 (黃色虛線) , 以及根據 Nelson-Siegel 利率期限結構模型的估計值進行 4 變量時間 序列模型 VAR(1) 估計, 再以之預測而得到的利率期限結構模型預測值 (紅色實線) 。

同一圖中還以階梯圖呈現最近一期台灣所有銀行所持有之各期限的利率曝險金額, 深綠色實心階梯是 長部位, 淺綠色線圖呈現的是短部位。 此外, 之前所曾述及之各期限即期利率的深黃色圓點, 其大小是 由各對應期限利率曝險的總部位決定。

前述圖示中各曲線或散佈點的座標值均可以滑鼠滑過游標的方式呈現,

➁ 模擬損失分配圖除了包括全體銀行的分配結果 (最底層的深青色) 外, 還重疊以公股銀行 (最上層的半 透明藍色) 與民營銀行 (第二層的黃色) 的分配結果。 我們可點選圖左方圖例中的小方塊, 決定是否顯 現各個損失分配。

圖中最重要的是圖右方的垂直線及其文字標籤, 垂直線位置及標籤都顯示各幣別曝險的風險值以及 (風 險值佔各幣別曝險金額) 風險值比率。

滑鼠滑過游標的方式可呈現上下兩個數值, 下邊的數值是不同的可能損失金額, 上方的數值則是可能損 失金額在損失分配中的對應百分位, 可顯示各個損失金額在損失分配中的相對位置。 此外, 在模擬損失 分配圖中還可按選滑鼠右鍵並在顯現出來的選項填入適當數值, 以改變分配圖的左右界 (內縮左右界 可使三個分配圖在較狹窄的區域內更為精準) 。

- 6. 如前所述, 每完成一個幣別的參數估計及損失分配模擬後, 利率期限結構曲線圖與模擬損失分配圖便會分別 複製到另外兩個視窗, 以供集中分析比較。
- 7. 完成所有幣別的設定與執行後, 還可再點選最後的 「全體」 列選項, 則將模擬包含所有幣別曝險的整體損失 分配 (較費時, 所花時間將接近個別幣別執行時間的總和) 。

完成前述各步驟後, 便可分別點選放大 「利率期限結構曲線圖示」 以及 「模擬損失分配圖示」 為子視窗, 得到圖 1.4 與圖 1.5 。

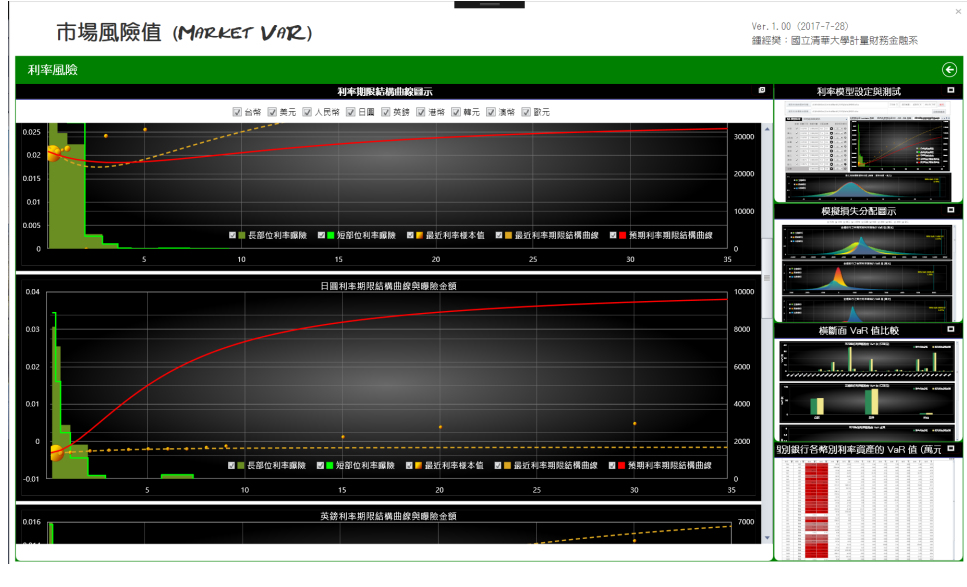

圖 1.4

圖 1.4 中包含 9 個幣別的子圖, 圖 1.5 中包含 9 個幣別以及集合所有幣別的 10 個子圖, 可點選圖示最上方的 小方塊決定是否顯現各個子圖, 這也有助於在任兩個子圖之間進行目視比較。

我們可在任意子圖中按選滑鼠右鍵並點選顯現出來的儲存選項, 以將對應子圖儲存為 png 圖檔, 這些圖檔將儲 存在 c:\Users\Public\ 資料夾中。

紅色 「執行」 按鈕的功能: 這裡我們將說明之前曾提及之 「執行」 按鈕的功能, 按選此按鈕後可計算各類的風險 值, 包括個別銀行之各幣別與所有幣別集合起來的曝險, 以及台灣全體銀行之各幣別與所有幣別集合起來的曝險, 並將結果置於如圖 1.6 所示之 「個別銀行各幣別利率資產的 VaR 值 (萬元)」 子視窗內的表中。

在圖 1.6 所示之 「個別銀行各幣別利率資產的 VaR 值 (萬元)」 表中, 第 3 、 4 欄中分別列舉各個銀行以及全體 銀行的兩種風險值, 均以不同深淺的紅底色呈現, 數值越大者的紅底色越深。

第 3 欄的風險值是由包含所有幣別的聯合損失分配所得到的 99% 風險值, 而第 4 欄則是各個幣別各自的風險 值加總, 由於聯合損失分配容許跨幣別的損益互抵 (亦即容許跨幣別的風險分散), 所以第 3 欄的風險值一般而言都 小於第 4 欄的對應值。

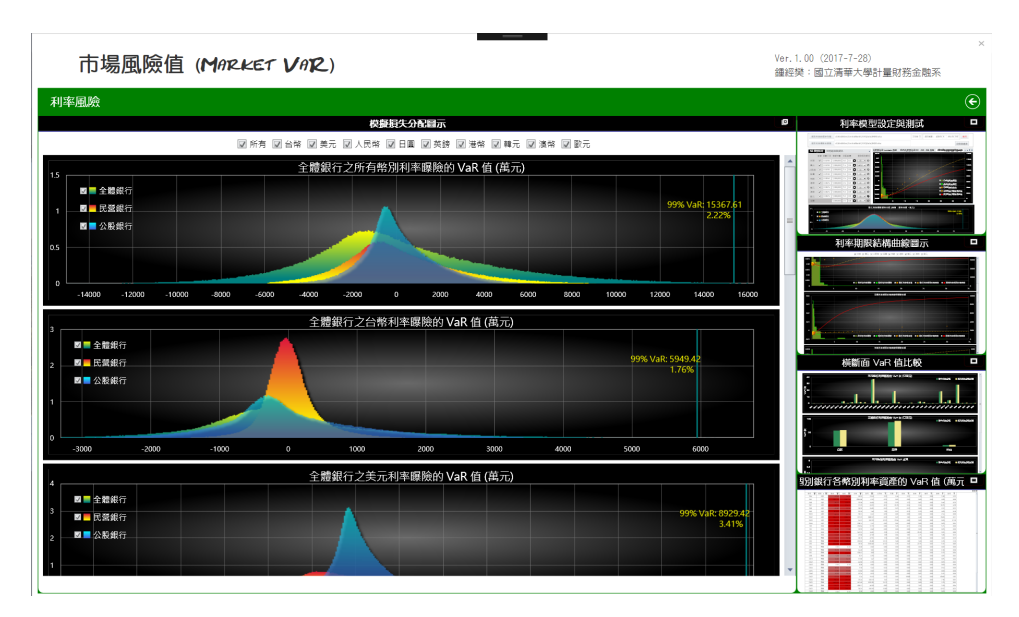

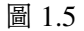

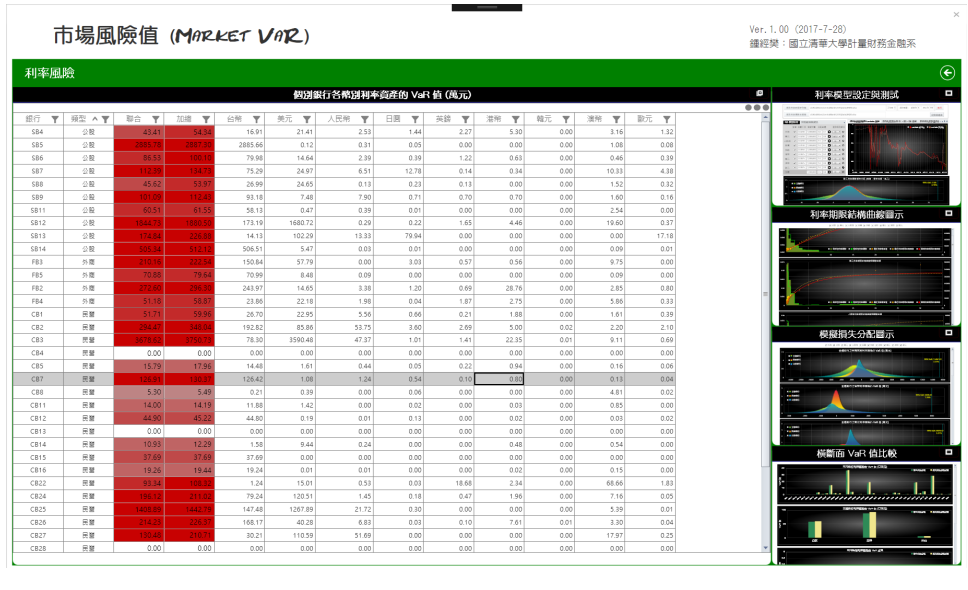

圖 1.6

紅色 「執行」 按鈕除了可產生前述表列結果外還會產生如圖 1.7 所示之 「橫斷面 VaR 值比較」 子視窗內的各 個圖示, 採直方圖以比較不同銀行或幣別分類之間風險值的對比。

我們可在這些圖表中按選滑鼠右鍵並點選顯現出來的儲存選項。

「記錄與還原」 按鈕的功能: 這裡我們將說明之前曾提及之「記錄與還原」 按鈕的功能, 由於每次設定諸多選項並 進行測試均須花費相當時間, 有些設定相當繁複而易於忽略, 這些都使得重新設定再執行有相當的繁雜度, 因此, 我 們可在得到任何計算結果時按選記錄按鈕, 之後任何時間再按選還原按鈕將前次記錄結果全部復原。

## 1.2 「股價風險」 視窗的操作

進入如圖 1.8 所示之股價風險視窗便可看見田字形的四個方塊, 每個方塊均有黑底標題, 在圖 1.8 中的四個標題分

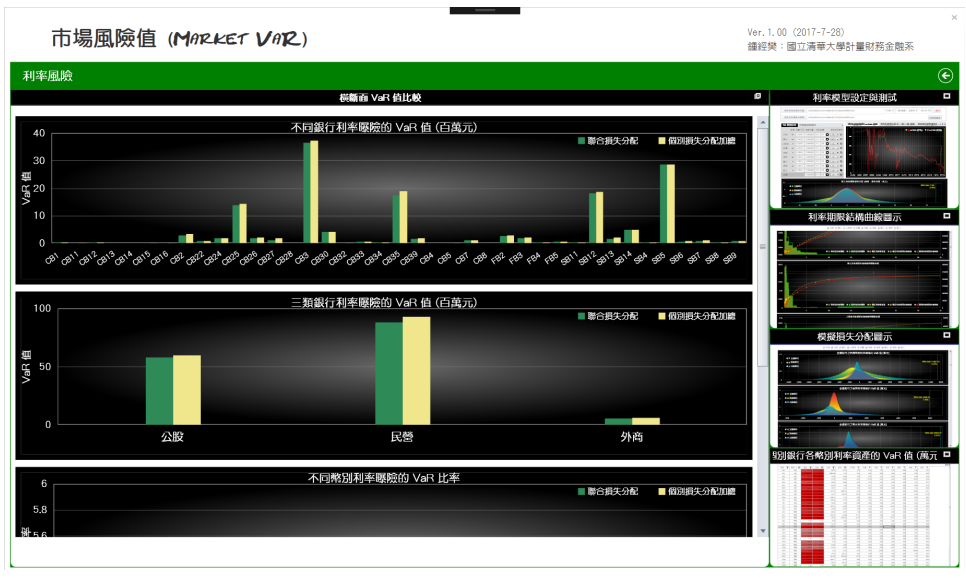

圖 1.7

#### 別是

- 1. 計量經濟模型設定與測試
- 2. 橫斷面 VaR 值比較
- 3. 時間序列條件變異數圖示
- 4. 個別銀行各幣別股權資產的 VaR 值 (萬元)

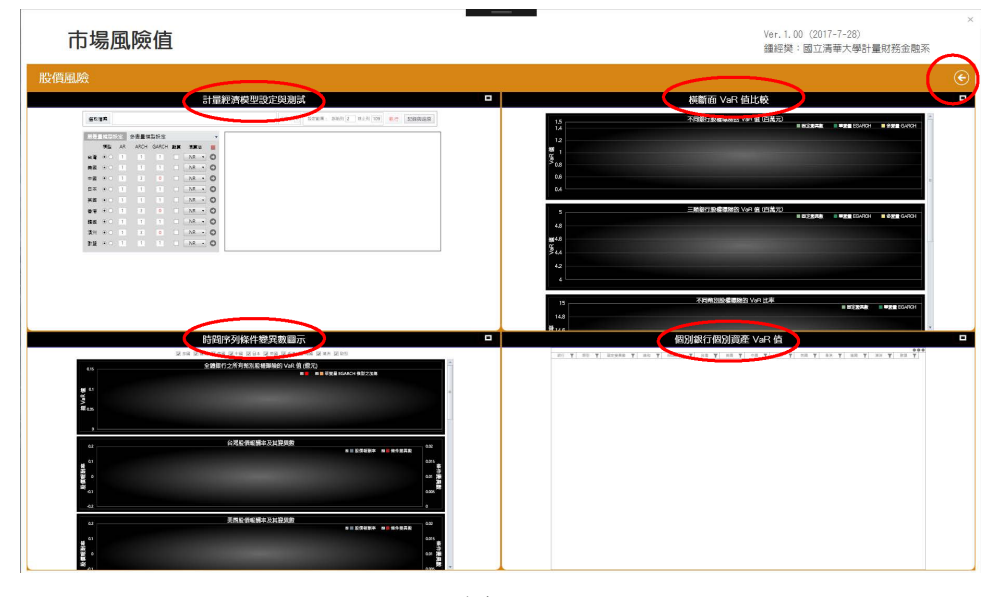

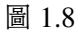

點選任一標題便可放大對應方塊為視窗, 以便使用者對各方塊中的選項進行操作 (事實上方塊縱使不放大仍可 操作其中的選項) 。

#### 1.2.1 設定說明

使用者應先放大左上角第一個方塊 「計量經濟模型設定與測試」 為子視窗, 在這個子視窗中可設定及測試計算股權 風險值的基礎計量經濟模型: EGARCH 與 GARCH 模型。

1. 使用者首先需要分別點選左上角的 「選取檔案」 選項, 然後選取輸入適當的 Excel 檔名, 接下來在其右方的 其他選項內填入有關 Excel 檔內相關的參數。 右方的 「執行」 選項在未填入兩個 Excel 檔名前無法執行, 但 完成 Excel 檔名的輸入後則就可執行, 最右方還有一個 「記錄與還原 | 選項。

輸入 Excel 檔名後便須接續設定估計模型與模擬分配的參數, 由於台灣銀行業持有多國的股權曝險, 我們將 對其中 9 種主要幣別分別進行。

2. 接下來便需依序對 9 種幣別的曝險依序進行 EGARCH 或 GARCH 模型設定, 在 「模型」 欄中兩個按鈕使用 來對 EGARCH 或 GARCH 模型進行二選一的設定 (游標對準按鈕便可知左邊是 EGARCH 選項、 右邊是 GARCH 選項) , 之後三欄分別列舉 EGARCH 或 GARCH 模型的 AR 、 ARCH 或 GARCH 參數的階數, 可 選數字都是 0 、 1 、 2 、 3 , 若 ARCH 階數為 0 , 則不能設定 GARCH 階數。

由於使用遞迴數值演算法求導 GARCH 模型 (特別是 EGARCH 模型) 的最大概似估計值不易收斂, 我們因 而有必要選用不同的演算法, 若計算時間過久仍未得到估計結果, 便有必要終止計算, 重選模型階數或演算 法 (亦可按選「難算」欄的按鈕) 再重新進行估計。

完成所有初始參數的設定後, 便可按選黑色右向箭頭開始進行估計, 估計的工作是由底層的 Stata 程式負責 執行。 估計若成功便會如圖 1.9 所示在右邊空白區域內顯示 Stata 在成功估計 GARCH 或 EGARCH 模型 後所列印的文字內容, 主要是估計的中間結果以及估計完成後的 GARCH 或 EGARCH 模型參數估計值。

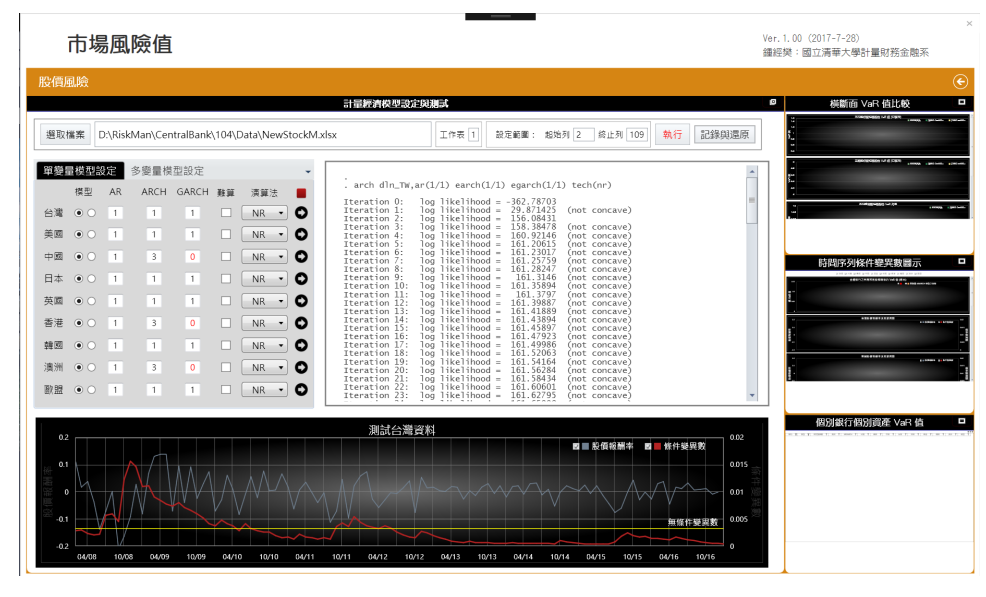

圖 1.9

估計成功後在下方的圖示中所呈現的主要是資料期間的股價報酬率以及估計 GARCH 或 EGARCH 模型所 得到的條件變異數, 條件變異數會因時而變, 其中心區域尚包含一條固定不變的水平線, 其位置顯示的是無 條件變異數。

若因估計時間過久而擬終止 Stata 的計算, 只需按選方形紅色按鈕, 若過了兩秒程式仍未終止, 可再按一次方 形紅色按鈕。

3. 完成對 9 種幣別的單變量模型設定及測試後, 可進入第二頁次的 「多變量模型」, 多變量 GARCH 模型與單 變量 GARCH 模型設定最重要的差別在於須在 9 種幣別中選取加入多變量模型的幣別, 例如選取台幣、 美 元、與人民幣。 理論上雖可同時選入 9 種幣別, 但將很難得到估計結果。

多變量 GARCH 模型有三種分別稱為 「ccc」、「vcc」、「dcc」 的設定, 分別代表 Constant Conditional Correlation (固定條件相關係數) 、 Varying Conditional Correlation (變動條件相關係數) 、 與 Dynamic Conditional Correlation (動態條件相關係數) , 至於 「條件相關係數」 則是指多變量之間的條件相關係數矩陣之非對角元 素。 使用者可在對應的三個按鈕三選一, vcc 是 ccc 的一般化設定, 前者較後者多了兩個參數, dcc 則與其他 兩種設定有本質上的差異。

除了前述兩類選項外, 多變量模型的其他選項與單變量模型均類似。

- 4. 完成對 9 種幣別的單變量與多變量模型設定及測試後, 便可按選紅色 「執行」 按鈕, 程式將對單變量模型與 多變量模型一次性的進行所有的估計, 並根據估計結果計算各幣別股權曝險以及集合所有幣別曝險的對應風 險值。
	- ➀ 利用直方圖以比較不同銀行或幣別分類之間風險值的對比, 這部分的結果將置於如圖 1.10 所示之 「橫 斷面 VaR 值比較」 子視窗內的各個圖示中。

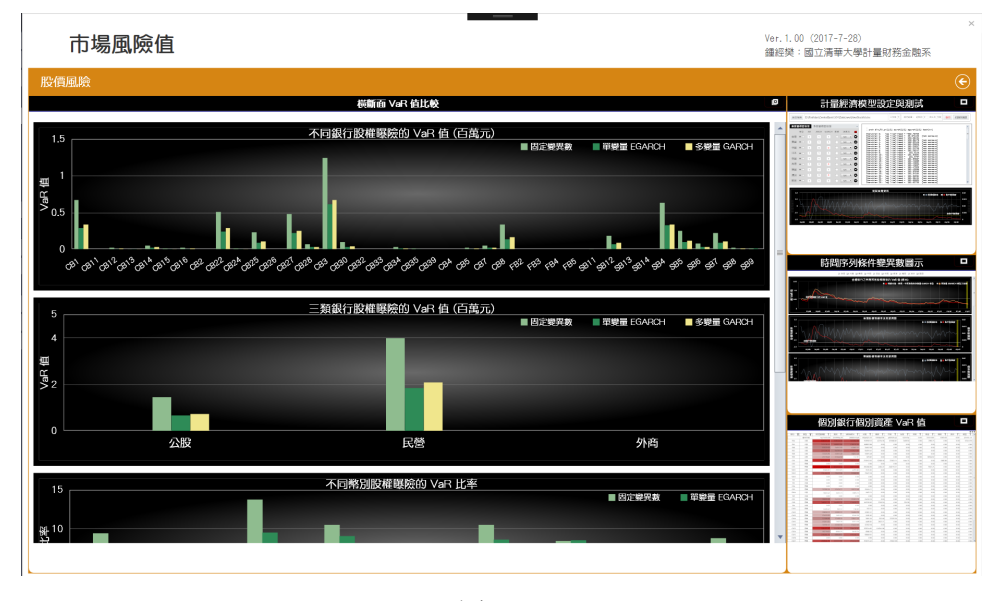

圖 1.10

- ➁ 資料期間的條件變異數估計結果將置於如圖 1.11 所示之 「時間序列條件變異數圖示」 子視窗中。
- ➂ 根據單變量模型及多變量模型的估價結果, 針對所有個別銀行的各幣別曝險計算所得的風險值將置於 如圖 1.12 所示之 「個別銀行各幣別股權資產的 VaR 值 (萬元)」 子視窗內的表中。
- 5. 「記錄與還原」按鈕的功能與之前在利率曝險視窗節所述完全一樣, 這裡便不再複述。

### 1.3 「匯率風險」視窗的操作

「匯率風險」視窗的操作幾乎與 「股權風險」視窗的操作完全一樣。

進入如圖 1.13 所示之匯率風險視窗便可看見田字形的四個方塊, 每個方塊均有黑底標題, 在圖 1.13 中的四個 標題分別是

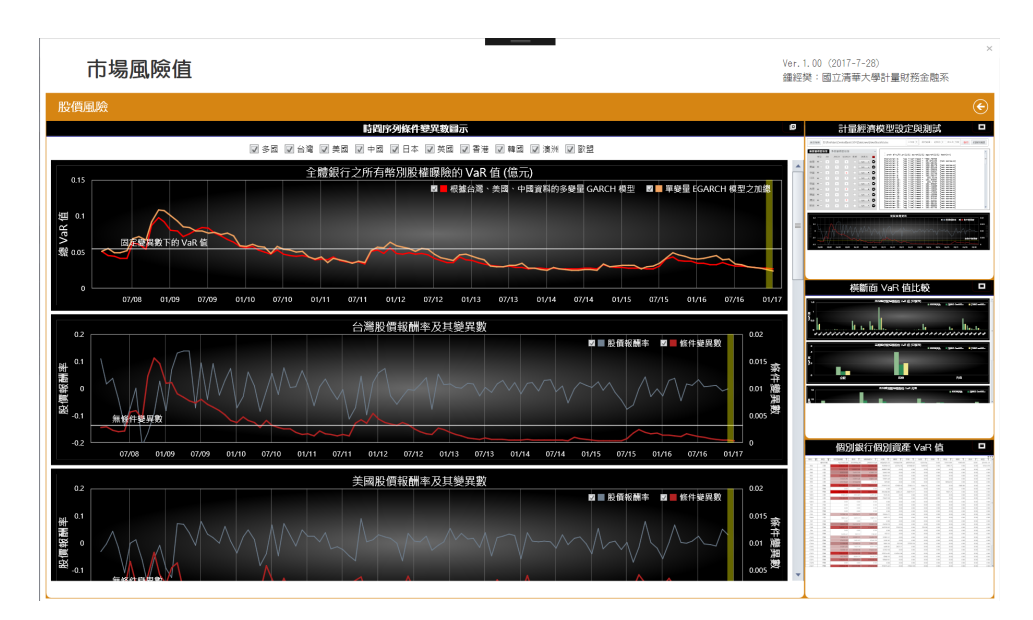

圖 1.11

|                 | 市場風險值            |                                  |                               |                                   |                               |                               |                               |                               |         |                               |                                |                               |                | Ver. 1.00 (2017-7-28)<br>鍾經樊:國立清華大學計量財務金融系                      |
|-----------------|------------------|----------------------------------|-------------------------------|-----------------------------------|-------------------------------|-------------------------------|-------------------------------|-------------------------------|---------|-------------------------------|--------------------------------|-------------------------------|----------------|-----------------------------------------------------------------|
| 股價風險            |                  |                                  |                               |                                   |                               |                               |                               |                               |         |                               |                                |                               |                | ⊛                                                               |
|                 |                  |                                  |                               |                                   |                               | 四別銀行個別資産 VaR 值                |                               |                               |         |                               |                                |                               | $\overline{6}$ | o<br>計量經濟模型設定與測試                                                |
| 銀行<br>Y         | <b>20 生</b><br>v | 固定變異數<br>$\overline{\mathbf{Y}}$ | 德和<br>$\overline{\mathbf{v}}$ | MGARCH<br>$\overline{\mathbf{v}}$ | 台灣<br>$\overline{\mathbf{v}}$ | 神図<br>$\overline{\mathbf{v}}$ | 中國<br>$\overline{\mathbf{v}}$ | 日本<br>$\overline{\mathbf{Y}}$ | 英國<br>Ÿ | 香港<br>$\overline{\mathbf{v}}$ | 精調<br>$\overline{\phantom{a}}$ | 滞加<br>$\overline{\mathbf{r}}$ | <br>取望<br>Y    | ansa.<br>and the later present<br><b>COUNTY</b>                 |
|                 | 地共39家            | 5473183.00                       | 2559964.26                    | 2868316.48                        | 1824623.33                    | 185846.98                     | 486509.42                     | 5235.94                       | 0.00    | 33515.85                      | 1069.60                        | 0.00                          | 23163.13       | <b>Delivery</b><br>÷.                                           |
| 584             | 公股               | 636519.                          | 338224.50                     | 345064.8                          | 150998.53                     | 42734.35                      | 121366.67                     | 3499.82                       | 0.00    | 7083.73                       | 0.00                           | 0.00                          | 12541.39       | <b>HELP</b><br>25.8                                             |
| \$85            | 公股               | 257198.50                        | 106693.88                     | 128920.00                         | 106693.88                     | 0.00                          | 0.00                          | 0.00                          | 0.00    | 0.00                          | 0.00                           | 0.00                          | 0.00           | $\mathbb{R}^+$<br>$\alpha_{\rm H}$ .                            |
| \$86            | 公股               | 83920.90                         | 34812.98                      | 42065.11                          | 34812.98                      | 0.00                          | 0.00                          | 0.00                          | 0.00    | 0.00                          | 0.00                           | 0.00                          | 0.00           | $\bullet$<br>$\sim$<br>⊞1<br>3 浅面 3 回<br>開日<br>$x_2 - x$<br>. A |
| \$87            | 公股               | 227276.75                        | 94281.41                      | 113921.81                         | 94281.41                      | 0.00                          | 0.00                          | 0.00                          | 0.00    | 0.00                          | 0.00                           | 0.00                          | 0.00           | 78.086                                                          |
| \$88            | 公股               | 33303.89                         | 13815.48                      | 16693.48                          | 13815.48                      | 0.00                          | 0.00                          | 0.00                          | 0.00    | 0.00                          | 0.00                           | 0.00                          | 0.00           |                                                                 |
| \$89            | 公股               | 21776.62                         | 17144.50                      | 772.87                            | 639.63                        | 0.00                          | 0.00                          | 0.00                          | 0.00    | 16504.87                      | 0.00                           | 0.00                          | 0.00           |                                                                 |
| CB1             | 民間               | 679269.2                         | 296438.12                     | 340354.42                         | 259193.93                     | 12568.56                      | 22161.7                       | 1444.33                       | 0.00    | 0.00                          | 1069.60                        | 0.00                          | 0.00           |                                                                 |
| CB2             | 民間               | 0.00                             | 0.00                          | 0.00                              | 0.00                          | 0.00                          | 0.00                          | 0.00                          | 0.00    | 0.00                          | 0.00                           | 0.00                          | 0.00           |                                                                 |
| CB3             | 民間               | 1202007.7                        | 624374.52                     | 630173.0                          | 365266.80                     | 2461.22                       | 246719.27                     | 0.00                          | 0.00    | 9927.25                       | 0.00                           | 0.00                          | 0.00           | Ξ<br>横斷面 VaR 值比較                                                |
| SB11            | 公股               | 8569.87                          | 3555.05                       | 4295.62                           | 3555.05                       | 0.00                          | 0.00                          | 0.00                          | 0.00    | 0.00                          | 0.00                           | 0.00                          | 0.00           |                                                                 |
| <b>SB12</b>     | 公股               | 191460.09                        | 79423.56                      | 95968.81                          | 79423.56                      | 0.00                          | 0.00                          | 0.00                          | 0.00    | 0.00                          | 0.00                           | 0.00                          | 0.00           | <b>LEWIS CO., LANSING, MICH.</b>                                |
| <b>SB13</b>     | 公股               | 0.00                             | 0.00                          | 0.00                              | 0.00                          | 0.00                          | 0.00                          | 0.00                          | 0.00    | 0.00                          | 0.00                           | 0.00                          | 0.00           |                                                                 |
| FB3             | 外套               | 0.00                             | 0.00                          | 0.00                              | 0.00                          | 0.00                          | 0.00                          | 0.00                          | 0.00    | 0.00                          | 0.00                           | 0.00                          | 0.00           | ,,,,,,,,,,,,,,,,,,,,,,,,,,,,,,,,,,,,                            |
| FB5             | 外套               | 0.00                             | 0.00                          | 0.00                              | 0.00                          | 0.00                          | 0.00                          | 0.00                          | 0.00    | 0.00                          | 0.00                           | 0.00                          | 0.00           | $\cdots$<br><b>COMMERCIAL</b>                                   |
| CB4             | 民間               | 0.00                             | 0.00                          | 0.00                              | 0.00                          | 0.00                          | 0.00                          | 0.00                          | 0.00    | 0.00                          | 0.00                           | 0.00                          | 0.00           |                                                                 |
| CB5             | 民間               | 32386.14                         | 13434.77                      | 16233.46                          | 13434.77                      | 0.00                          | 0.00                          | 0.00                          | 0.00    | 0.00                          | 0.00                           | 0.00                          | 0.00           | ь,<br>$\overline{\phantom{a}}$                                  |
| \$814           | 公股               | 3610.42                          | 1497.71                       | 1809.71                           | 1497.71                       | 0.00                          | 0.00                          | 0.00                          | 0.00    | 0.00                          | 0.00                           | 0.00                          | 0.00           | <b><i><u><i><u><b>DISPERSION CONTROL</b></u></i></u></i></b>    |
| FB <sub>2</sub> | 外套               | 0.00                             | 0.00                          | 0.00                              | 0.00                          | 0.00                          | 0.00                          | 0.00                          | 0.00    | 0.00                          | 0.00                           | 0.00                          | 0.00           |                                                                 |
| CB7             | 民間               | 58218.19                         | 24150.70                      | 29181.70                          | 24150.70                      | 0.00                          | 0.00                          | 0.00                          | 0.00    | 0.00                          | 0.00                           | 0.00                          | 0.00           |                                                                 |
| CBB             | 民間               | 346917.21                        | 144892.72                     | 174098.23                         | 142230.03                     | 2370.90                       | 0.00                          | 291.80                        | 0.00    | 0.00                          | 0.00                           | 0.00                          | 0.00           |                                                                 |
| FR4             | 0.81             | 0.00                             | 0.00                          | 0.00                              | 0.00                          | 0.00                          | 0.00                          | 0.00                          | 0.00    | 0.00                          | 0.00                           | 0.00                          | 0.00           | $\blacksquare$<br>時間序列修件變異數圓示                                   |
| CB11            | 民間               | 1428.47                          | 592.57                        | 716.02                            | 592.57                        | 0.00                          | 0.00                          | 0.00                          | 0.00    | 0.00                          | 0.00                           | 0.00                          | 0.00           |                                                                 |
| CB12            | 民間               | 28896.53                         | 11987.17                      | 14484.30                          | 11987.17                      | 0.00                          | 0.00                          | 0.00                          | 0.00    | 0.00                          | 0.00                           | 0.00                          | 0.00           |                                                                 |
| CB13            | 民間               | 12450.90                         | 5165.02                       | 6240.98                           | 5165.02                       | 0.00                          | 0.00                          | 0.00                          | 0.00    | 0.00                          | 0.00                           | 0.00                          | 0.00           |                                                                 |
| C814            | 是是               | 57588.89                         | 33166.50                      | 39847.19                          | 9895.20                       | 932.00                        | 22339.30                      | 0.00                          | 0.00    | 0.00                          | 0.00                           | 0.00                          | 0.00           |                                                                 |
| CB15            | 民間               | 15015.65                         | 7163.38                       | 8351.10                           | 4489.61                       | 2673.77                       | 0.00                          | 0.00                          | 0.00    | 0.00                          | 0.00                           | 0.00                          | 0.00           | ***********                                                     |
| CB16            | 民間               | 30768.12                         | 12763.56                      | 15422.43                          | 12763.56                      | 0.00                          | 0.00                          | 0.00                          | 0.00    | 0.00                          | 0.00                           | 0.00                          | 0.00           | --                                                              |
| CB22            | 民間               | 511473.92                        | 251285.68                     | 294478.07                         | 139374.63                     | 111911.05                     | 0.00                          | 0.00                          | 0.00    | 0.00                          | 0.00                           | 0.00                          | 0.00           | -----------                                                     |
| CB24            | 民間               | 16778.63                         | 6960.29                       | 8410.24                           | 6960.29                       | 0.00                          | 0.00                          | 0.00                          | 0.00    | 0.00                          | 0.00                           | 0.00                          | 0.00           |                                                                 |
| CB25            | 民間               | 238287.25                        | 98848.91                      | 119440.79                         | 98848.91                      | 0.00                          | 0.00                          | 0.00                          | 0.00    | 0.00                          | 0.00                           | 0.00                          | 0.00           |                                                                 |
| CB26            | 民間               | 0.00<br>490604.39                | 0.00<br>288137.80             | 0.00<br>257474.58                 | 0.00                          | 0.00                          | 0.00                          | 0.00                          | 0.00    | 0.00                          | 0.00                           | 0.00                          | 0.00           |                                                                 |
| CB27            | 民間               |                                  |                               |                                   | 159215.41                     | 0.00                          | 73922.38                      | 0.00                          | 0.00    | 0.00                          | 0.00                           | 0.00                          | 0.00           |                                                                 |

圖 1.12

- 1. 計量經濟模型設定與測試
- 2. 橫斷面 VaR 值比較
- 3. 時間序列條件變異數圖示
- 4. 個別銀行各幣別外匯資產的 VaR 值 (萬元)

點選任一標題便可放大對應方塊為視窗, 以便使用者對各方塊中的選項進行操作 (事實上方塊縱使不放大仍可 操作其中的選項) 。

#### 1.3.1 設定說明

使用者應先放大左上角第一個方塊 「計量經濟模型設定與測試」 為子視窗, 在這個子視窗中可設定及測試計算外匯 風險值的基礎計量經濟模型: AR-GARCH 模型。

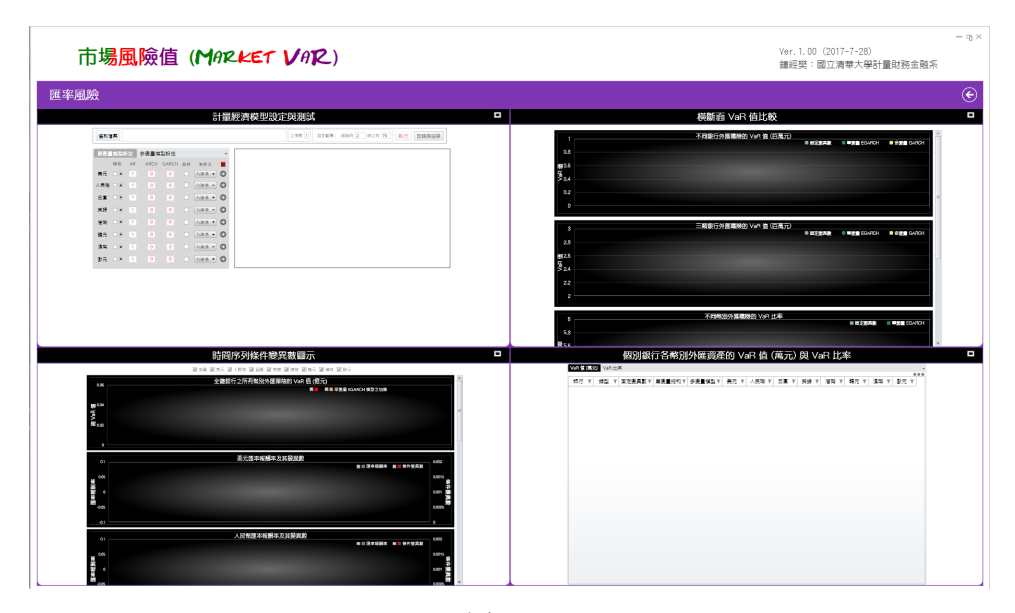

圖 1.13

1. 使用者首先需要分別點選左上角的 「選取檔案」 選項, 然後選取輸入適當的 Excel 檔名, 接下來在其右方的 其他選項內填入有關 Excel 檔內相關的參數。 右方的 「執行」 選項在未填入兩個 Excel 檔名前無法執行, 但 完成 Excel 檔名的輸入後則就可執行, 最右方還有一個 「記錄與還原」 選項。

輸入 Excel 檔名後便須接續設定估計模型與模擬分配的參數, 由於台灣銀行業持有多國的外匯曝險, 我們將 對其中 8 種主要幣別 (新台幣除外) 分別進行。

2. 接下來便需依序對 8 種幣別的曝險依序進行 AR-GARCH 模型設定, 在 「模型」 欄中兩個按鈕使用來對 AR-GARCH 模型進行二選一的設定, 之後三欄分別列舉 AR-GARCH 模型的 AR 、 ARCH 或 GARCH 參數的 階數, 可選數字都是 0 、 1 、 2 、 3 , 若 ARCH 階數為 0 , 則不能設定 GARCH 階數。

由於使用遞迴數值演算法求導 AR-GARCH 模型的最大概似估計值不易收斂, 我們因而有必要選用不同的 演算法, 若計算時間過久仍未得到估計結果, 便有必要終止計算, 重選模型階數或演算法 (亦可按選 「難算」 欄的按鈕) 再重新進行估計。

完成所有初始參數的設定後, 便可按選黑色右向箭頭開始進行估計, 估計的工作是由底層的 Stata 程式負責 執行。 估計若成功便會如圖 1.14 所示在右邊空白區域內顯示 Stata 在成功估計 AR-GARCH 模型後所列印 的文字內容, 主要是估計的中間結果以及估計完成後的 AR-GARCH 模型參數估計值。

估計成功後在下方的圖示中所呈現的主要是資料期間的外匯報酬率以及估計 AR-GARCH 模型所得到的條 件變異數, 條件變異數會因時而變, 其中心區域尚包含一條固定不變的水平線, 其位置顯示的是無條件變異 數。

若因估計時間過久而擬終止 Stata 的計算, 只需按選方形紅色按鈕, 若過了兩秒程式仍未終止, 可再按一次方 形紅色按鈕。

3. 完成對 8 種幣別的單變量模型設定及測試後, 可進入第二頁次的 「多變量模型」, 多變量 AR-GARCH 模型 與單變量 AR-GARCH 模型設定最重要的差別在於須在 8 種幣別中選取加入多變量模型的幣別, 例如選取 台幣、美元、與人民幣。 理論上雖可同時選入 8 種幣別, 但將很難得到估計結果。

多變量 AR-GARCH 模型有三種分別稱為 「ccc」、「vcc」、「dcc」 的設定 (參見第 9 頁的說明) , 使用者可在對

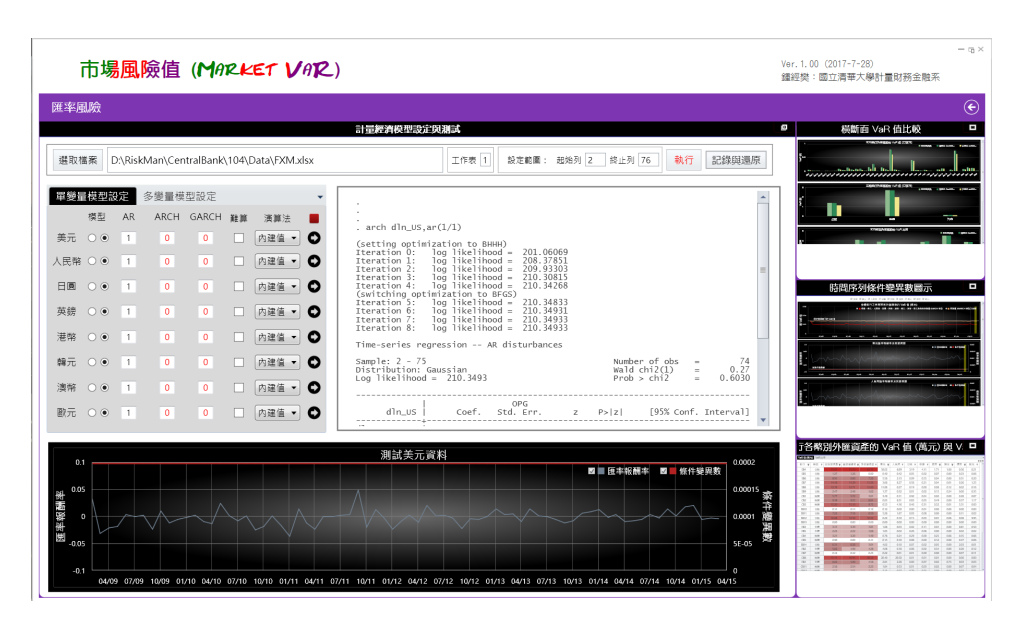

圖 1.14

應的三個按鈕三選一, vcc 是 ccc 的一般化設定, 前者較後者多了兩個參數, dcc 則與其他兩種設定有本質上 的差異。

除了前述兩類選項外, 多變量模型的其他選項與單變量模型均類似。

- 4. 完成對 8 種幣別的單變量與多變量模型設定及測試後, 便可按選紅色 「執行」 按鈕, 程式將對單變量模型與 多變量模型一次性的進行所有的估計, 並根據估計結果計算各幣別外匯曝險以及集合所有幣別曝險的對應風 險值。
	- ➀ 利用直方圖以比較不同銀行或幣別分類之間風險值的對比, 這部分的結果將置於如圖 1.15 所示之 「橫 斷面 VaR 值比較」 子視窗內的各個圖示中。
	- ➁ 資料期間的條件變異數估計結果將置於如圖 1.16 所示之 「時間序列條件變異數圖示」 子視窗中。
	- ➂ 根據單變量模型及多變量模型的估價結果, 針對所有個別銀行的各幣別曝險計算所得的風險值將置於 如圖 1.17 所示之 「個別銀行各幣別外匯資產的 VaR 值 (萬元)」 子視窗內的表中。
- 5. 「記錄與還原」按鈕的功能與之前在利率曝險視窗節所述完全一樣, 這裡便不再複述。

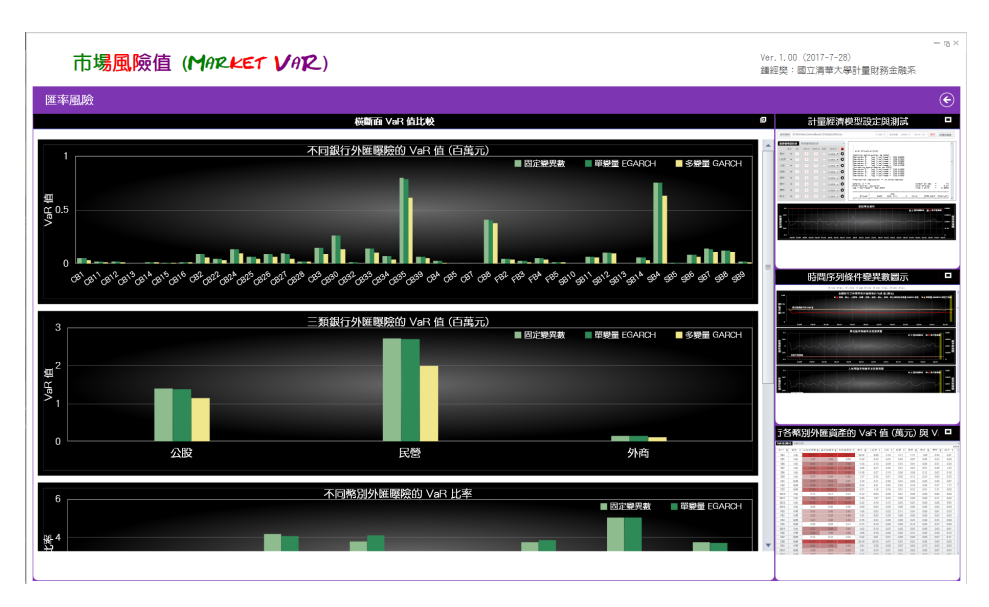

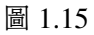

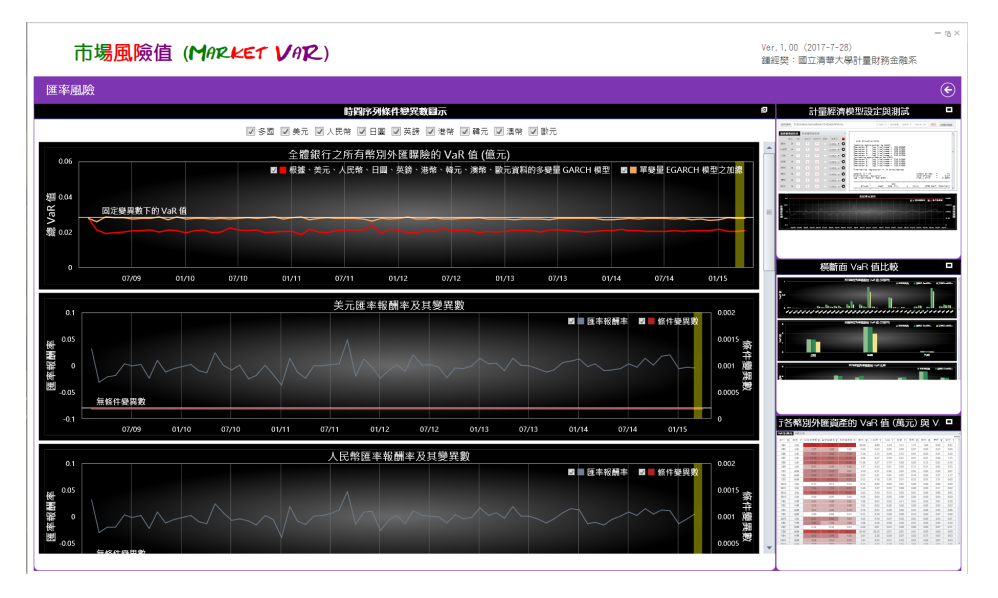

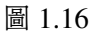

|                                 |                               | 市場風險值 (MARKET VAR) |               |                                  |              |               |              |                               |               |              |              |                               |                | $-\alpha \times$<br>Ver. 1.00 (2017-7-28)<br>鍾經樊:國立清華大學計量財務金融系                                                    |
|---------------------------------|-------------------------------|--------------------|---------------|----------------------------------|--------------|---------------|--------------|-------------------------------|---------------|--------------|--------------|-------------------------------|----------------|----------------------------------------------------------------------------------------------------|
| 匯率刷除                            |                               |                    |               |                                  |              |               |              |                               |               |              |              |                               |                | $^{\circledR}$                                                                                                    |
|                                 |                               |                    |               | 個別銀行各務別外匯資産的 VaR 債 (萬元) 與 VaR 比率 |              |               |              |                               |               |              |              |                               | $\overline{a}$ | ı<br>計量經濟模型設定與測試                                                                                                  |
| VaR值(萬元) VaR 比率                 |                               |                    |               |                                  |              |               |              |                               |               |              |              |                               |                | ates 51<br>and and part were all passed<br><b>AFFAIRER</b>                                                        |
|                                 |                               |                    |               |                                  |              |               |              |                               |               |              |              |                               | 000            | <b>CALCULATION</b><br><b>Security</b><br><b>ETTE H</b><br>$\cdots$ 0                                              |
| 銀行<br>$\overline{\mathbf{v}}$   | 類型<br>$\overline{\mathbf{Y}}$ | 固定變異數字             | 單變量線和 T       | 多變量模型▼                           | 美元子          | 人民幣 〒         | <b>BW</b> T  | 英镁<br>$\overline{\mathbf{r}}$ | 港幣 〒          | 韓元 ▼         | <b>遠盤 ▼</b>  | 歐元<br>$\overline{\mathbf{Y}}$ |                | THE 18<br>144.0<br>141.4                                                                                          |
| SB4                             | 公股                            | 75.87              | 75.70         | 63.75                            | 58.02        | 6.89          | 3.19         | 4.11                          | 1.71          | 1.00         | 0.56         | 0.21                          |                | $-0.6$<br>STAND-war<br>1259 L.R<br><b>Marine</b><br>$100 - 10$<br>and the office<br>a not plant have<br>$200 - 0$ |
| SB5                             | 公股                            | 1.27               | 1.26          | 0.80                             | 0.40         | 0.42          | 0.05         | 0.02                          | 0.07          | 0.00         | 0.23         | 0.06                          |                | and finding and includes                                                                                          |
| SB6                             | 公股                            | 8.91               | 8.88          | 7.20                             | 5.56         | 2.13          | 0.09         | 0.55                          | 0.04          | 0.00         | 0.31         | 0.20                          |                |                                                                                                    |
| SB7                             | 公股                            | 14.46              | 14.29         | 11.26                            | 3.66         | 8.27          | 0.58         | 0.21                          | 0.04          | 0.01         | 0.26         | 1.25                          |                |                                                                                                    |
| SB <sub>8</sub>                 | 公股                            | 12.78              | 12.71         | 11.60                            | 11.88        | 0.27          | 0.19         | 0.00                          | 0.08          | 0.12         | 0.02         | 0.16                          |                |                                                                                                    |
| SB9                             | 公股                            | 2.47               | 2.46          | 1.62                             | 1.37         | 0.32          | 0.01         | 0.02                          | 0.15          | 0.24         | 0.00         | 0.35                          |                | D<br>横斷面 VaR 值比較                                                                                                  |
| CR1                             | 民華                            | 5.77               | 5.72          | 3.61                             | 3.49         | 0.11          | 0.92         | 0.04                          | 0.02          | 0.00         | 0.28         | 0.87                          |                | <b>Bally Committee</b><br>PERMIT FOR SIDE AND COMPANY                                                             |
| CR2                             | 民營                            | 9.39               | 9.25          | 6.64                             | 0.03         | 6.31          | 0.83         | 0.05                          | 0.49          | 0.00         | 0.37         | 1.17                          |                | <b>Automobile</b>                                                                                                 |
| CB3                             | 民營                            | 15.20              | 15.10         | 9.75                             | 6.53         | 4.16          | 0.46         | 0.31                          | 0.32          | 0.01         | 3.31         | 0.00                          |                | <b>CONTRACTOR CONTRACTOR</b>                                                                                      |
| <b>SB10</b>                     | 公股                            | 0.14               | 0.14          | 0.12                             | 0.12         | 0.00          | 0.00         | 0.01                          | 0.00          | 0.00         | 0.00         | 0.00                          |                |                                                                                                    |
| <b>SB11</b>                     | 公股<br>公股                      | 7.22               | 7.16          | 6.50                             | 5.26         | 1.67          | 0.03         | 0.08                          | 0.00          | 0.00         | 0.11         | 0.02                          |                | n<br>T.                                                                                                    |
| <b>SB12</b><br>SB <sub>13</sub> | 公股                            | 10.68<br>0.00      | 10.59<br>0.00 | 10.02<br>0.00                    | 0.22<br>0.00 | 0.10<br>0.00. | 0.15<br>0.00 | 0.03<br>0.00                  | 0.01<br>0.00. | 0.06<br>0.00 | 0.08<br>0.00 | 9.95<br>0.00                  |                | <b><i>STREET OF CALL</i></b><br><b>CONTRACTOR</b>                                                                 |
| FB3                             | 外商                            | 3.41               | 3.40          | 1.81                             | 1,88         | 0.03          | 0.02         | 0.11                          | 0.04          | 0.00         | 0.81         | 0.50                          |                |                                                                                                    |
| FB5                             | 外商                            | 2.23               | 2.22          | 1.86                             | 1.85         | 0.02          | 0.26         | 0.06                          | 0.00          | 0.00         | 0.02         | 0.02                          |                |                                                                                                    |
| CB4                             | 民景                            | 3.21               | 3.20          | 1.40                             | 0.76         | 0.24          | 0.29         | 0.00                          | 0.25          | 0.66         | 0.35         | 0.66                          |                | 時間序列條件變異數圖示<br>ı                                                                                                  |
| CB5                             | 民業                            | 0.90               | 0.89          | 0.44                             | 0.15         | 0.10          | 0.08         | 0.00                          | 0.12          | 0.00         | 0.37         | 0.06                          |                | <b>CONTRACTOR COMMUNISTICS</b>                                                                                    |
| <b>SB14</b>                     | 公股                            | 6.31               | 6.28          | 3.64                             | 4.02         | 0.10          | 0.07         | 0.02                          | 0.05          | 0.00         | 2.03         | 0.01                          |                | <b>BRANDER</b>                                                                                                    |
| FB <sub>2</sub>                 | 外商                            | 5.02               | 4.99          | 4.28                             | 4.08         | 0.18          | 0.06         | 0.02                          | 0.34          | 0.00         | 0.20         | 0.12                          |                | <b><i><u>ALCOHOL: 1999</u></i></b>                                                                                |
| CB7                             | 民業                            | 0.42               | 0.42          | 0.23                             | 0.22         | 0.01          | 0.01         | 0.00                          | 0.00          | 0.00         | 0.07         | 0.11                          |                |                                                                                                    |
| CB <sub>8</sub>                 | 民營                            | 41.41              | 40.94         | 38.52                            | 20.40        | 20.50         | 0.01         | 0.01                          | 0.01          | 0.00         | 0.00         | 0.00                          |                | <b>Seattle State</b><br>---                                                                                       |
| F <sub>R4</sub>                 | 外面                            | 6.02               | 5.99          | 4.56                             | 2.84         | 2.26          | 0.00         | 0.07                          | 0.02          | 0.73         | 0.03         | 0.03                          |                |                                                                                                    |
| CB11                            | 民豪                            | 2.56               | 2.54          | 2.23                             | 1.84         | 0.53          | 0.01         | 0.03                          | 0.02          | 0.00         | 0.07         | 0.04                          |                |                                                                                                    |
| casa                            | CD HA                         |                    | o ne          | 222                              | 2.15         | 0.07          | 0.20         | 0.04                          | 0.00          | 0.00         | 0.02         | 0.04                          |                |                                                                                                    |

圖 1.17

## 信用風險內部模型法程式

信用風險內部模型法/風險值評估程式 CR® 是根據鍾經樊 2014 年所提的信用風險模型所建置的「圖像式使用者 介面」 (Graphic User Interface, GUI) , 使用者只需總體經濟變量資料以及聯合徵信中心所提供之台灣各銀行信用 曝險的資料, 便可使用 CR® 程式深入分析台灣全體銀行以及所有個別銀行 (或是任何銀行組合) 的信用風險, 並計 算對應的風險值。

CR<sup>®</sup> 程式是使用微軟公司的 C# 與 WPF (Window Presentation Foundation) 程式語言所編製, 底層的數學統 計運算則仰賴 R 程式語言, 由之所得到的 GUI 則能對台灣銀行體系信用風險經濟資本的分析提供前所未有的深 度與操作便利性。

R 程式語言具有高效的運算能力, 但就如同所有數學統計軟體一樣, 其指令式的傳統輸出入模式 (亦即不能採 互動模式輸入資料與參數, 或根據需求以動態圖像展現計算結果) 讓不懂 R 的大多數使用者無法便捷的使用 R 程 式。 R 程式雖也有建置初步 GUI 輸出入媒介的函數, 但其功能遠不足以呈現 R 的多樣化運算結果, 導致不懂 R 的 使用者就將因資料與參數的輸出入問題而無法深度使用 R 程式, 解決這個問題的辦法就是導入能夠建置功能強大 GUI 的 WPF 程式。

使用 WPF 建置動態 GUI 容許使用者設定參數並同步審視運算結果:

參數的引導式設定:

參數的設定過程會隨著 R 程式功能的增長而日趨複雜 (很多程式的功能只有在複雜的資料與參數設定下才 能實現) , 動態的 GUI 面板可用來引導程式使用者進行正確而高效的設定, 顯著降低程式使用者的學習成本。

分段執行程式以深入了解程式架構:

複雜的 R 程式可以分段執行, 容許程式使用者根據前一階段程式的運算結果設定下一階段程式的參數, 藉由 這種分段的互動式操作, 程式使用者得以深入理解整個 R 程式的邏輯與流程, 也才能有效應用運算結果並提 出更多的改進需求。

以互動式即時呈現運算結果:

以互動式即時呈現運算結果有助於使用者理解參數以及運算結果之間的動態關係, 許多運算結果只有在參數 值不斷改變時才能體現其意義。

WPF 是先進且完整資料視覺化工具:

結合兩種程式碼 (XAML 標記語言與 C# 程式語言) 得以一次性完成所有可能的資料視覺化建置, 編程者不 需為開發新功能而不斷加碼學習新軟體。

#### 安裝 R 軟體

使用 CR® 程式前必須先在網上搜尋免費的 R 軟體並安裝之, R 常常更新版本, R-3.4.1 版較爲穩定。 不論電腦的 類型為何, 安裝 R 時均須採預設設定: 同時安裝 32 位元以及 64 位元兩個版本。 安裝完成後須啟動 R (大多經由 R Studio 軟體) 再逐一安裝三個 R 套件:

```
install.packages("readxl")
install.packages("forecast")
install.packages("glmnet")
install.packages("lmtest")
install.packages("tseries")
```
安裝 R-3.4.1 版約需半分鐘, 進入 R 後安裝前述三個 R 套件反而較為費時, 且在視窗中會不斷呈現安裝信息 (安裝 每個套件的過程中都會同時安裝許多其他相關套件) , 一定要確認套件已完成安裝後才可再行安裝下一個套件。

#### 啓動 CR® 程式

執行 CR.exe 後便可見到的 5 個方塊選項:「違約資料處理」、「總體財經資料處理」、「分組違約迴歸模型」、「曝險金額 資料處理」、與「損失分配」。1

資料檔格式: 由於本程式所需處理的資料類別多、 數量大且結構複雜, 使用者須先備妥格式固定之 3 個龐大的 Excel 檔, 分別儲存各類信用曝險的違約率時間序列資料、 總體財經變量的時間序列資料、 與各類信用曝險的金額 橫斷面資料:

- 1. 儲存信用曝險違約率時間序列資料的 Excel 檔 (聯徵中心提供) 必須採用 2 × 3 塊狀矩陣結構, 缺漏值以 '.' 表示:
	- ➀ 各列採兩層樹狀結構: 第一層是銀行、 第二層是季時點, 所有銀行的季時點數目應相同, 現行銀行共有 40 家, 每家銀行有 41 筆季資料
	- ➁ 各欄位採三層樹狀結構: 第一層為消金產品以及大小企金產業 (之後將以 「產品產業」 稱之) 、 第二層為 兩個信評、 第三層分為正常放款與逾期放款, 現行消金產品有 3 個:

房貸 | 個人有擔 | 個人無擔

企金產業有 7 個:

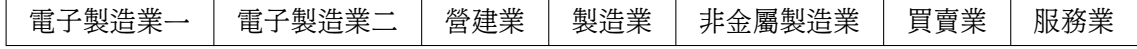

每個產業再區分大小產業, 可得 14 個產業區隔, 因而總共有 17 個產品產業

2. 儲存總體財經變量資料的 Excel 檔 (中央銀行收集) 分為四類, 缺漏值為空白:

➀ 季資料 Excel 檔: 各列為季時點、 各欄為變量, 第一欄列舉季時點字串、 第一列則列舉變量名稱

➁ 月資料 Excel 檔: 各列為月時點、 各欄為變量, 第一欄列舉季時點字串、 第一列則列舉變量名稱

- ➂ 日資料 Excel 檔: 各列為日時點、 各欄為變量, 第一欄列舉季時點字串、 第一列則列舉變量名稱
- ➃ 年資料 Excel 檔: 各列為年時點、 各欄為變量, 第一欄列舉季時點字串、 第一列則列舉變量名稱

總體財經變量資料近期資料不能缺漏 (亦即不能缺漏任何新樣本) , 但早期資料容許缺漏。 現行總體財經變 量共 366 個。

<sup>1</sup>附錄的第 2.7.1 小節說明安裝 R 的過程中可能出現的問題及其解決方法。

- 3. 儲存信用曝險金額橫斷面資料的 Excel 檔 (聯徵中心提供) 必須採用 2 × 3 塊狀矩陣結構, 缺漏值以''表 示:
	- ➀ 各列採兩層樹狀結構: 第一層是產品產業、 第二層是曝險金額分組, 各產品產業的曝險金額分組數目各 不相同, 現行共有 17 個產品產業, 各產品產業曝險金額分組數如下表所示:

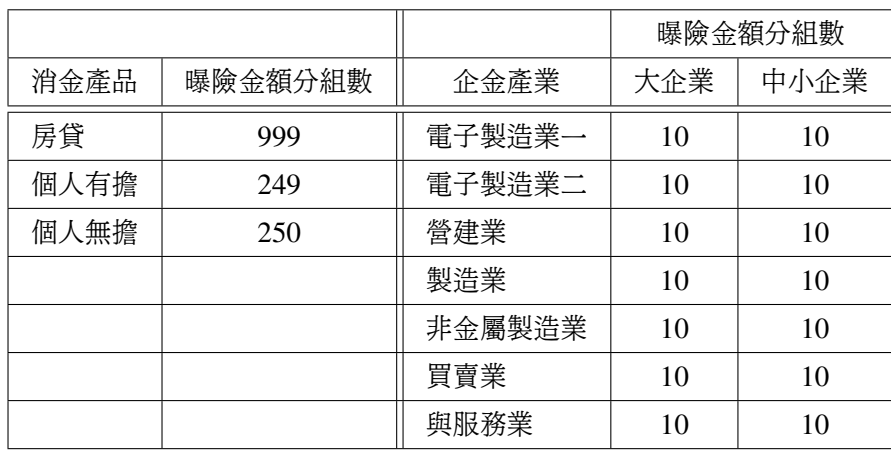

➁ 各欄位採兩層樹狀結構: 第一層銀行、 第二層為兩個信評, 現行銀行共有 37 家 (相較於違約率時間序列 資料少 3 家)

儲存信用曝險違約率時間序列資料的 Excel 檔必須採用如圖 2.1 所示的格式, 而儲存信用曝險金額橫斷面資 料的 Excel 檔必須採用如圖 2.2 所示的格式, 至於儲存總體財經變量資料的 Excel 檔必須採用如圖 2.3 所示的格 式。

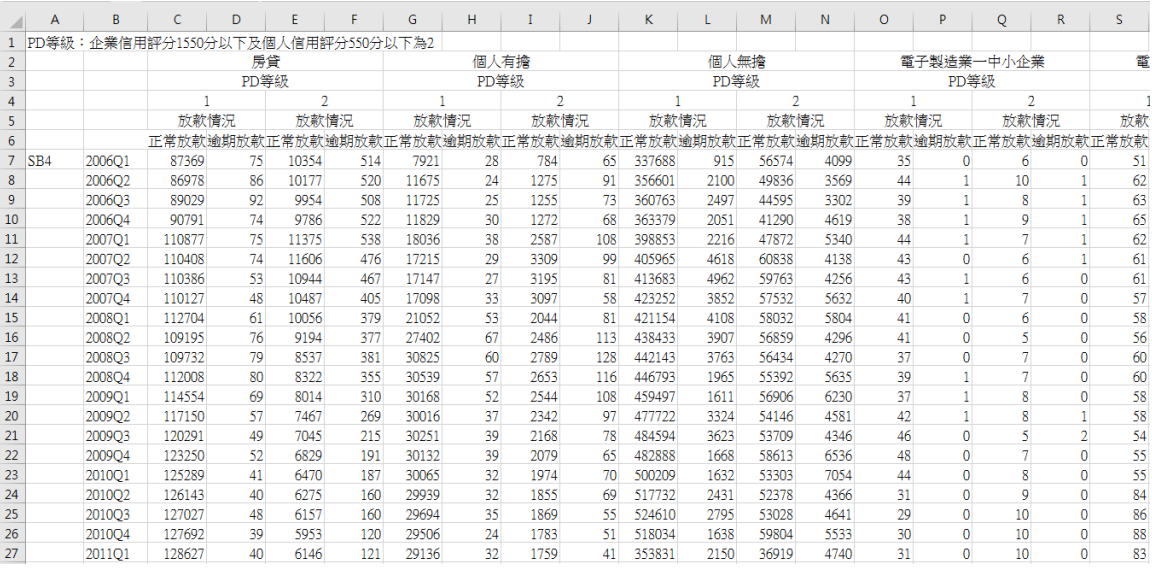

圖 2.1

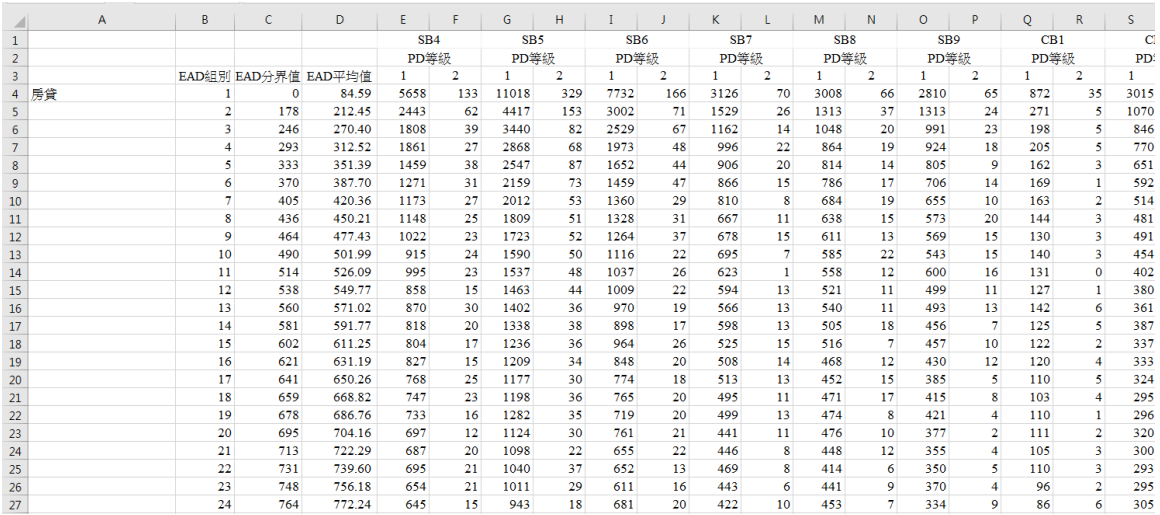

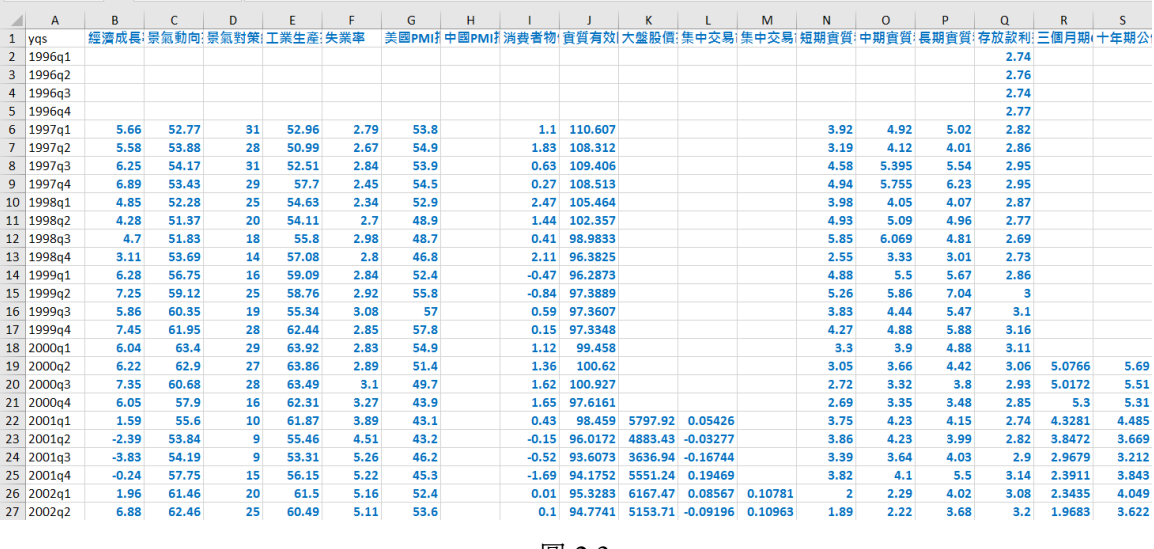

圖 2.3

這些 Excel 資料檔都十分龐大, 只要電腦記憶體夠大, 程式可充分運用 「多工運算」 (Concurrent Programming) 與 「平行運算」 (Parallel Programming) 功能, 非常有效率的處理極多個信用曝險類別 (最多分為 8370 個曝險類別) 以及極多個總體財經變量 (366 個總體財經變量加上對應的 4 期滯後項總共 1830 個變量) 。

### 2.1 「違約資料彙整」 視窗的操作

啟動 CR® 程式後可得到如圖 2.4 所示畫面, 按選並展開 「違約資料處理」 視窗後, 可得到如圖 2.5 所示畫面。

在 「1. 分組違約資料」 方塊中, 將信用曝險 Excel 檔的檔名 (連同資料夾名稱) 填入第一個欄位, 並根據信用曝 險 Excel 檔中所存消費金融產品以及企業金融產業的名稱依序填入其下的兩組欄位中, 其中消費金融最多可填寫 10 個產品名稱 (現行消金產品為房貸、 個人無擔、 個人有擔) , 企業金融最多可填寫 15 個產業名稱 (現行企金產業 為電子制造業一、 營造業、 服務業等) , 企業金融產業名稱中必須包含 「業」 字, 這裡所填寫的產品與產業名稱將成 為之後呈現各分組資料分析結果的標題。

按選右上方 「執行」 按鈕, 程式將自動讀取儲存信用曝險違約率之 Excel 檔內的所有資料, 並如圖 2.6 所示在 「2. 違約率時間序列」 方塊中呈現各個分組違約時間序列的折線圖 (共 13 個圖示) , 可再按選 「2. 違約率時間序列」 標籤得到如圖 2.7 所示的擴展圖示, 以更清楚的比較分析各分組違約時間序列。

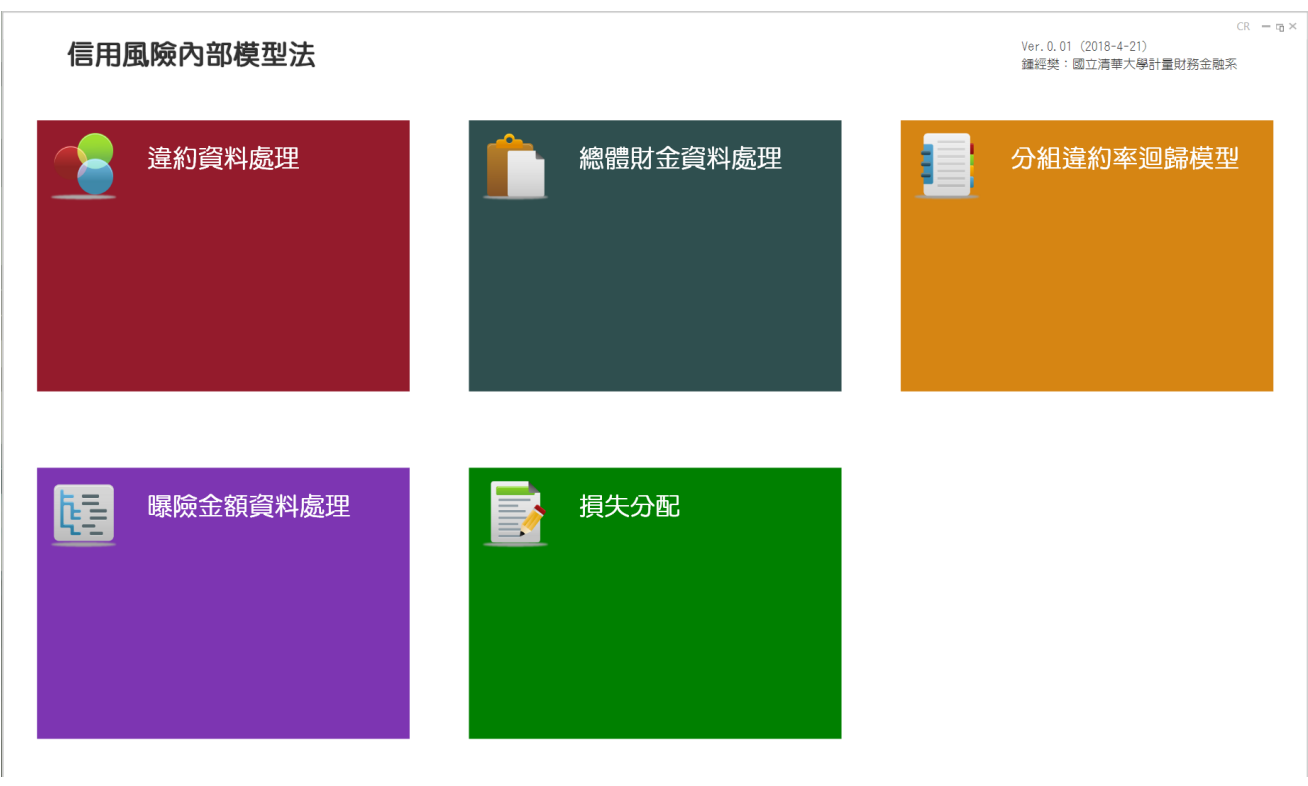

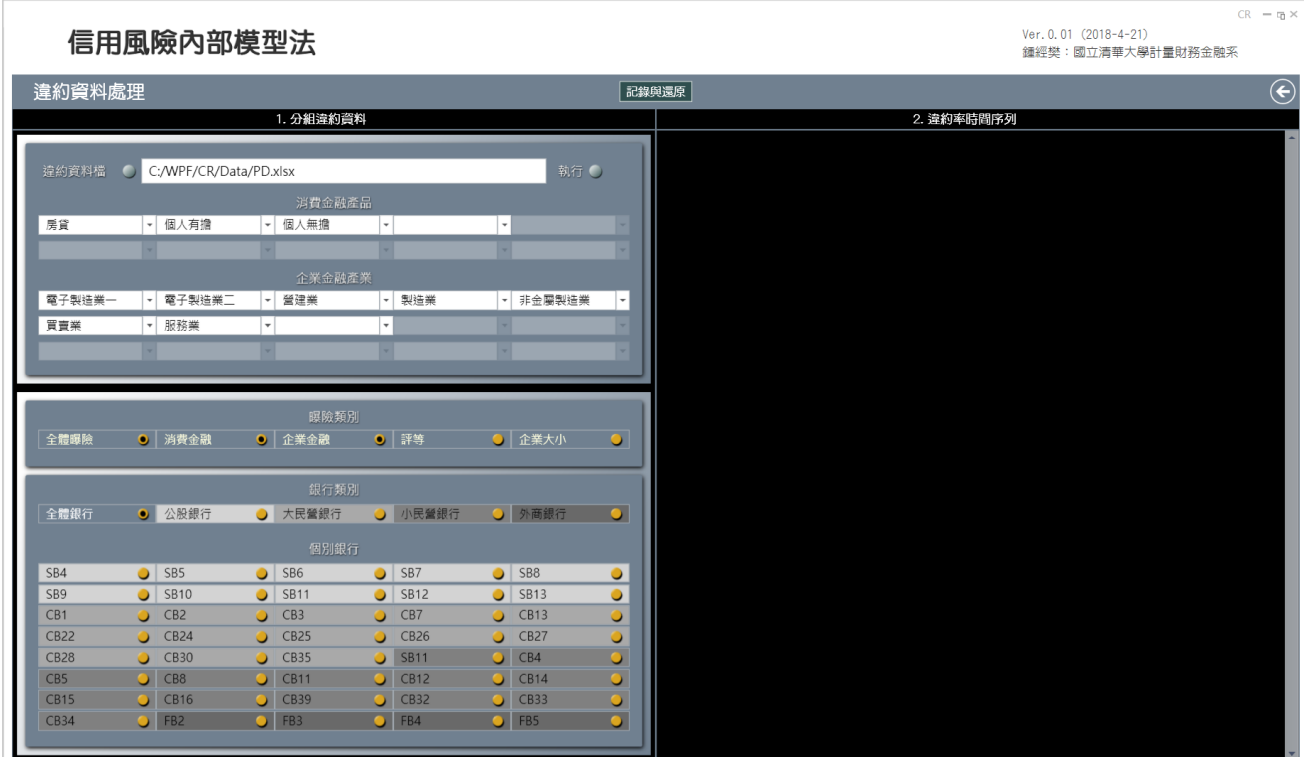

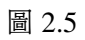

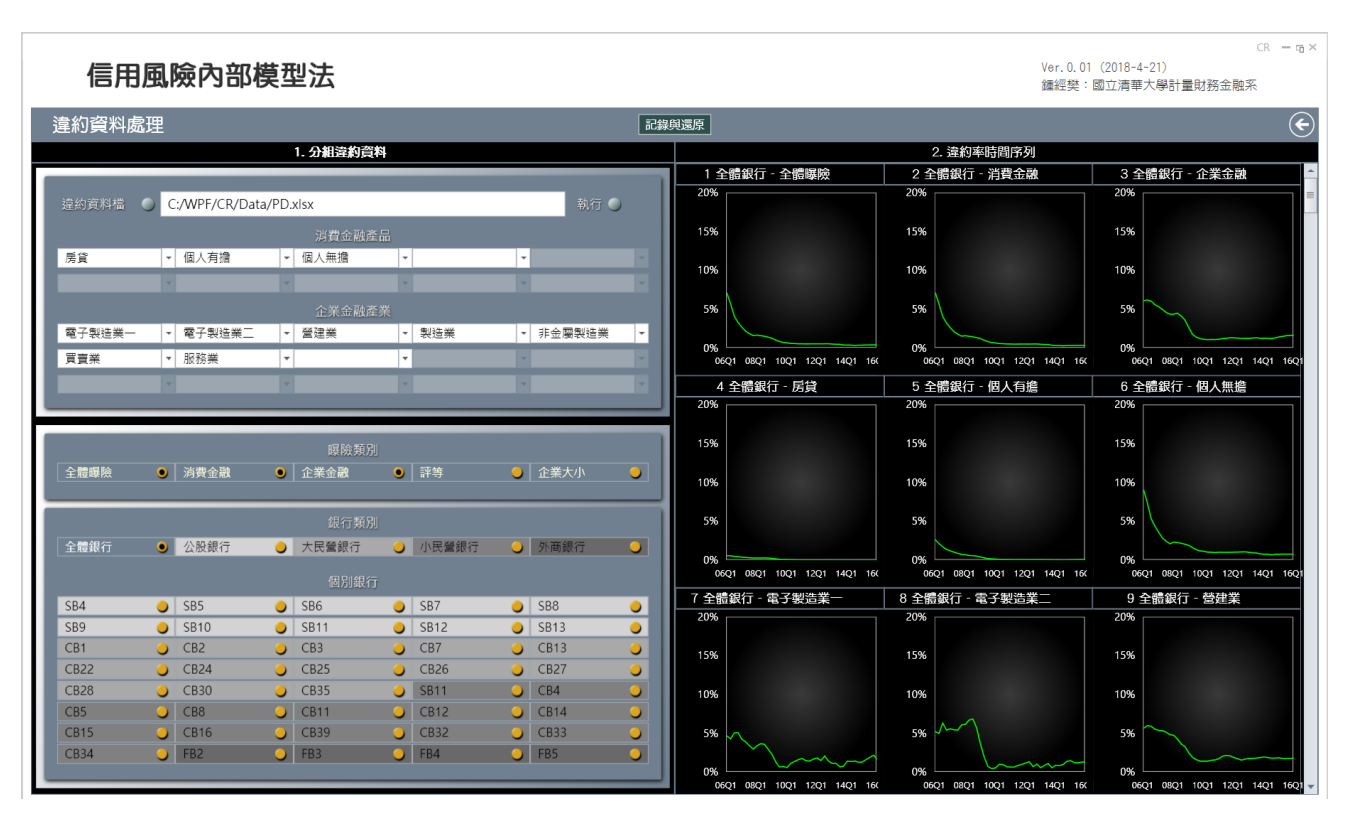

圖 2.6

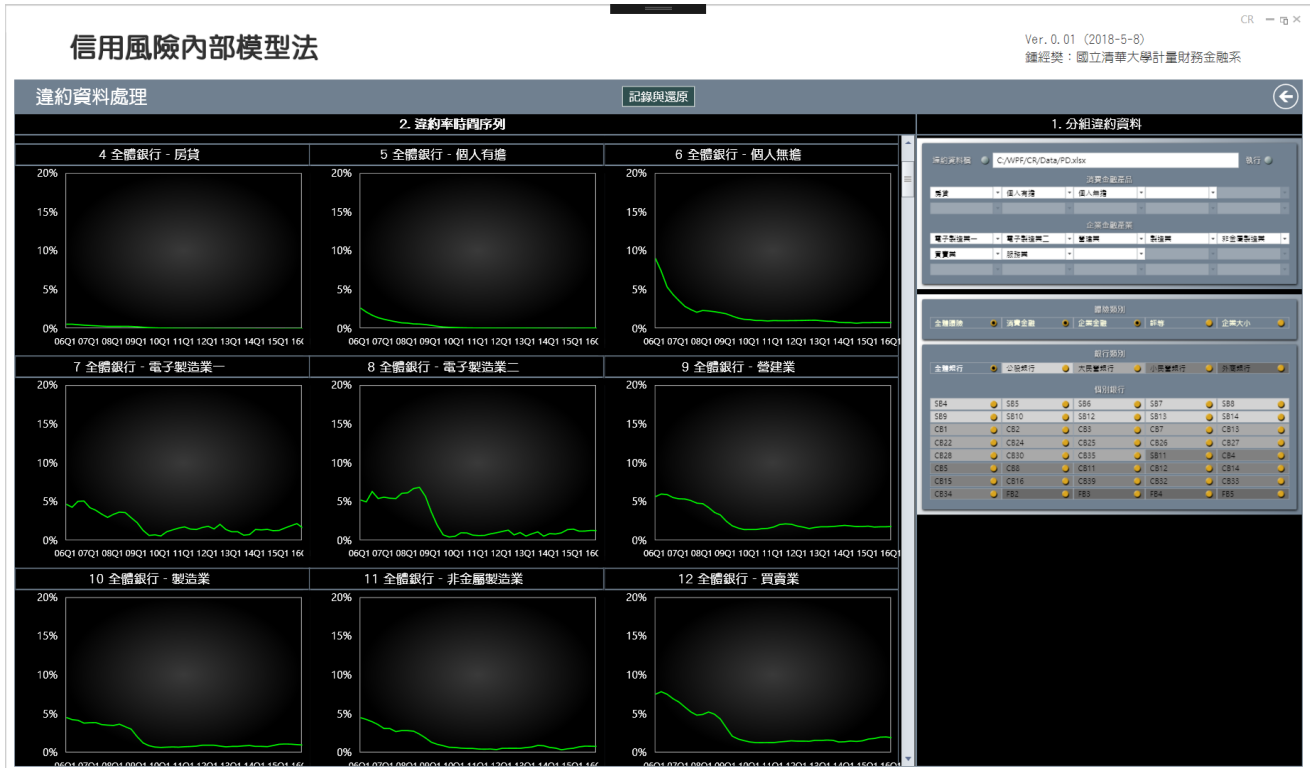

回到圖 2.5 的 「1. 分組違約資料」 方塊, 在下半部有許多黃色按鈕選項, 使用者可按選這些按鈕, 按選後按鈕中 心便出現黑點成為 「已按選」 狀態, 每次按選後在 「2. 違約率時間序列」 方塊中便會即時更新所有圖示, 得到所有 「已按選」 按鈕的對應圖示, 對已按選的按鈕再次按選將取消其 「已按選」 狀態。

黃色按鈕選項分為兩部分, 第一部分可用來選取曝險類別, 第二部分可用來選取銀行類別, 接下來我們將更詳 細的說明這些按鈕的功能。

#### 2.1.1 曝險類別的按鈕選項

在圖 2.5 之 「曝險類別」 標題下 5 個按鈕的功能是即時在 「2. 違約率時間序列」 方塊中得到各類曝險的違約率時間 序列走勢圖。

|         | <b>EXISTING ASSAULT</b>                                                      |
|---------|------------------------------------------------------------------------------|
| 1. 全體曝險 | 按選後可得全體曝險、全部消費金融曝險、與全部企業金融曝險的三組違約率時間序列走勢圖                                    |
| 2. 消費金融 | 按選後可得消費金融各個產品分組(例如房貸、個人有膽、個人無擔)的違約率時間序列走勢圖                                   |
| 3. 企業金融 | 按選後可得企業金融各個產業分組(例如電子制造業一、營造業、服務業等)的違約率時間序列<br>走勢圖                            |
| 4. 評等   | 按選後可在前述各分組違約率的圖示中,進一步加入「高信用評等」與「低信用評等」兩個分組<br>的時間序列走勢圖                       |
| 5. 企業大小 | 按選後可在前述各企業金融產業分組違約率的圖示 (不影響各消費金融產品分組圖示) 中, 進一<br>步加入「大企業」與「中小企業」兩個分組的時間序列走勢圖 |

曝險類別

若同時按選 「評等 | 與 「企業大小 | 按鈕, 則各企業金融產業分組違約率的圖示將包含 5 條折線圖, 除了全體曝險 (綠色) 違約率時間序列走勢圖外, 還包括 「高評等大企業」、「高評等中小企業」、「低評等大企業」、「低評等中小企業」 之四個交叉分組違約率的時間序列走勢圖。

我們可按選「曝險類別」之 5 個按鈕的任何組合, 在 「2. 違約率時間序列 | 方塊中得到對應的組合圖示, 我們 可拉動其右邊的滑竿或是滾動滑鼠轉輪以瀏覽所有的圖示。

圖 2.8 顯示按選所有 5 個按鈕後的結果, 除了可瀏覽比較各個分組違約率折線的整體趨勢外, 還可將滑鼠箭標 置於任何折線上讀取對應的時點與違約率 (此功能稱為 「瞄球」 Trackball) , 按選 「2. 違約率時間序列」 方塊的標題 可擴大該方塊得到圖 2.9 , 可更清楚的瀏覽比較。

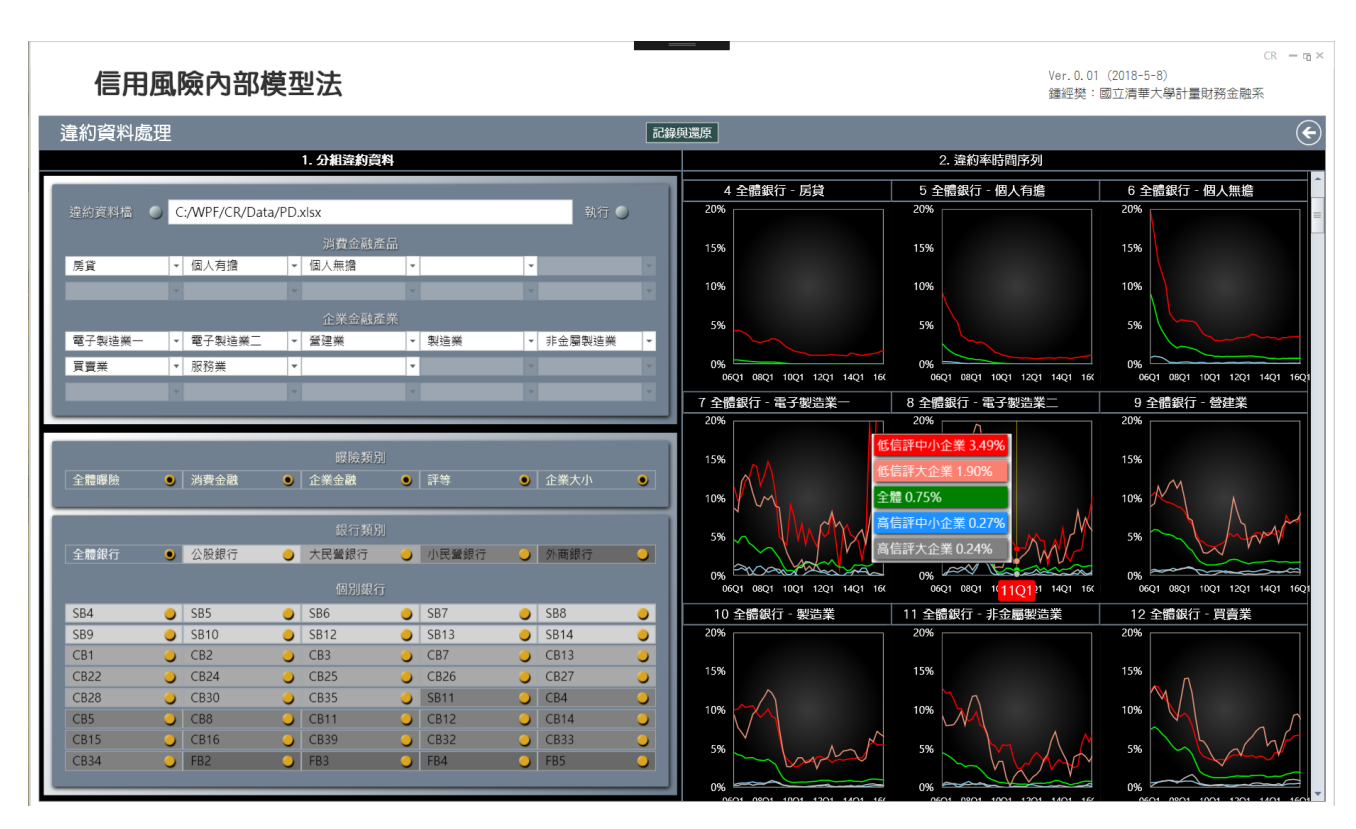

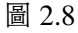

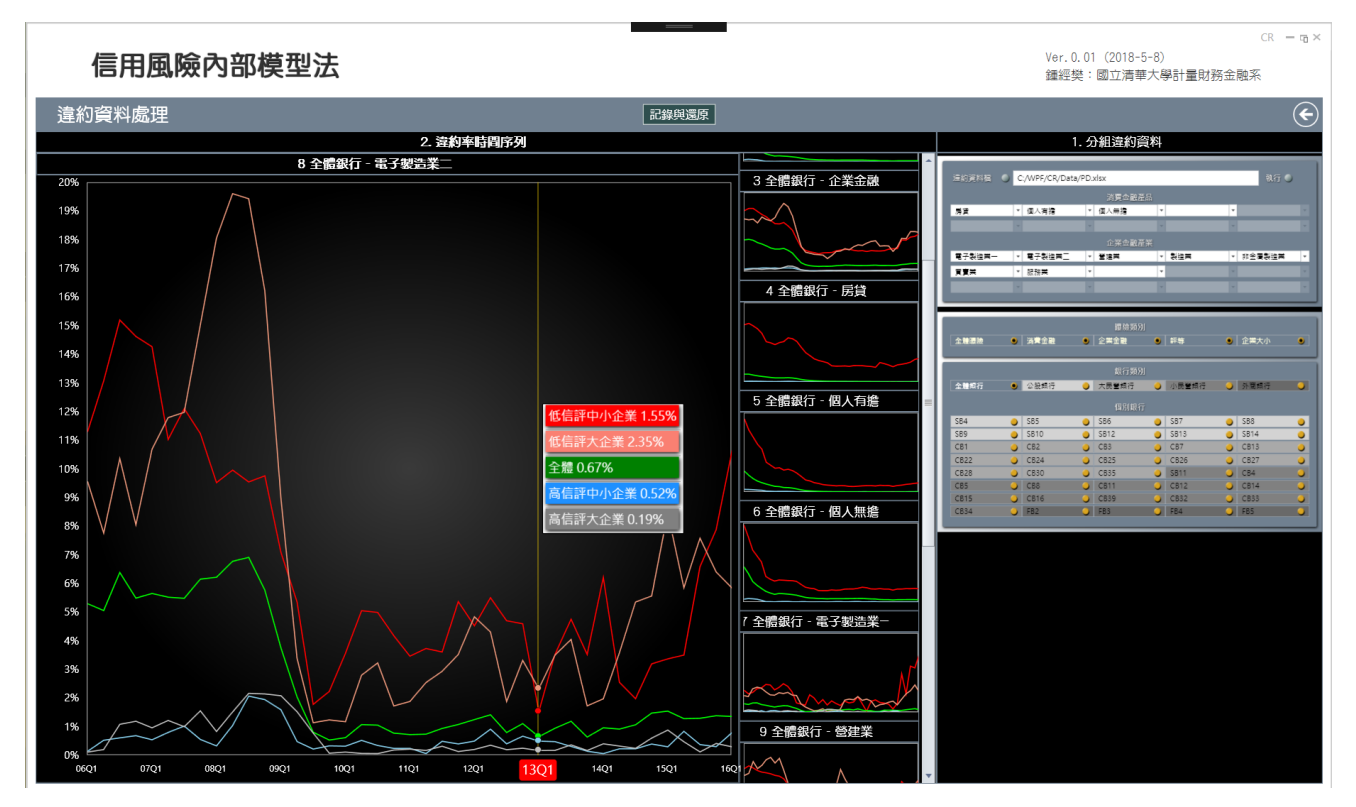

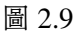

#### 2.1.2 銀行類別的按鈕選項

在圖 2.8 之 「銀行類別」 標題下 5 個按鈕的功能是用來選取銀行分組資料, 例如我們可選取所有銀行的資料製作前 述的違約率時間序列走勢圖, 也可選取大民營銀行的資料製圖, 甚至可選取個別銀行的資料製圖:

1. 全體銀行 | 按選後可得所有銀行的違約率時間序列走勢圖 2. 公股銀行 | 按選後可得所有公股銀行的違約率時間序列走勢圖 3. 大民營銀行|按選後可得所有大民營銀行的違約率時間序列走勢圖

4. 小民營銀行|按選後可得所有小民營銀行的違約率時間序列走勢圖 5. 外商銀行 | 按選後可得所有外商銀行的違約率時間序列走勢圖

銀行類別

在 「個別銀行」 標題下 40 個按鈕的功能則是用來選取個別銀行的違約率時間序列走勢圖。

不論是選取哪一類銀行還是哪一個銀行, 都會配合之前選取的曝險類別製作對應銀行類別之各類曝險的違約 率時間序列走勢圖。

#### 2.1.3 分析方法與分組決策

在 「2. 違約率時間序列」 方塊內所呈現的各類銀行之各類曝險的違約率時間序列走勢圖中, 除了可讓使用者瞭解台 灣信用曝險的違約走勢外, 也提供使用者進行下一步建模與分析所需的關鍵信息, 亦即根據違約率時間序列走勢圖 判斷各消金產品與企金產業的違約率是否很受信用評等高低或是企業大小的影響, 例如, 若使用者由違約率時間序 列走勢圖確認某消金產品或企金產業不太受信評與企業大小的影響, 便可選擇不對該曝險進行信評與企業大小的 分組, 亦即只對該曝險的不分組樣本進行下一階段之違約迴歸模型的建模, 反之, 若信評高低對某個消金產品或企 金產業有很大的影響 (其高低信評分組違約率的歷史趨勢有相當大的差異) , 則之後便將對該曝險的高信評分組與 低信評分組違約樣本分別進行下一階段的違約迴歸模型的建模, 對於企業大小影響的分析可依此類推。

一旦決定各個消金產品與企金產業的分組模式後, 便可按選 「1. 分組違約資料」 方塊中 「消費金融產品」 與 「企 業金融產業」 之各個分組名稱旁的箭頭按鈕 (參見圖 2.10) , 在展開後的選單 (參見圖 2.11) 中, 使用者可點選其中 的選項以決定該消金產品或企金產業的分組模式:「不分組」、 或是 「高低信評分組」、 或是 「企業大小分組」 等, 這個 選擇便將成為下一階段在 「違約迴歸模型建置」 視窗內進行建模所採用的違約率分組。

逐一點選所有消金產品與企金產業的分組選擇後便算是完成 「違約資料彙整」 視窗的操作, 將進入下一階段 「總體財經資料處理 | 與 「違約迴歸模型建置 | 視窗的操作過程。

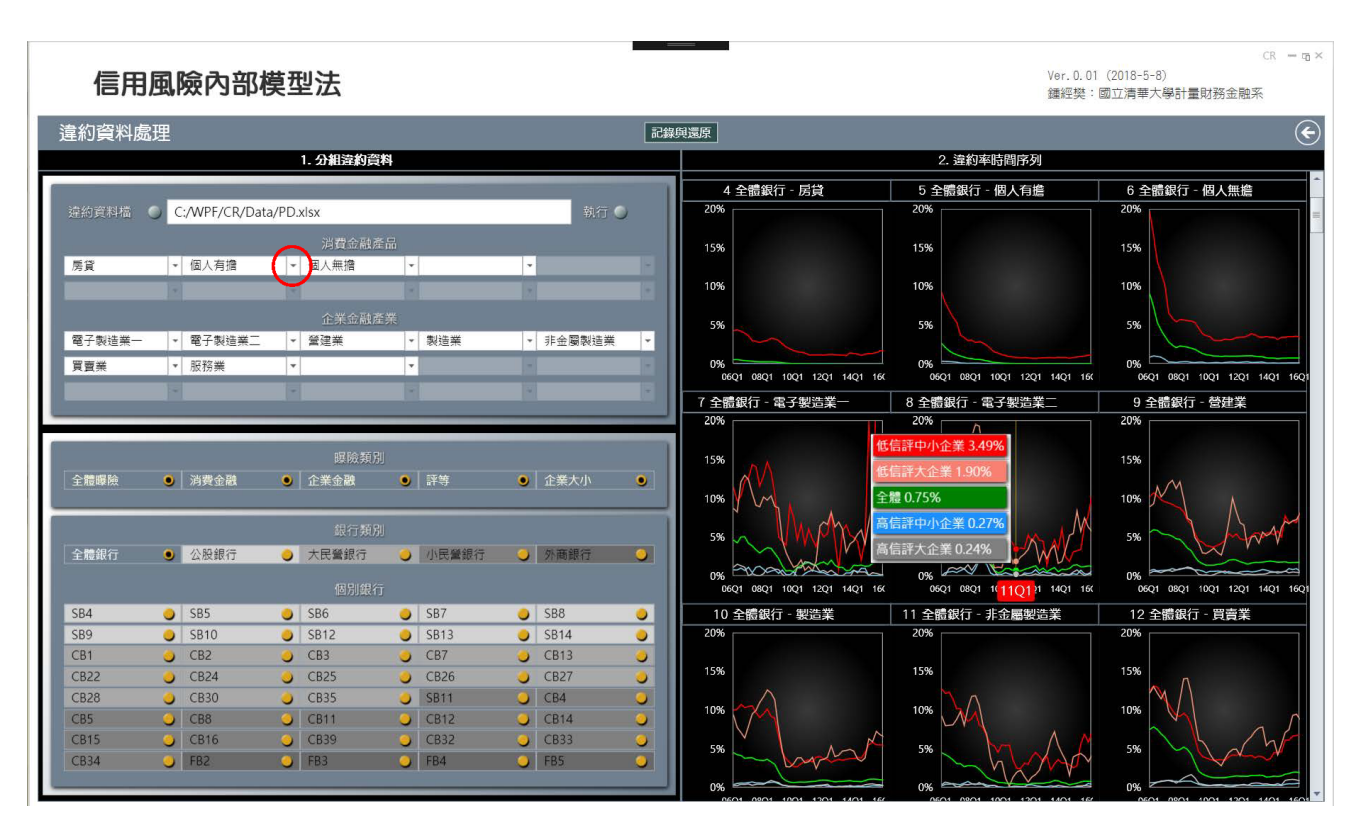

圖 2.10

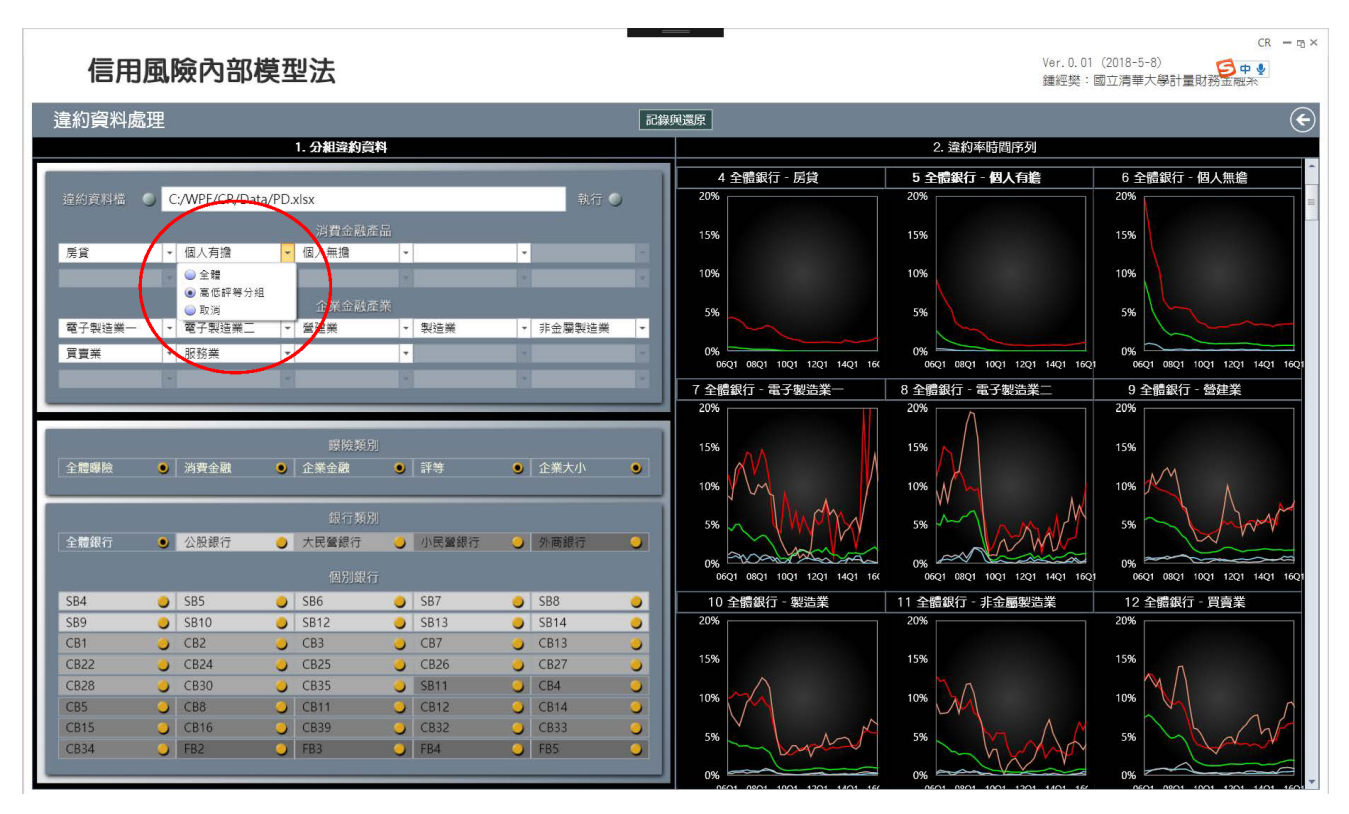

圖 2.11

## 2.2 「總體財經資料處理」 視窗的操作

回到圖 2.4 所示畫面, 按選 「總體財經資料處理」 方塊, 程式可對頻率不同的各總體財經變量資料採行如下處理過

程:

- 1. 對低頻年資料的自動進行 「線性內插」 季化處理
- 2. 對高頻月資料與日資料的季化處理, 使用者可選擇 「季初值」、「季末值」、「季平均值」、 或 「季中位數」 四種, 預 設處理方法為 「季末值」
- 3. 對近期缺漏值將自動進行線性內插填補, 對早期缺漏值將自動選用最適的 ARIMA 模型進行 「反向預測」 並 以所得到的反向預測值填補

### 2.3 「分組違約迴歸模型」 視窗的操作

回到圖 2.4 所示畫面, 按選 「分組違約迴歸模型」 方塊, 點選 「分組違約迴歸模型」 視窗的標題便可得到如圖 2.12 , 所呈現的是使用者在之前圖 2.11 所選擇之消金產品或企金產業的分組模式: 「不分組」、 或是 「高低信評分組」、 或 是「企業大小分組」等。2

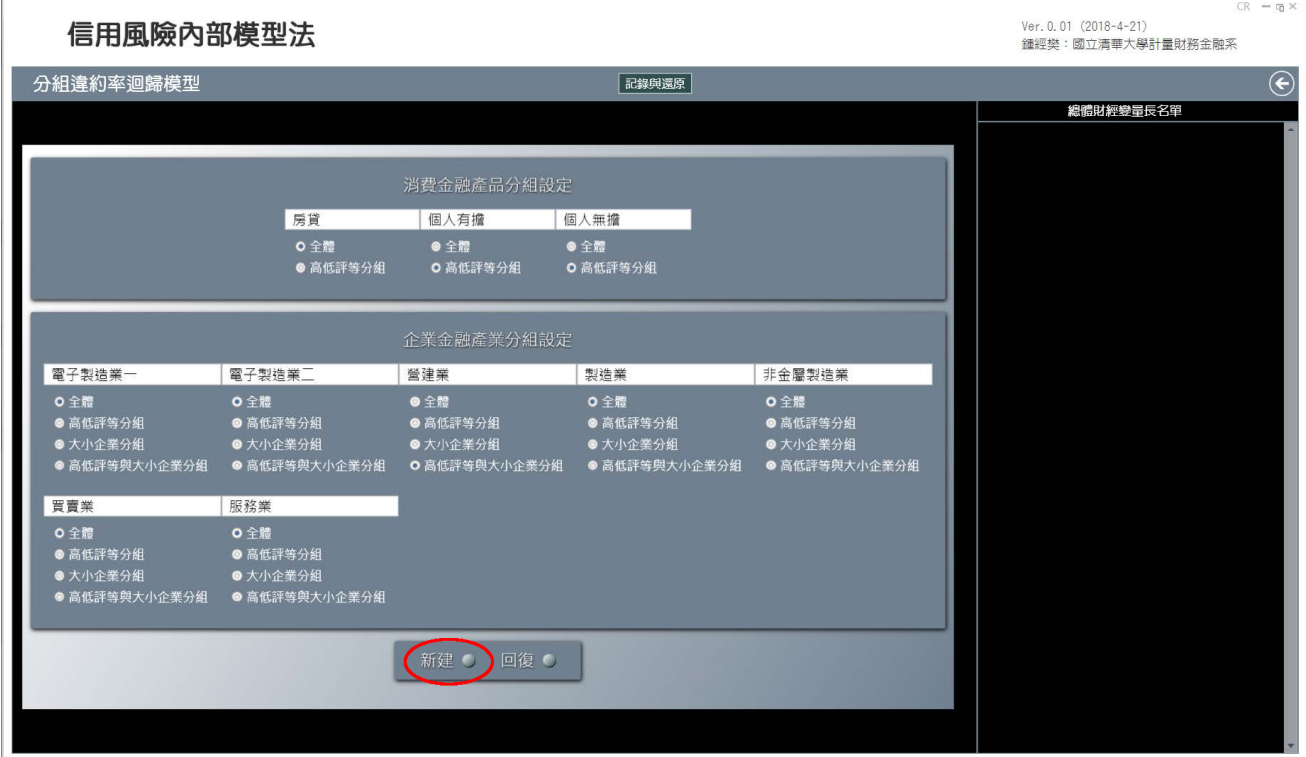

圖 2.12

#### 違約率對數險算比時間序列走勢圖

確認圖 2.12 無誤後, 便可按選下方 「新建」 按鈕得到圖 2.13 , 乃之前圖 2.11 與圖 2.13 所列消金產品或企金產業之 各分組的 「違約率對數險算比」 時間序列走勢圖。 給定任一曝險類別的違約率時間序列樣本 *p<sup>t</sup>* , 其對數險算比 (亦 即所謂的 logit 轉換) 是 ln [pt/(1 − pt)], 與違約率有相同的變動方向 (成正比), 相對於違約率是限於 0 與 1 之間 的數值, logit 轉換後的數值可正可負, 沒有數值上的限制, 當違約率小於 0.5 , 對應的 logit 轉換將為負值, 由於違 約率的實際資料幾乎全小於 0.5 , 對應的 logit 轉換也就幾乎都是負值。 這裡之所以對違約率資料進行 logit 轉換

<sup>2</sup>使用者雖可在此視窗內改變其中的選項, 但比較好的做法是回到圖 2.11 依照之前所述步驟在該處進行點選。

是因為建模需要: 相對於數值介於 0 與 1 之間的違約率, 以數值沒有限制的違約率 logit 轉換值作為分組違約迴歸 模型的應變量較沒有模型限制。

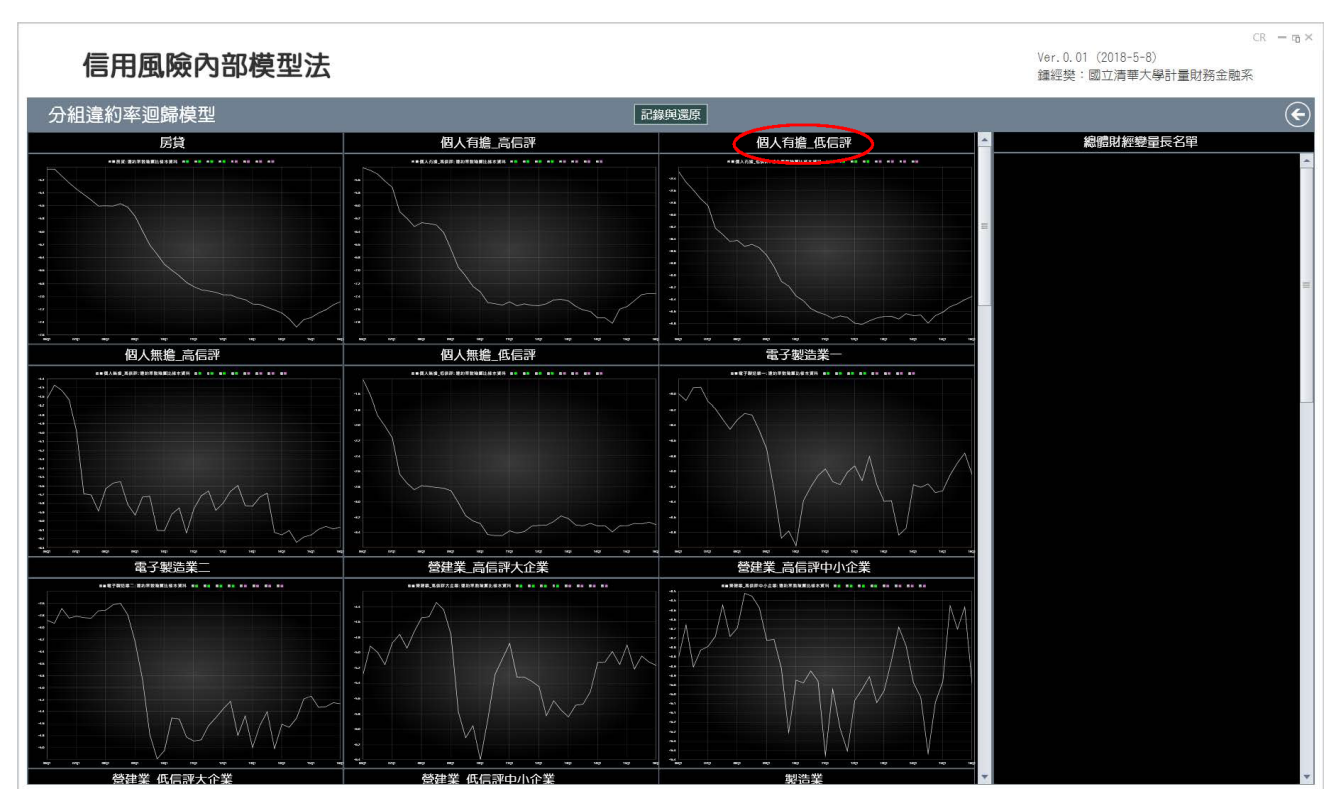

圖 2.13

圖 2.13 所示之各曝險分組違約率 logit 轉換值時間序列的走勢圖, 基本上與之前 「違約資料處理」 視窗下所呈 現之各曝險分組違約率走勢圖是相同的信息,<sup>3</sup> 其差別除了違約率及其 logit 轉換值的不同外, 圖 2.13 中的每個圖 形內均只有單一的折線, 以便於我們可分別就此單一時間序列時間序列進行建模, 也就是可針對以單一違約率 logit 轉換值爲應變量的線性迴歸模型, 由之前 「總體財經資料處理」 視窗所彙整而得的大量總體財經中篩選出最合適的 解釋變量。

#### 決定變量長名單

用滑鼠點選圖 2.13 中任一曝險分組子圖的標題, 便可擴展該子圖得到圖 2.14 , 其中除了對應曝險分組的違約率 logit 轉換值時間序列走勢圖外, 還有一個標籤為 「總體財經變量短名單篩選」 的 「參數輸入面板」, 此面板最上方有 兩列標籤為 「逐步增刪」 與 「Lasso」 的選項, 其右尚有一標籤為 「執行」 的按鈕, 在下方是兩組稱為 「短名單變量拖 放區」 的黑色區域, 每個黑色區域下緣還有標籤為 「驗證樣本數」 與 「預測樣本數」 的兩列選項, 我們將逐一說明參 數輸入面板內這些選項的功能。

<sup>3</sup>對違約率 logit 轉換值時間序列折線使用滑鼠瞄球功能所顯示的數值仍然是違約率, 而非 logit 轉換值, 例如, 圖 2.13 中瞄球所顯示之 對應 2010Q3 的數值 1.042% 顯然是違約率, 而非該圖縱座標 (違約率對 logit 轉換值) 所標示的 −4.59 , 這種顯示方法有助於使用者獲知 各個時點的違約率。 介於 0 與 1 之間的違約率要比可正可負之 logit 轉換值更易於瞭解。

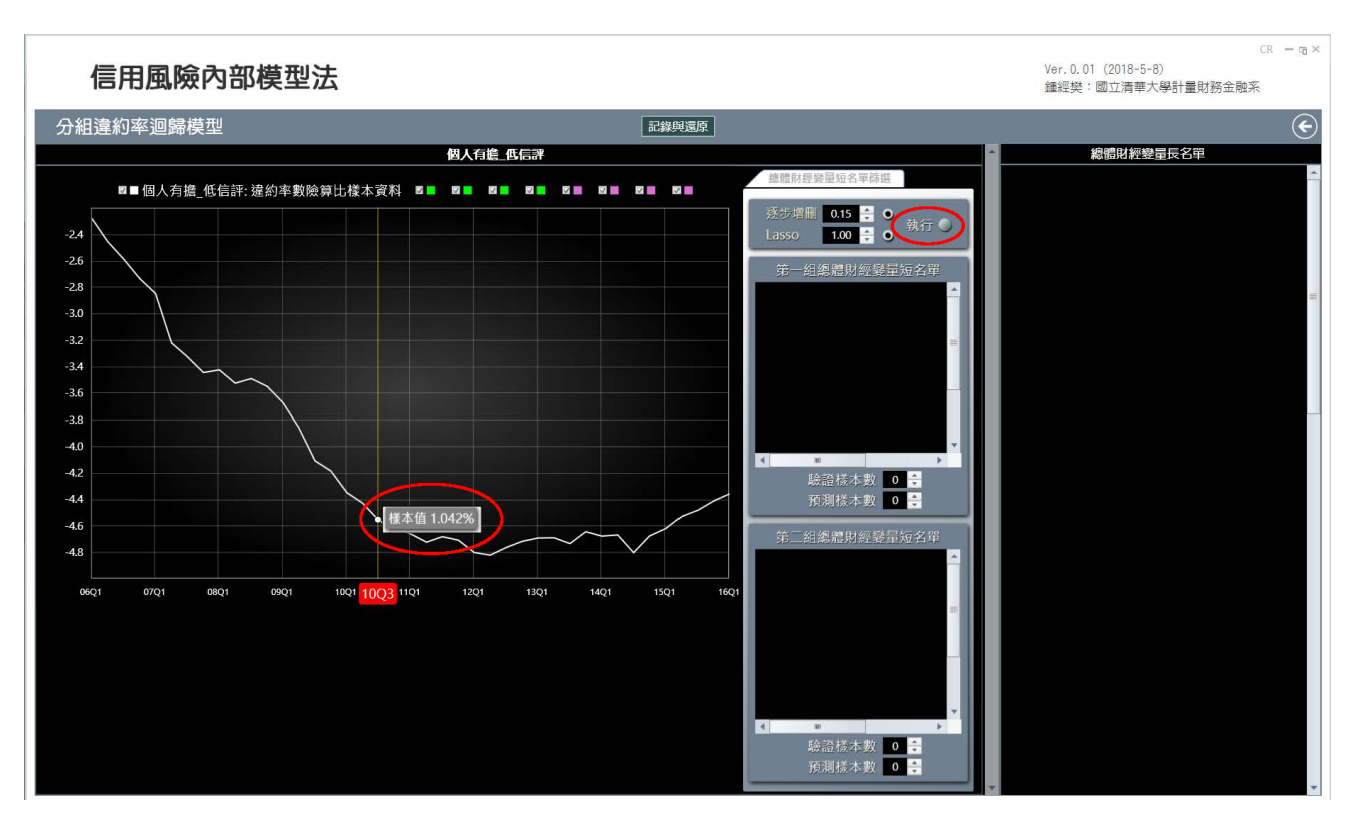

按選參數輸入面板右上方的「執行」 按鈕稍候 3 到 5 秒後, 參數輸入面板右邊的 「總體財經變量長名單」 中將 出現如圖 2.15 所示的 50 個變量名稱, 這些變量都是由之前在 「總體財經資料處理」 視窗階段有原始資料檔所輸入 及整理的候選總體財金變量中, 根據兩種 「機器學習」 挑選解釋變量的演算法:「逐步增刪法」 與 「Lasso 法」, 所篩選 出之最能解釋與預測違約 logit 轉換值的總體財金變量將稱為 「長名單變量」。

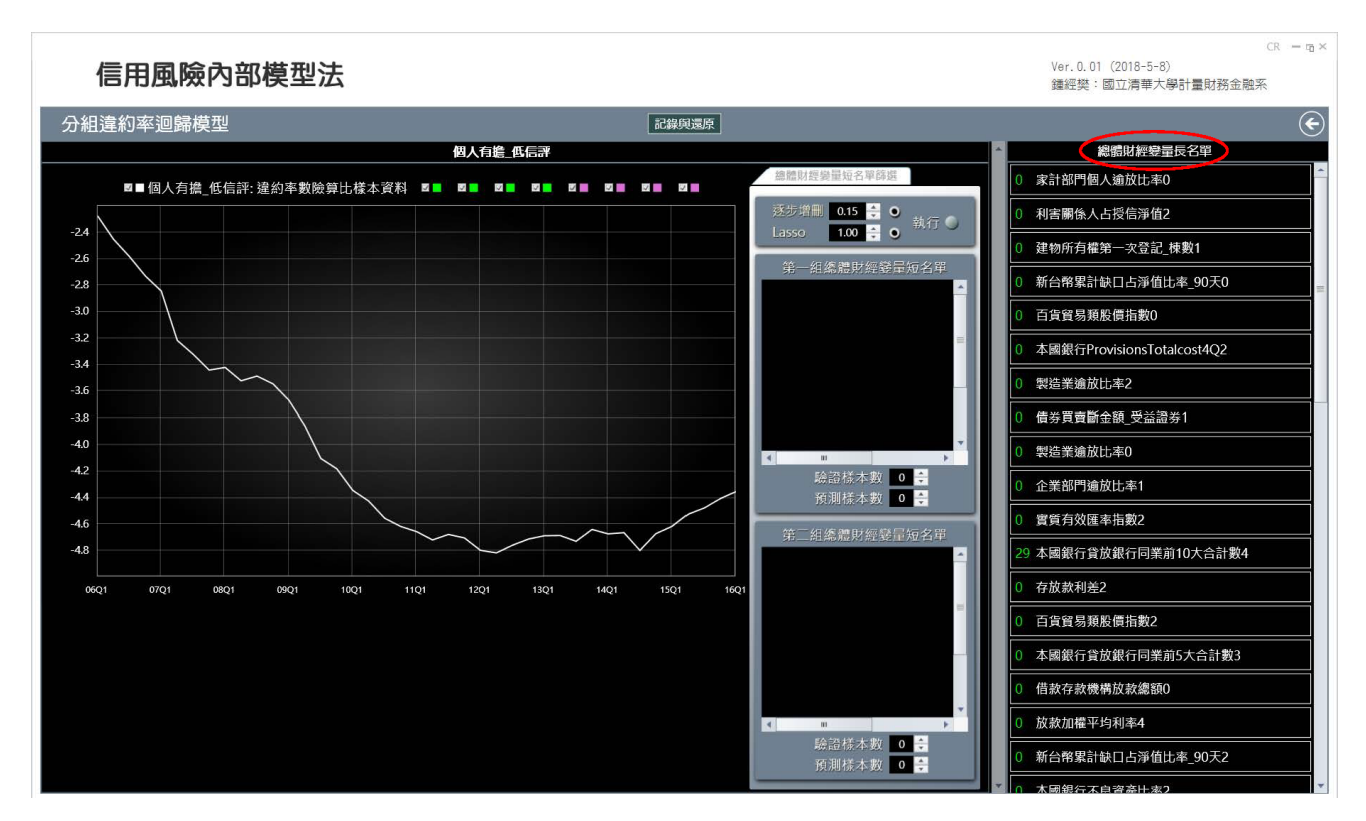

圖 2.15

- 長名單變量是依照其解釋與預測違約 logit 轉換值的能力排序, 排名越前者越有解釋與預測力。
- 變量名稱前附有 0 或其他整數值, 乃該變量的 「Lasso 排序」, 若該數值爲 14, 便表示該變量的 Lasso 排名爲 14 , 若為 0 , 則表示該變量並非 Lasso 的前 50 名。
- 變量名稱後皆附有 0、1、2、3、4 的數字, 分別代表這些變量屬於當期項、滯後 1 期、滯後 2 期、滯後 3 期、 與滯後 4 期, 換言之, 每個來自於原始資料檔之候選總體財金變量當期項與 4 個滯後項均為獨立的候選變量, 皆可能被選入長名單, 事實上大部分的長名單變量均非當期項。

篩選長名單變量的預設步驟是先使用逐步增刪法由所有候選變量中挑選 15% 的變量, 再計算這些變量排名前 50 者的 Lasso 排名, 使用者可經由圖 2.15 「執行」 按鈕左邊之兩組選項。 現進一步說明如何改變長名單變量的內 建篩選步驟:

- 1. 「逐步增刪」 列:
	- 黑色小方塊中的數值容許使用者改變逐步增刪法的「篩選比例」, 可選數值介於 0 與 1 之間, 預設值 是 0.15 , 逐步增刪法將如前所述, 由候選變量中挑選總數之 15% 的變量。 若使用者將篩選比例降低為 0.07 , 則逐步增刪法將只挑選總數之 7% 的變量。
	- 使用者可按選黑色小方塊右邊的按鈕以選擇不使用逐步增刪法。
- 2. 「Lasso」 列:
	- 黑色小方塊中的數值是 Lasso 估計法的主要參數 「ElasticNet Mixing 參數」, 預設值爲 1, 可選數值介 於 0 與 1 之間, 對應預設值 1 的是標準的 Lasso 估計法, 若將該數值降為 0 , 則將採用所謂的 「Ridge 估計法」, 介於 0 與 1 之間的數值對應的是 Lasso 估計法與 Ridge 估計法的混合, 一般稱為 「ElasticNet 估計法」。
	- 使用者可按選黑色小方塊右邊的按鈕以選擇不使用 Lasso 估計法。

逐步增刪法參數的設定: 逐步增刪法是以線性迴歸模型估計的 AIC 值 (Akaiki Information Criterion 值越小越 好, 其功能類似調整後的 R <sup>2</sup> 值, 以變量數作為懲罰項: 變量數越多, AIC 值就越高) 作為篩選變量的績效指標, 逐 步增刪法在其篩選過程中將逐一測試候選變量的每一個變量, 在線性迴歸模型中不斷加入 AIC 值最低的解釋變量, 也會在已加入的解釋變量組合中嘗試排除 AIC 值最高者, 這種不斷重複的篩選過程相當耗時, 特別是當候選變量 多且篩選比例也很高時。 一般而言, 逐步增刪法可以很迅速的篩選出 60 個以下的變量, 但隨著篩選變量設定數的 增加, 計算時間會高倍數的增長。 例如, 現行總體財經變量共 366 個, 加上 4 個滯後項達 1830 個候選變量, 使用逐 步增刪法篩選其中 15% 的變量 (亦即 274 個變量) 所費時間就不短 (大約 5 秒) 。 若將篩選比例提高到 20% (亦即 366 個變量) , 則計算時間將增加到 15 秒。 若再將篩選比例提高到 30% (亦即 549 個變量) , 則計算時間將超過一 分鐘。

我們要強調, 逐步增刪法會因所設篩選比例的不同而得到不同的變量長名單, 不同的長名單中不僅可能包含完 全不同的變量, 相同變量的排名也可能改變。 篩選比例設得越高, 逐步增刪法所篩選出的變量組合就有越高的解釋 與預測能力, 使用者因而須評估是否要提高篩選比例, 花費較長的時間以篩選出較佳的變量組合。

不論逐步增刪法的篩選比例的高低, 在圖 2.15 右邊之 「總體財經變量長名單」 中所列舉的都只是排名前 50 的 變量, 但若篩選比例低到逐步增刪法所篩選出的變量數少於 50 , 則列舉而出的變量數也就會少於 50 。

Lasso 法參數的設定: 使用 Lasso 法不需設定篩選比例, Lasso 法會由所有的候選變量中自行篩選出小部分的變 量, 若如預設所示同時按選逐步增刪法與 Lasso 法, 程式就會以逐步增刪法為主, 在圖 2.15 右邊之 「總體財經變量 長名單」 中列舉逐步增刪法之排名前 50 的變量, 再附加這些變量的 Lasso 排名。 一般而言, 逐步增刪法所篩選出 的變量與 Lasso 法所篩選出的變量有很大的差異, 因而逐步增刪法之排名前 50 的絕大多數都不是 Lasso 法所篩 選出的變量, 偶或有重複, 其 Lasso 法的排名也都很後, 造成這種差異的原因除了因兩種演算法所遵循的是全然不 同的績效表現外, Lasso 法所篩選出的變量會受候選變量排序的影響, 因此, 由 Lasso 法所得到的排名只供參考。

由前述說明可知, 使用者一般多採用預設選項以逐步增刪法為主, Lasso 法雖只具參考價值, 但因其計算相當 快速, 一般還是會導入其排名。

使用 Lasso 法時可設定對應的 ElasticNet Mixing 參數為一個低於預設值 1 的數值, 若是如此, Lasso 法便會 如前所述的變成為 ElasticNet 估計法, 隨著 ElasticNet Mixing 參數值的遞減, ElasticNet 估計法所篩選出的變量 數就會遞增, 當 ElasticNet Mixing 參數值降為 0 時, 所有的候選變量都會被選入, ElasticNet 估計法便又變成為 Ridge 估計法, 所有的候選變量就都會有排名序號, 越早被選入的變量其排名序號就越低。

變量篩選方法的選擇: 逐步增刪法與 Lasso 法除了各自的參數按鈕外, 都有一個選擇按鈕, 使用者可重複按選此 二按鈕以決定是否要導入逐步增刪法與 Lasso 法。 若只按選 Lasso 法的按鈕 (亦即不按選逐步增刪法的按鈕) , 則 將只執行 Lasso 法 (或 ElasticNet 估計法) , 長名單中所列的將是根據此法所篩選出的前 50 名變量, 反之, 若只按 選逐步增刪法的按鈕 (亦即不按選 Lasso 的按鈕) , 則長名單中所列的將是根據此法所篩選出的前 50 名變量, 各變 量名稱前不會附加 Lasso (或 ElasticNet 估計法) 的排名。 若兩個按鈕都不按選則等同於兩個按鈕都按選。

#### 決定變量短名單

使用者可如圖 2.16 所示, 使用滑鼠將長名單中任何的變量名稱拖放到參數輸入面板中的 「短名單變量拖放區」, 成 為短名單變量, 每拖放一個變量便可在左邊圖示中產生一條對應的綠色折線, 乃以短名單變量為解釋變量、 違約 logit 轉換值為應變量之線性迴歸模型的 「樣本配適線」 (違約 logit 轉換值配適點的連線) , 圖示下方也會顯現包含 如下線性迴歸模型典型績效指標的圖示:

線性迴歸模型的典型績效指標:

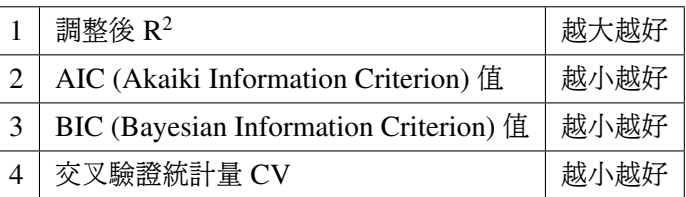

由這些績效指標我們可確認包含短名單解釋變量的線性迴歸模型能否對違約率 logit 轉換值提供足夠的解釋 與預測能力。

- 由於違約率 (及其 logit 轉換值) 是時間序列, 對於線性迴歸模型殘差還有如下績效指標:
	- 1. 檢測線性迴歸模型殘差是否爲白噪音 (彼此不相關、期望值爲 0 、變異數固定不變的時間序列) 的 Ljung-Box 檢定統計量、 Durbin-Watson 檢定統計量與 Breusch-Godfrey 的 LM 檢定統計量: 須確保對應的 p 值大於 1% 或 5%
	- 2. 檢測殘差是否為常態隨機變量的 Jarque-Bera 檢定統計量: 須確保對應的 p 值大於 1% 或 5%

由於信用風險損失分配的模擬是建立在 「違約率 logit 轉換值遵從這裡所建置之線性迴歸模型的常態隨機變 量」 假設上, 由這些檢定統計量我們可確認 logit 轉換值樣本沒有顯著的違反這個假設。

使用者可用滑鼠不斷將長名單變量拖放到短名單拖放區中 (最多可拖放 15 個) , 也可用滑鼠點選短名單變量的名 稱刪除之, 每次改動短名單變量便會在圖示中產生不同的綠色樣本配適線, 前述列表中的統計量也會隨之更新, 使 用者經由觀察比較對應的樣本配適線與同圖中白色樣本線的契合程度, 並參考比較對應的績效指標後, 決定最佳的 短名單變量。

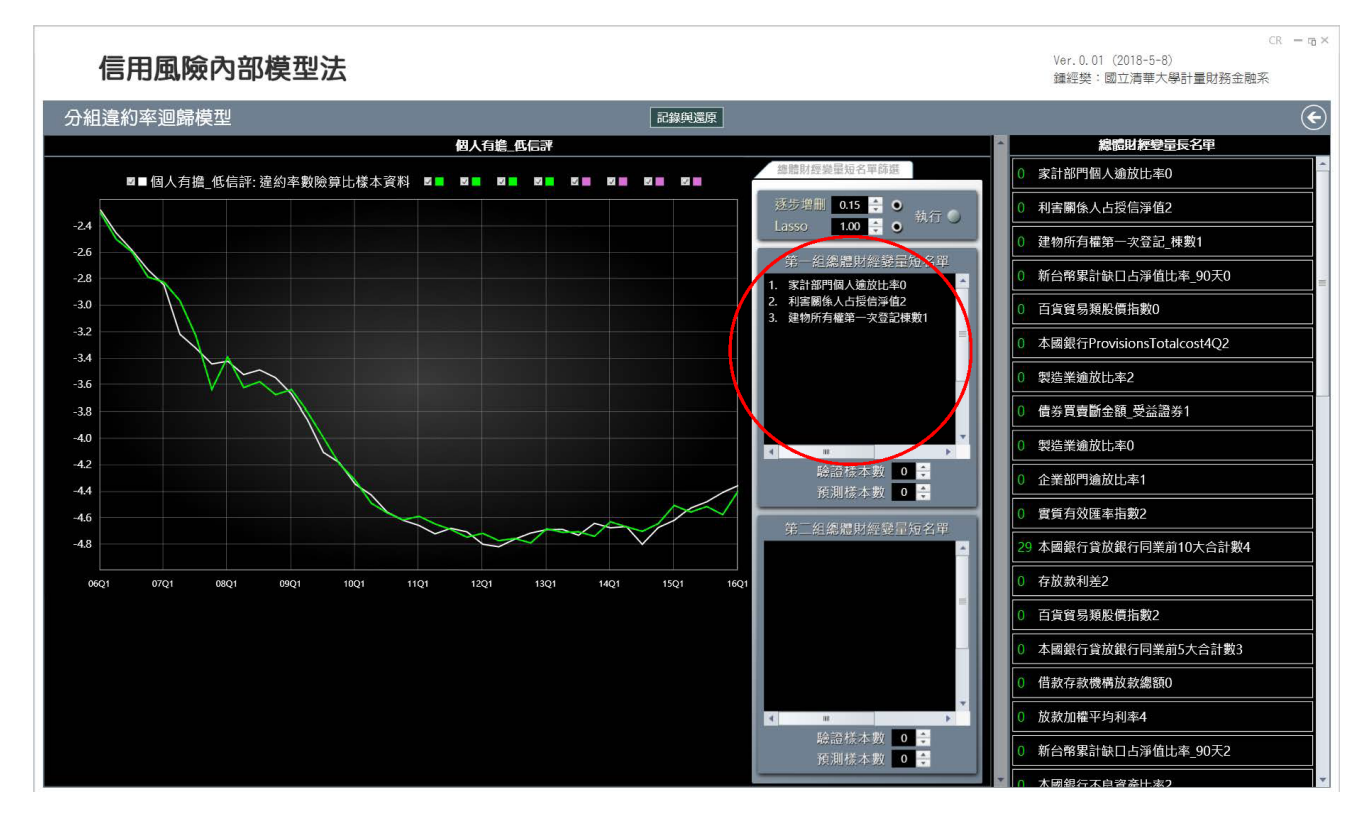

圖 2.16

#### 穩定度測試

。

在決定短名單變量的過程中, 使用者還可在參數輸入面板中短名單變量拖放區下方, 使用滑鼠點選改變 「驗證樣本 數」 及 「預測樣本數」 的 0 預設值。 改變驗證樣本數會如圖 2.17 所示在左圖中增加一條異於違約 logit 轉換值樣 本配適線 (綠色實線) 的綠色虛線, 乃違約 logit 轉換值的 「樣本內預測線」 (樣本內預測點的連線) , 其上下方還會 出現暗綠色區域, 乃信賴水準為 95% 的 「預測區間」。 此外, 改變預測樣本數則會將綠色虛線向右邊延伸, 得到違約 logit 轉換值的 「樣本外預測線」 (樣本外預測點的連線) , 其上下方也會出現信賴水準為 95% 的 「預測區間」。

樣本內預測線與其預測區間: 假設驗證樣本數由預設的 0 值改換為 4 , 程式便將在刪除最後 4 筆樣本後重估以 短名單變量為解釋變量、違約 logit 轉換值為應變量之線性迴歸模型, 綠色虛線便是由此刪除最後 4 筆樣本進行迴 歸模型估計後所得到的違約 logit 轉換值樣本配適線, 其中最後 4 個樣本點的對應樣本配適值是樣本內預測值而非 配適值, 由於可對任何預測值建置信賴水準為 95% 的 「預測區間」, 樣本內預測線周圍的暗綠色區域便是此預測區 間, 實際樣本值落在此預測區間內的可能性是 95% 。

隨著驗證樣本數的改變, 除了新增前述的樣本內預測線外, 圖示下方的列表內也會新增針對樣本內預測值的績 效指標: MSE (Mean Square Error) 、 MAPE (Mean Absolute Percentage Error) 、 與 MMA (Min Max Accuracy)

樣本內預測相當重要, 可用來評估以短名單變量為解釋變量、 違約 logit 轉換值為應變量之線性迴歸模型的 「穩 定度」, 若驗證樣本數的遞增會導致違約 logit 轉換值樣本內預測線 (綠色虛線) 大幅偏離對應的樣本配適線 (綠色 實線) , 就代表線性迴歸模型的估計結果並不穩定, 很可能有 「過渡配適」 (Overfitting) 的嚴重問題, 亦即使用迴歸 模型預測違約率 logit 轉換值之未來走勢的表現有可能遠不如之前迴歸模型估計績效指標 (諸如調整後 R 2 、 AIC 、 BIC 等) 所示, 因而有必要考慮更動短名單變量。

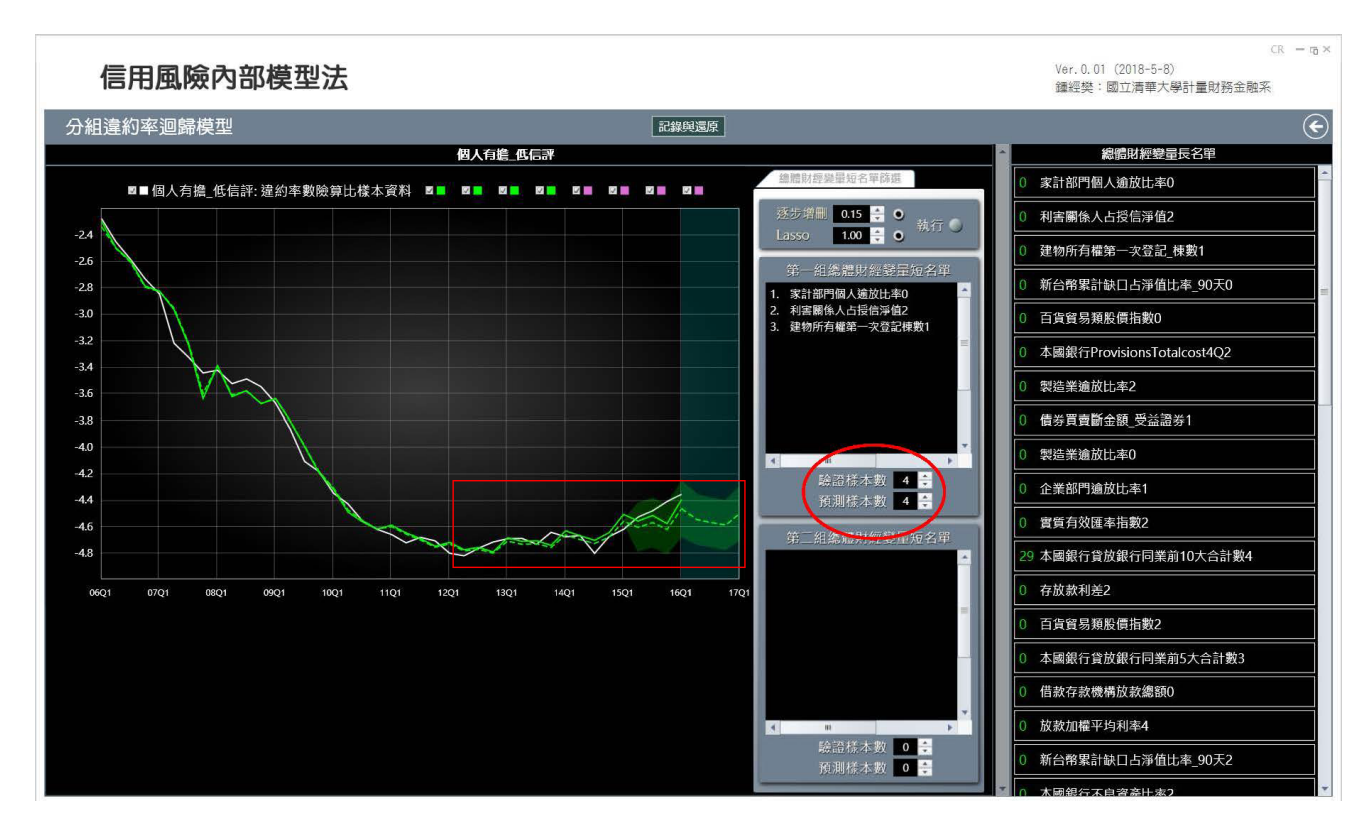

圖 2.17

樣本外預測線與其預測區間: 假設預測樣本數由預設的 0 值改換為 4 , 程式便將針對每一個短名單變量分別進行 不同階數設定的 ARIMA 時間序列模型並隨之求導最適階數 (根據 BIC 績效指標) , 然後利用各個最適的 ARIMA 模型估計結果分別計算各短名單變量的樣本外 4 期預測值, 然後將這些樣本外 4 期預測值代入違約 logit 轉換值迴 歸模型, 求導違約 logit 轉換值的樣本外 4 期預測值, 並隨之產生圖 2.17 中違約 logit 轉換值樣本內預測線 (綠色 虛線) 的延伸, 這條違約 logit 轉換值的樣本外預測線可作為預測未來違約率的根據, 也可用來評估以短名單變量為 解釋變量、違約 logit 轉換值爲應變量之線性迴歸模型所做的預測是否符合主觀判斷。 若明顯的違反主觀判斷, 便 有必要考慮更動短名單變量。

跨模型比較: 圖 2.18 顯示參數輸入面板包含兩個短名單變量拖放區, 使用者可在下方的短名單變量拖放區中建 構與測試第二組短名單變量, 並在左圖中會產生另一個版本的紫色折線群, 其中紫色實線是對應第二組短名單變量 的樣本配適線, 而紫色虛線及其周圍的暗紫色區域則是對應第二組短名單變量的樣本內 (外) 預測線及信賴水準為 95% 的預測區間。

藉由兩組短名單變量配適與預測結果的對比, 使用者可比較深入的瞭解短名單中各個總體財經變量或是其組 合對樣本配適的影響與貢獻。

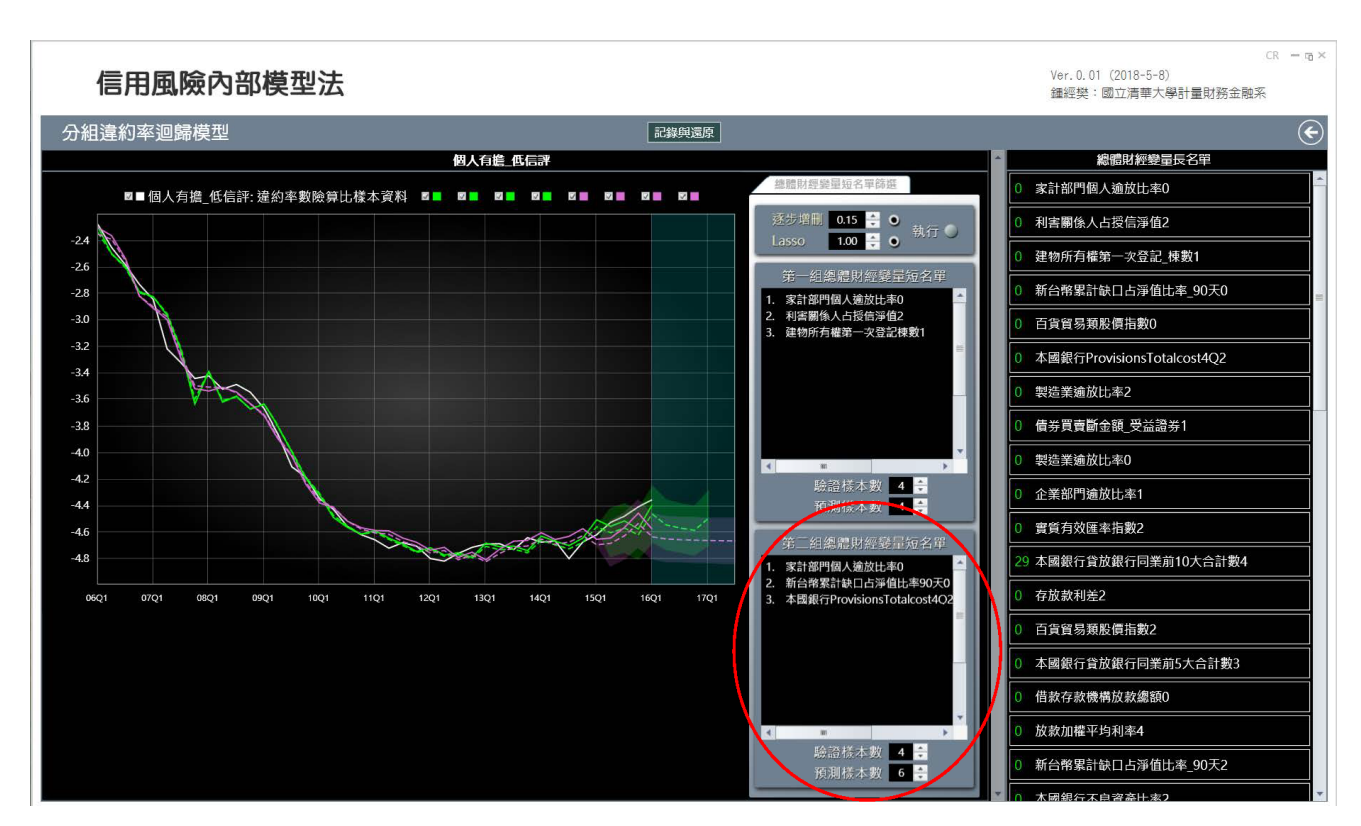

#### 記錄與還原

使用者可逐一在每一類曝險分組的圖示與參數輸入面板中採用前述操作決定各類曝險分組的短名單變量, 在這個 分組建模過程中的任何時點, 使用者都可按選視窗中上方的 「記錄與還原」 後再按選 「記錄」, 將視窗中已建置完成 的短名單儲存起來, 之後每次按選圖 2.12 下方 「新建」 按鈕, 便可自動呈現所儲存之各類曝險分組短名單變量。

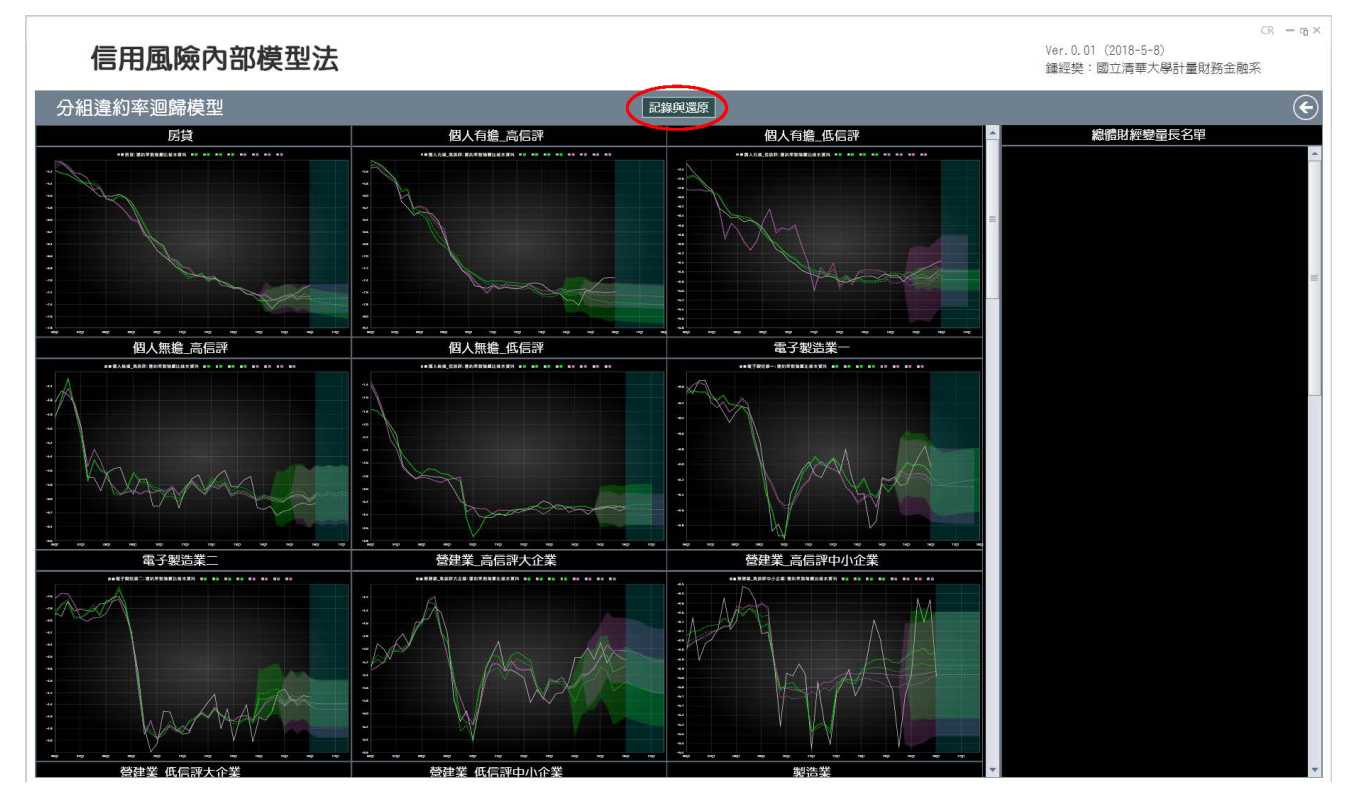

圖 2.19

圖 2.19 便是所有各類曝險分組皆已完成短名單建置後的圖示。 按選 「記錄與還原」 後再按選 「清除」 便可清除 記錄檔。

### 2.4 「曝險金額資料處理」 視窗的操作

回到圖 2.4 所示畫面, 按選 「曝險金額資料處理」 方塊, 可得到如圖 2.20 所示畫面。

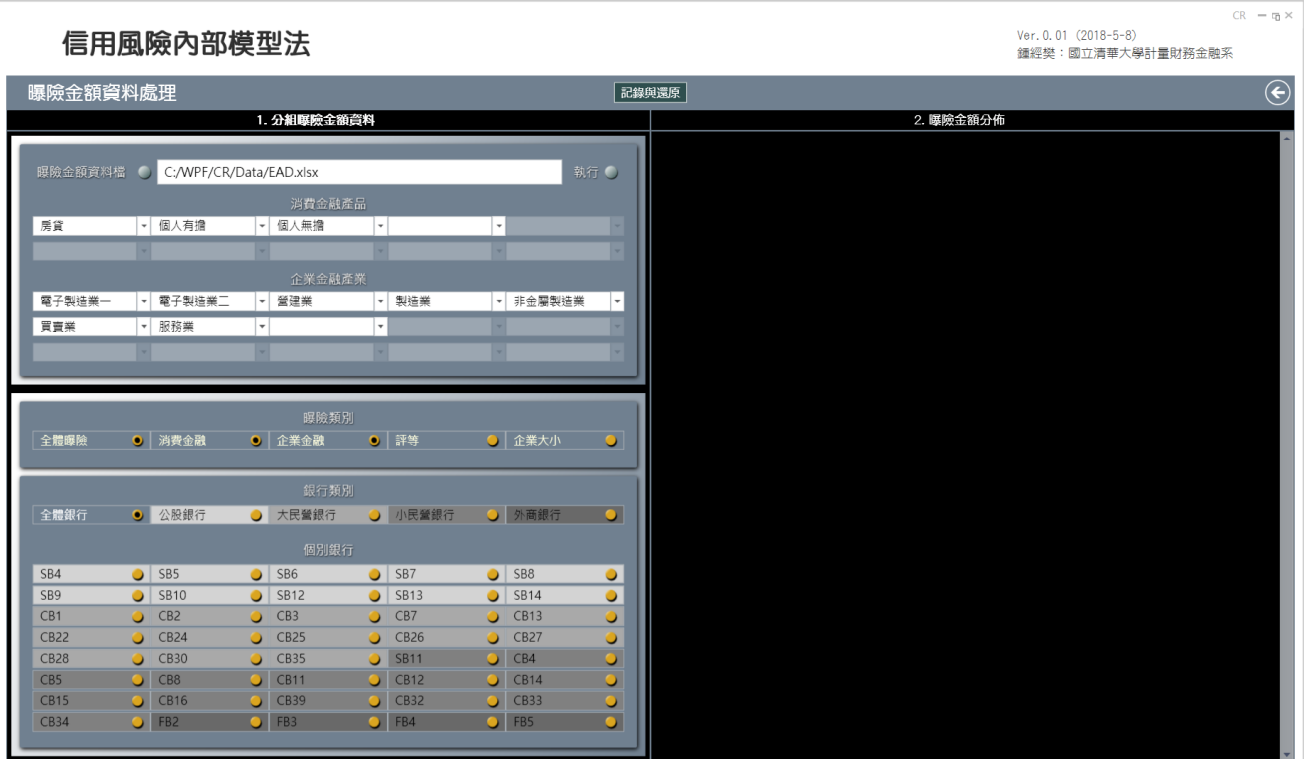

圖 2.20

圖 2.20 中除了一兩個標籤外, 其結構與圖 2.5 完全相同, 按選右上方 「執行」 按鈕, 程式將自動讀取儲存曝險 金額資料之 Excel 檔內的所有資料, 並如圖 2.21 所示在 「2. 曝險金額分佈」 方塊中呈現各個分組之曝險金額的直 方圖 (共 13 個圖示) , 可再按選 「2. 曝險金額分佈」 標籤得到如圖 2.22 所示的擴展圖示, 以更清楚的比較分析各分 組曝險金額的分佈。

#### 2.4.1 分析方法與分組決策

在之前 「違約資料彙整」 視窗下的分析中, 我們根據圖 2.6 所示 「2. 違約率時間序列」 方塊內所呈現的各類銀行之 各類曝險的違約率時間序列走勢圖, 判斷各消金產品與企金產業的違約率是否很受信用評等高低或是企業大小的 影響, 然後在圖 2.10 中按選 「1. 分組違約資料」 方塊中 「消費金融產品」 與 「企業金融產業」 之各個分組名稱旁的 箭頭按鈕, 在展開後的選單 (參見圖 2.11) 中點選其中的選項以決定該消金產品或企金產業的分組模式: 「不分組」、 或是 「高低信評分組」、 或是 「企業大小分組」 等, 這個選擇便將成為下一階段在 「違約迴歸模型建置」 視窗內進行 建模所採用的違約率分組。

這裡對圖 2.20 到圖 2.22 的分析也相當類似, 我們根據圖 2.20 所示 「2. 曝險金額分佈」 方塊內所呈現的各類 銀行之各類曝險的曝險金額的直方圖, 判斷各消金產品與企金產業的曝險金額是否會因信用評等高低或是企業大 小的不同而有顯著差異, 然後在圖 2.20 中按選 「1. 分組違約資料」 方塊中 「消費金融產品」 與 「企業金融產業」 之

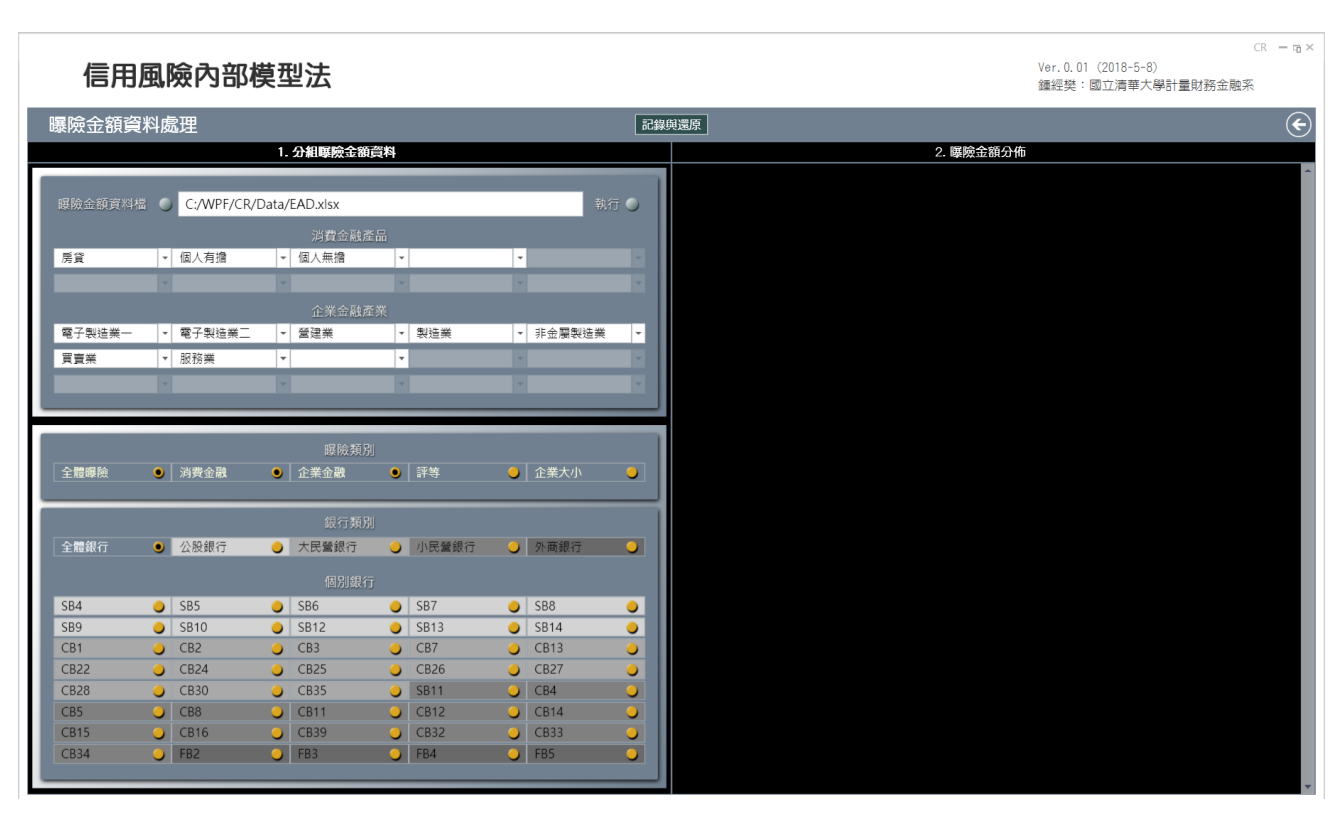

圖 2.21

|                                                                                              | 信用風險內部模型法               |                                                   |                     |                                                     |                                       |   |                                  |                              | Ver. 0.01 (2018-5-8)<br>鍾經樊:國立清華大學計量財務金融系 |
|----------------------------------------------------------------------------------------------|-------------------------|---------------------------------------------------|---------------------|-----------------------------------------------------|---------------------------------------|---|----------------------------------|------------------------------|-------------------------------------------|
| 曝險金額資料處理                                                                                     |                         |                                                   |                     |                                                     |                                       |   |                                  |                              | 記錄與還原                                     |
|                                                                                              |                         |                                                   | 1. 分組曝險金額資料         |                                                     |                                       |   |                                  |                              | 2. 曝險金額分佈                                 |
|                                                                                              |                         |                                                   |                     |                                                     |                                       |   |                                  |                              |                                           |
| 曝險金額資料檔 ●                                                                                    | C:/WPF/CR/Data/EAD.xlsx |                                                   |                     |                                                     |                                       |   |                                  | 執行 O                         |                                           |
|                                                                                              |                         |                                                   | 消費金融產品              |                                                     |                                       |   |                                  |                              |                                           |
| 房貸                                                                                           | - 個人有擔                  |                                                   | - 個人無擔              | $\vert \cdot \vert$                                 |                                       | ٠ |                                  |                              |                                           |
|                                                                                              |                         |                                                   |                     |                                                     |                                       |   |                                  |                              |                                           |
|                                                                                              |                         |                                                   | 企業金融産業              |                                                     |                                       |   |                                  |                              |                                           |
| 電子製造業一                                                                                       | - 電子製造業二                |                                                   | → 營建業               |                                                     | ▼ 製造業                                 |   | · 非金屬製造業                         | $\vert \cdot \vert$          |                                           |
| 買賣業                                                                                          | ▼ 服務業                   | $\vert \hspace{0.1cm} \star \hspace{0.1cm} \vert$ |                     | $\vert \hspace{0.1 cm} \cdot \hspace{0.1 cm} \vert$ |                                       |   |                                  |                              |                                           |
|                                                                                              |                         |                                                   |                     |                                                     |                                       |   |                                  |                              |                                           |
|                                                                                              |                         |                                                   |                     |                                                     |                                       |   |                                  |                              |                                           |
|                                                                                              |                         |                                                   |                     |                                                     |                                       |   |                                  |                              |                                           |
|                                                                                              |                         |                                                   |                     |                                                     |                                       |   |                                  |                              |                                           |
|                                                                                              |                         |                                                   | 曝險類別                |                                                     |                                       |   |                                  |                              |                                           |
|                                                                                              | ◎ 消费金融                  |                                                   | ◎ 企業金融              |                                                     | ◎ 評等                                  |   | ● 企業大小                           | $\bullet$                    |                                           |
| 全體曝險                                                                                         |                         |                                                   |                     |                                                     |                                       |   |                                  |                              |                                           |
|                                                                                              |                         |                                                   | 銀行類別                |                                                     |                                       |   |                                  |                              |                                           |
|                                                                                              | ● 公股銀行                  |                                                   | ● 大民營銀行             |                                                     | ○ 小民營銀行                               |   | ● 外商銀行                           |                              |                                           |
|                                                                                              |                         |                                                   | 個別銀行                |                                                     |                                       |   |                                  |                              |                                           |
|                                                                                              | $\bigcirc$ SB5          |                                                   | $\bigcirc$ SB6      |                                                     | $\bigcirc$ SB7                        |   | $\bigcirc$ SB8                   | $\bullet$                    |                                           |
|                                                                                              | $\bigcirc$ SB10         |                                                   | $\bigcirc$ SB12     |                                                     | $\bigcirc$ SB13                       |   | $\bigcirc$ SB14                  | $\bullet$                    |                                           |
|                                                                                              | $O$ CB2                 |                                                   | $O$ CB3             |                                                     | $O$ CB7                               |   | $O$ CB13                         | $\circ$                      |                                           |
|                                                                                              | $O$ CB24                |                                                   | $O$ CB25            |                                                     | CB26                                  |   | $O$ CB27                         | $\circ$                      |                                           |
|                                                                                              | $O$ CB30                |                                                   | $O$ CB35            |                                                     | $O$ SB11                              |   | $O$ CB4                          |                              |                                           |
|                                                                                              | $O$ CB8                 |                                                   | $O$ CB11            |                                                     | $O$ CB12                              |   | $O$ CB14                         |                              |                                           |
| 全體銀行<br>SB4<br>SB9<br>CB1<br><b>CB22</b><br><b>CB28</b><br>CB5<br><b>CB15</b><br><b>CB34</b> | $O$ CB16<br>$O$ FB2     |                                                   | $O$ CB39<br>$O$ FB3 |                                                     | $O$ CB32<br>$\overline{\bigcirc}$ FB4 |   | $\bigcirc$ CB33<br>$\bullet$ FB5 | ٥<br>$\overline{\mathbf{o}}$ |                                           |

圖 2.22

各個分組名稱旁的箭頭按鈕, 在展開後的選單中點選其中的選項以決定該消金產品或企金產業的分組模式, 這個選 擇連同之前所得到的分組違約迴歸模型估計結果, 成為下一階段在 「損失分配」 視窗內模擬損失分配的基礎。

### 2.5 「損失分配」 視窗的操作

在前一方塊視窗完成違約迴歸模型建模後, 便可在本方塊視窗中直接進行 TTC (Through The Cycle, 跨循環) 損失 分配的模擬。 此外, 還須在本方塊視窗中對選取的總體財經變量進行 VAR 模型 (向量自我迴歸模型) 的建模, 主要 是決定 VAR 模型的變異數共變數矩陣的設定, 然後進行 PIT (Point In Time, 單時點) 損失分配的模擬。

本方塊視窗的主要結果是模擬損失分配的圖示, 除了台灣全體銀行的模擬損失分配, 還將呈現四個銀行類別分 組以及企業金融與消費金融的模擬損失分配以進行跨樣本分組的比較分析。 由各個模擬損失分配便可求導對應的 預期損失、 風險值、 與預期短缺, 以進一步求導經濟資本。

在本階段分析中我們還可進行模擬損失分配對不同違約迴歸模型建模的敏感度分析。

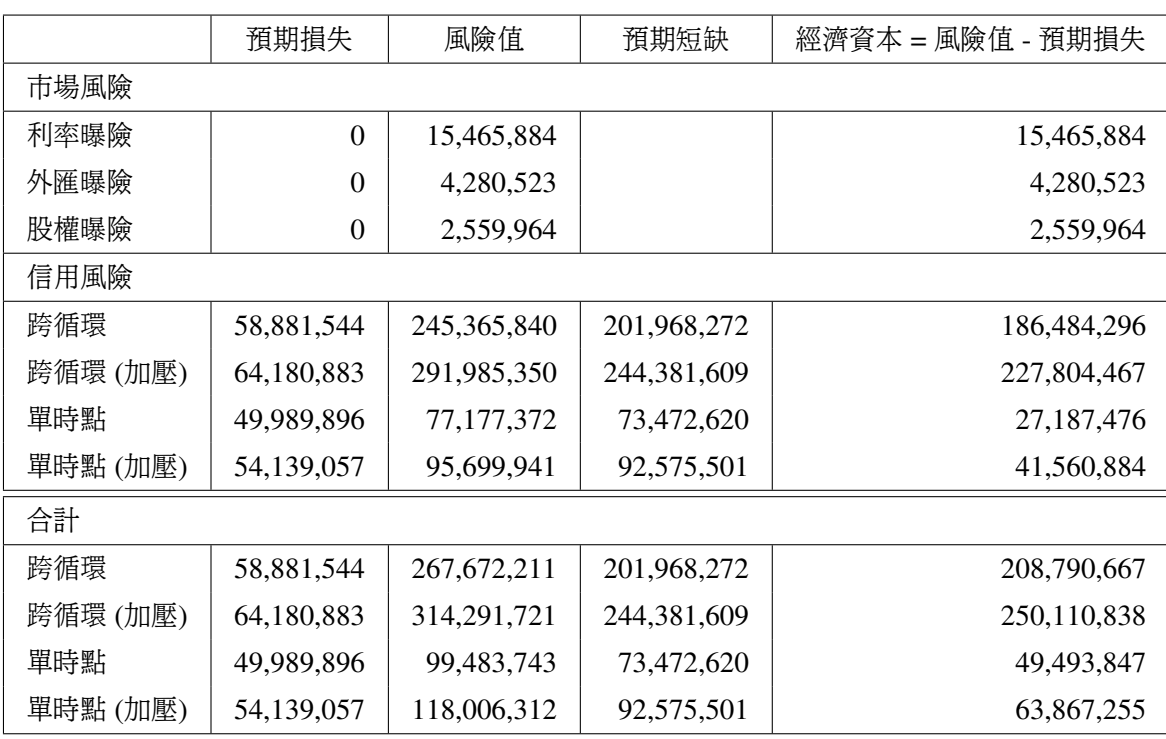

#### 2.6 初步估計結果

註: 所有數值的單位均為新台幣元。

### 2.7 附錄

#### 2.7.1 安裝 R 的可能問題及其處理

安裝 R-3.4.1 版的 R 一般而言不會有問題, 但若安裝的較新的 R-3.4.3 版, 則有些電腦執行 CB® 程式會出現 「無 法找到 'Rlapack.dll' 檔」 的錯誤訊息, 解決這個問題的方法是對 Windows 進行如下的調整: 啟動 Windows 的控 制台選取 「系統及安全性」、「系統」 後, 點選螢幕左邊的第 4 個選項 「淮階系統設定」, 在隨之出現的視窗中按選倒 數第二列的 「環境變數」 按鈕, 然後在出現之視窗下半部的 「系統變數」 窗格中找到 'Path' 變數後按 「編輯」 按鈕, 最後在出現之小視窗中的文字之最前方加入如下設定:

C:\Program Files\R\R-3.4.3\bin\i386;

安裝最新的 R-3.5.0 版本也會發生無法執行 CB® 程式的問題, 對此尚未找到解決方案。

#### 2.7.2 違約迴歸模型及損失分配模擬的基本原理

這裡我們先簡述程式所根據的基本模型。 信用曝險 *i* 的違約損失 *L<sup>i</sup>* 可以如下方式分解成三個部分:

$$
L_i \equiv d_i \times s_i \times \text{EAD}_i,\tag{2.1}
$$

其中

- d; 是表示違約與否的隨機虛擬變數 (亦即二元隨機變量或是柏努利隨機變數), 我們也可稱之爲 「違約狀態 變數」, *d<sup>i</sup>* 等於 1 時代表違約, 等於 0 時就是不違約, *d<sup>i</sup>* 等於 1 的可能性 *P*(*d<sup>i</sup>* = 1) 一般稱為 「違約機率」 (PD, Probability of Default) , *d<sup>i</sup>* 等於 0 的可能性自然就是 *P*(*d<sup>i</sup>* = 0) = 1 − *P*(*d<sup>i</sup>* = 1) 。 *d<sup>i</sup>* 作為二元隨機 變量的期望值就是其違約機率  $P(d_i = 1)$ 。
- EAD<sub>i</sub> 是 「違約曝險額」 (Exposure at Default) , 信用曝險金額可因時而變因而也可是隨機變量, 違約曝險額 乃在信用曝險違約當時的金額。
- s<sub>i</sub> 是一個數值介於 0 和 1 之間的隨機變數, 代表違約時違約曝險額中無法回收而成爲損失的比率, 亦即違約 損失的嚴重程度, *s<sup>i</sup>* 的大小很受相關信用抵減措施 (包括擔保品、 保證等) 的影響, 給定 *d<sup>i</sup>* 等於 1 的條件下, *s<sup>i</sup>* 的條件期望值 E(*s<sup>i</sup>* | *d<sup>i</sup>* = 1) 通常為 「違約損失率」 (LGD, Loss Given Default) 。

由多筆信用曝險所組成之信用資產組合 (credit portfolio) 的違約損失將是各筆信用曝險之違約損失的總和, 假 設一個信用資產組合是由 *m* 筆信用曝險所組成, 則其違約損失是

$$
L \equiv \sum_{i=1}^{m} L_i = \sum_{i=1}^{m} d_i \times s_i \times \text{EAD}_i,
$$
\n(2.2)

違約損失 *L* 的分配便是損失分配。

- 若假設 EAD<sub>i</sub> 為固定常數, 則損失分配就會是 *d<sub>i</sub>* × *s<sub>i</sub>* 之加權和 (以 EAD<sub>i</sub> 爲權數) 的分配。
- 若同時假設 EAD; 與 *s<sub>i</sub>* 皆爲固定常數, 後者必然等於其期望值 LGD; , 則損失分配就會是 *d<sub>i</sub> 之*加權和 (以 LGD*<sup>i</sup>* × EAD*<sup>i</sup>* 為權數) 的分配。

信用曝險的單位 *i* 不見得是個別企業或個人, 也可是組合, 例如不同信用評等、 貸款成數、 求償順位、 擔保品類 別、 產業、 產品、 規模大小、 地區等之曝險對象的組合, 也就是說, 前述信用資產組合將是 *m* 個組合的組合。 我們要 求組合 *i* 做為信用資產組合中基本單位, 必須滿足如下條件:

- 單位組合 *i* 中之各曝險具顯著的同質性屬於同組合 *i* 之各曝險的 PD、LGD、EAD、各曝險之間的相關性、 以及這些參數受到各種風險因子影響的程度, 都要有相當穩定的類似性
- 單位組合 *i* 中之曝險的額度與筆數不能過多, 以維持曝險的穩定同質性, 並使組合達到一定的 「細緻程度」 (granularity)

 單位組合中 *i* 之曝險的額度與筆數不能過少, 以獲得基本單位組合 *i* 諸如 PD 、 LGD 、 EAD 之各種統計量 的有效的估計值

給定任一信賴水準 α (例如 99%) , 我們可根據損失分配求取對應的第 α 百分位做為損失分配的 「風險值」 (VaR, value-at-risk), 換言之, 風險值是某一特定的損失值, 損失超過該特定損失值的機率是 $\alpha$ :

$$
P(L \leq VaR) = \alpha.
$$

給定預期損失

$$
EL \equiv E(L) = \sum_{i=1}^{m} PD_i \times LGD_i \times EAD_i,
$$

經濟資本 (EC) 一般就定義為

 $EC \equiv VaR - EL$ 

亦即扣除預期損失後的風險值。

風險值無法表示為預期損失 (或任何條件預期損失) 的形式, 亦即風險值不是一個相容的 (coherent) 風險測度, 「預期短缺」 (ES, Expected Shortfall) 做為一個相容風險測度近年來獲得越來越多的重視, 其定義是

$$
ES \equiv E(L \mid L \geq \xi),
$$

其中 ξ 是損失分配的某一給定的百分位, 亦即預期短缺是在給定損失大於 ξ 值之條件下的損失預期值, 乃是損失 分配右尾尾端的平均值。

假設信用曝險可分為 *m* 類, 第 *i* 類信用曝險在第 *t* 時點的筆數是 *Nit* , 對信用曝險的違約做出如下 4 個假設:

 $\mathbb{R}$ 設一: 第 *i* 類之  $N_i$  筆信用曝險的違約狀態  $d_{iht}$ ,  $h = 1, 2, \ldots, N_i$ , 都是以  $p_{it}$  為共同違約機率的柏努利隨機 變量:

$$
d_{iht} = \begin{cases} 1 & (\n\ddot{\mathbf{\ddot{a}}}\n\ddot{\mathbf{\dot{a}}}) , & \n\ddot{\mathbf{\dot{a}}}\n\ddot{\mathbf{\dot{x}}} \mathbf{\ddot{\dot{a}}} \dot{\mathbf{\dot{b}}} , & \n\dot{\mathbf{\dot{b}}} = 1, 2, ..., N_{it} ,\\ 0 & (\n\ddot{\mathbf{\dot{x}}}\n\ddot{\mathbf{\ddot{a}}}) . & \n\ddot{\mathbf{\dot{x}}} \mathbf{\ddot{\dot{x}}} \mathbf{\ddot{b}} \mathbf{1} - p_{it} . \n\end{cases}
$$

這裡的 *pit* 可稱為類別違約機率。

- 假設二: 類別違約機率  $p_i$ ,  $i = 1, 2, ..., m$ , 會受到因時而變之共同風險因子的影響因而彼此相關。
- 假設三: 在違約機率  $p_{it}$  固定的條件下所有違約狀態  $d_{iht}$ ,  $h = 1, 2, ..., N_{it}$ , 彼此獨立, 亦即  $d_{iht}$ ,  $h = 1, 2, ...,$ *Nit*, 之間的相關全源自於隨機的違約機率 *pit* 。
- 假設四: 不論違約狀態  $d_{iht}$  是否可觀察, 假設我們可觀察到信用曝險的各類別平均違約比率:

$$
\bar{d}_{it} = \frac{1}{N_{it}} \sum_{h=1}^{N_{it}} d_{iht}, \qquad t = 1, 2, \dots, T, \quad i = 1, 2, \dots, m,
$$

假設三之違約狀態  $d_{iht}$  的條件獨立意味著假設四中每一個時點的平均違約比率  $\bar{d}_{it}$  是違約機率  $p_{it}$  的不 偏估計式, 這是因爲會影響違約機率  $p_{it}$  的共同風險因子在任一特定時點都是固定之故。

假設二明確指出違約相關性源自於總體經濟系統風險因子, 我們將以違約機率  $p_{it}$  的不偏估計式  $\bar{d}_{it}$  作為應變 量, 以共同風險因子作為解釋變量的線性迴歸模型來呈現這個關係, 之後再根據這個關係推導出違約相關性以及對 應的損失分配。 但使用最小平方法估計線性迴歸模型的一個先決條件是應變量必須是一個數值不受限制的連續變 量, 而這裡的  $\bar{d}_{it}$  是一個介於 0 和 1 之間的數值 ( $N_{it}$  個  $d_{iht}$  中 1 的比率) , 為此我們有必要先行對其進行如下的 logit 轉換 (對數險算比轉換) 使之成為數值沒有任何限制的連續變量: 4

$$
q_{it} \equiv \ln \frac{\bar{d}_{it}}{1 - \bar{d}_{it}},
$$

接下來我們所考慮的將就只是以 *qit* 為應變量、 以共同風險因子為解釋變量的線性迴歸模型。

為簡化符號, 將 *m* 個 "類別違約機率" *qit* 與 *k* 個系統風險因子 *xit* 的時間序列資料分別以向量形式表示:

$$
\mathbf{q}_t = \begin{bmatrix} q_{1t} \\ q_{2t} \\ \vdots \\ q_{mt} \end{bmatrix}, \qquad \qquad \mathfrak{g}_t \qquad \qquad \mathbf{x}_t = \begin{bmatrix} x_{1t} \\ x_{2t} \\ \vdots \\ x_{kt} \end{bmatrix},
$$

我們將假設 q*<sup>t</sup>* 是一個以系統風險因子 x*<sup>t</sup>* 及其多期滯後項為解釋變量的線性迴歸模型:

$$
\mathbf{q}_t = \mathbf{B} \mathbf{x}_t + \sum_{j=1}^J \mathbf{B}_j \mathbf{x}_{t-j} + \mathbf{B}_\circ \mathbf{x}_\circ + \boldsymbol{\varepsilon}_t, \tag{2.3}
$$

此外, 我們還更進一步假設總體經濟系統風險因子的時間序列資料遵從如下的一階 VAR (Vector Autoregressive) 模型:

$$
\mathbf{x}_t = \mathbf{A} \, \mathbf{x}_{t-1} + \mathbf{A}_\circ \mathbf{x}_\circ + \boldsymbol{\eta}_t,\tag{2.4}
$$

其中 x。是一個包含常數項之不隨時間改變純外生變量的向量, 我們要特別強調, 所有的係數矩陣 B、B;、B。、A、 與 A◦ 均可包含 0 元素, 因此 *m* 個類別違約機率 *qit* 可以受到完全不同之系統風險因子 *xit* 及其滯後項的影響, 而 各個系統風險因子 *xit* 也可受到不同系統風險因子之滯後項的影響。

我們對 (2.3) 式與 (2.4) 式兩個隨機誤差項 ε*<sup>t</sup>* 與 η*<sup>t</sup>* 分別做出如下的統計分配假設。

● 假設 (2.4) 式的誤差項 η, 是以 0 為期望值、 以 Σ 為變異數共變數矩陣的 k 維常態分配:

$$
\boldsymbol{\eta}_t \sim \text{i.i.d. } \mathcal{N}^{(k)}(\mathbf{0}, \ \boldsymbol{\Sigma}). \tag{2.5}
$$

這裡的 i.i.d. (independently and identically distributed) 代表互相獨立且有完全相同的分配。

● 假設 (2.3) 式的誤差項 ε t 則是以 0 爲期望值、 以 Ω 爲變異數共變數矩陣的 m 維常態分配:<sup>5</sup>

$$
\boldsymbol{\varepsilon}_t \sim \text{ i.i.d. } \mathcal{N}^{(m)}(\mathbf{0}, \, \boldsymbol{\Omega}), \tag{2.6}
$$

 $^4$ 這個轉換的反函數是標準羅吉斯分配的分配函數  $\exp(\bar{d}_{it})/\Big[1+\exp(\bar{d}_{it})\Big]$  。

<sup>5</sup>這個假設意味著 ε*<sup>t</sup>* 的 *m* 個元素均為彼此獨立的常態分配:

$$
\varepsilon_{it} \sim
$$
 i.n.i.d.  $\mathcal{N}(0, \omega_{ii}), \qquad i = 1, 2, ..., m.$ 

其中變異數共變數矩陣 Ω 因假設三所以是對角矩陣如下:

$$
\mathbf{\Omega} = \text{Var}(\boldsymbol{\varepsilon}_t) = \left[\begin{array}{cccc} \omega_{11} & 0 & \cdots & 0 \\ 0 & \omega_{22} & \cdots & 0 \\ \vdots & \vdots & \ddots & \vdots \\ 0 & 0 & \cdots & \omega_{mm} \end{array}\right].
$$
 (2.7)

 (2.3) 式的誤差項 ε*<sup>t</sup>* 所代表的是影響 *m* 個類別違約機率的非系統隨機衝擊, 而 (2.4) 式的誤差項 η*<sup>t</sup>* 則代表 系統風險因子自我相關趨勢之外的隨機衝擊。 這裡我們還將進一步假設影響類別違約機率的隨機衝擊是與 當期以及所有過去各期的系統風險因子完全無關的非系統衝擊, 換言之, ε*<sup>t</sup>* 與所有各期的 η*<sup>t</sup>* 彼此獨立:

$$
Cov(\boldsymbol{\varepsilon}_t, \boldsymbol{\eta}_{t-j}) = \mathbf{O}, \qquad j = 0, 1, 2, \dots.
$$

根據 (2.4) 式與分配假設 (2.5) 式, 我們可導出系統風險因子的條件分配:

$$
\mathbf{x}_t | \mathbf{x}_{t-1}, \mathbf{x}_{t-2}, \dots \sim \text{i.i.d. } \mathcal{N}^{(k)}(\bar{\mathbf{x}}_t, \ \boldsymbol{\Sigma}), \tag{2.8}
$$

其中<sup>6</sup>

$$
\bar{\mathbf{x}}_t \equiv \mathbf{E}_{t-1}(\mathbf{x}_t) = \mathbf{A}\,\mathbf{x}_{t-1} + \mathbf{A}_\circ\,\mathbf{x}_\circ,\tag{2.9}
$$

以及

$$
\mathbf{\Sigma} \equiv \text{Var}_{t-1}(\mathbf{x}_t) = \text{Var}(\boldsymbol{\eta}_t). \tag{2.10}
$$

根據 (2.6) 的分配假設, 再加上誤差項  $\boldsymbol{\varepsilon}_{t}$  與系統風險因子及其滯後項  $\mathbf{x}_{t}$ ,  $\mathbf{x}_{t-1}, \ldots$  彼此獨立的假設,<sup>7</sup> 我們可導 出

$$
\mathbf{q}_t | \mathbf{x}_t, \mathbf{x}_{t-1}, \dots \sim \text{i.i.d. } \mathcal{N}^{(m)}(\boldsymbol{\mu}_t, \boldsymbol{\Omega}), \tag{2.11}
$$

其中條件期望值向量是

$$
\boldsymbol{\mu}_t \equiv \mathrm{E}(\mathbf{q}_t | \mathbf{x}_t, \mathbf{x}_{t-1}, \ldots) = \mathrm{E}_{t-1}(\mathbf{q}_t | \mathbf{x}_t) = \mathbf{B} \mathbf{x}_t + \sum_{j=1}^J \mathbf{B}_j \mathbf{x}_{t-j} + \mathbf{B}_\circ \mathbf{x}_\circ, \tag{2.12}
$$

條件變異數共變數矩陣是 (2.7) 式的

$$
\mathbf{\Omega} = \text{Var}_{t-1}(\mathbf{q}_t | \mathbf{x}_t) = \text{Var}(\boldsymbol{\varepsilon}_t). \tag{2.13}
$$

 $\frac{1}{2}$ 給定第 *i* 筆信用曝險在第 *t* 時點的違約損失率 LGD<sub>it</sub> 與違約曝險額 EAD<sub>it</sub>, 兩者的乘積 ζ<sub>iht</sub> = LGD<sub>iht</sub> × EAD<sub>iht</sub> 便是所謂的「違約損失額」, 我們可隨之定義違約損失爲違約狀態變量  $d_{iht}$  以 ζ<sub>it</sub> 爲權數的加權和如下

$$
L_t = \sum_{i=1}^{m} \sum_{h=1}^{N_{it}} d_{iht} \cdot \zeta_{iht}.
$$
 (2.14)

<sup>7</sup>在一些有關 (2.4) 式之穩定性假設下, 系統風險因子 **x**τ 可以寫成隨機衝擊項 **η**τ , **η**τ−1, . . . 的線性組合:

$$
\mathbf{x}_t = \sum_{j=0}^{\infty} \mathbf{\Psi}_j \mathbf{\eta}_{t-j},
$$

其中的係數矩陣 9*<sup>j</sup>* 便是所謂的 「衝擊反應係數」。 由於 η*<sup>t</sup>* 與所有各期的 η*<sup>t</sup>* 彼此獨立, 所以也就與 x*t*, x*t*−1, . . . 彼此獨立。

<sup>6</sup>這裡的期望值與變異數共變數矩陣均是給定系統風險因子的過去信息 { x*t*−1, x*t*−2, . . . ,} 下的條件動差, 條件期望值將以 E*t*−<sup>1</sup> 的符 號表示, 條件變異數將以 Var*t*−<sup>1</sup> 的符號表示。 亦即 E(· | x*t*−1, x*t*−2, . . .) ≡ E*t*−1(·) 與 Var(· | x*t*−1, x*t*−2, . . .) ≡ Var*t*−1(·) 。

由於違約狀態變量  $d_{iht}$  是間斷型隨機變量, 違約損失因而也是一個間斷型隨機變量, 其分配便是所謂的 「違約損失 分配」或簡稱「損失分配」。損失分配最重要的性質就是等於違約狀態變量的聯合分配:

$$
P_{t-1}\left(L_{t} = \sum_{i=1}^{m} \sum_{h=1}^{N_{it}} \iota_{ih} \cdot \zeta_{iht}\right) = P_{t-1}(d_{11t} = \iota_{11}, \dots, d_{21t} = \iota_{21}, \dots, d_{mN_{m1}t} = \iota_{mN_{m1}})
$$

$$
= E_{t-1}\left[\prod_{i=1}^{m} \sum_{h=1}^{N_{it}} p_{it}^{\iota_{ih}}(1 - p_{it})^{1-\iota_{ih}}\right],
$$
(2.15)

這裡的 *Pt*−<sup>1</sup> 與 E*t*−<sup>1</sup> 分別是給定系統風險因子的過去信息 { x*t*−1, x*t*−2, . . . ,} 下的條件機率與條件期望值, 亦即 *Pt*−1(·) ≡ *P*(· | x*t*−1, x*t*−2, . . .) 與 E*t*−1(·) ≡ E(· | x*t*−1, x*t*−2, . . .) , 其中條件期望值 E*t*−<sup>1</sup> 的計算是建立在隨機機 率  $p_{1t}, p_{2t}, \ldots, p_{mt}$ 的分配上, 此外, 所有的  $\iota_{th}$  均是給定數值 0 或 1 。更具體的說, 給定違約損失額  $\zeta_{th}$ , 我們可 將多個違約狀態變量  $d_{int}$  的多變量二元分配數直接轉換成一個損失變量的間斷型損失分配, 損失分配的密度函數 *f<sup>L</sup><sup>t</sup>* 就是條件獨立之違約狀態變量的聯合機率:

$$
f_{L_t}(\ell_t) = \mathcal{E}_{t-1} \left[ \prod_{i=1}^m \sum_{h=1}^{N_{it}} p_{it}^{\ell_{ih}} (1 - p_{it})^{1 - \ell_{ih}} \right],
$$
 (2.16)

這裡的  $\ell_t \equiv \sum_{i=1}^m \sum_{h=1}^{N_{it}} \iota_{ih} \cdot \zeta_{iht}$ 。

求導損失分配的最大問題在於該分配是由多個違約損失值以及對應的機率所組成, 且每一個機率的計算又包 含針對 *m* 個隨機機率 *p*1*<sup>t</sup>*, *p*2*<sup>t</sup>*, . . . , *pmt* 的 *m* 重積分, 很不容易計算, 只能訴諸於電腦模擬。

#### 2.7.3 線性迴歸模型的績效指標

違約率線性迴歸模型估計的標準計算結果包括迴歸係數估計值向量

$$
\mathbf{b} = (\mathbf{X}'\mathbf{X})^{-1}\mathbf{X}'\mathbf{y},
$$

我們可隨之計算配適值 v 與殘差向量 e :

$$
\hat{\mathbf{y}} = \mathbf{X}\mathbf{b}, \qquad \qquad \mathbf{e} = \mathbf{y} - \hat{\mathbf{y}} = \mathbf{y} - \mathbf{X}\mathbf{b},
$$

並進而計算 「總平方和」 TSS 、「殘差平方和」 RSS 與 「可解釋平方和」 ESS :

$$
TSS = (\mathbf{y} - \bar{\mathbf{y}} \cdot \mathbf{1})'(\mathbf{y} - \bar{\mathbf{y}} \cdot \mathbf{1}) = \sum_{i=1}^{n} (y_i - \bar{\mathbf{y}})^2,
$$
  
\n
$$
RSS = \mathbf{e}'\mathbf{e} = (\mathbf{y} - \mathbf{X}\mathbf{b})'(\mathbf{y} - \mathbf{X}\mathbf{b}) = \sum_{i=1}^{n} e_i^2 = \sum_{i=1}^{n} (y_i - \mathbf{x}_i' \mathbf{b})^2,
$$
  
\n
$$
ESS = TSS - RSS,
$$

其中  $\nabla$  是應變量的樣本平均。

#### 模型的配適績效指標

由前述平方和可計算 $R^2$ 、調整後的 $R^2$ 、F 統計量:

$$
R2 = 1 - \frac{RSS}{TSS} = \frac{ESS}{TSS}, \qquad \text{iff } R2 = 1 - \frac{RSS/(n - K)}{TSS/(n - 1)}, \qquad F = \frac{ESS/(K - 1)}{RSS/(n - K)},
$$

以及可作為誤差項 ε*<sup>i</sup>* 變異數 σ <sup>2</sup> 之估計值的 「迴歸變異數」:

$$
s^2 = \frac{1}{n - K} \cdot \text{RSS}.
$$

其中 *K* 是包括常數項之解釋變量的數目。

違約率線性迴歸模型的績效指標還包括 Akaiki's Information Criterion 與 Schwarz's Bayesian Information Criterion 統計量:

$$
\text{AIC} = -2 \cdot \ln L + 2 \cdot p = n + n \cdot \ln(2 \cdot \pi) + n \cdot \ln\left(\frac{\text{RSS}}{n}\right) + 2 \cdot p,
$$
\n
$$
\text{BIC} = -2 \cdot \ln L + p \cdot \ln n = n + n \cdot \ln(2 \cdot \pi) + n \cdot \ln\left(\frac{\text{RSS}}{n}\right) + p \cdot \ln n,
$$

不論是 AIC 還是 BIC , 其數值越小代表模型配適度就越好。 前述公式中的 *L* 是指樣本在常態分配假設下的概似 函數值,  $n \ncong p = K + 1$  分別是樣本數與迴歸模型中的參數總數 (包括常數項與 σ<sup>2</sup>, 亦即非常數項解釋變量數加 2) , AIC 與 BIC 是差別在於給予參數數目 *p* 的懲罰權數 κ : AIC 的 κ 是 2 , BIC 的 κ 則是 ln *n* , BIC 加重對樣本 數的懲罰。 此外還有所謂的調整後的 AIC :

$$
AICc = AIC + \frac{2 \cdot p \cdot (p+1)}{n-p-1}.
$$

交叉驗證: 所謂的 「交叉驗證」 (Cross-Validation) 是指使用各種不同的方法分割樣本為建模樣本與驗證樣本, 並 隨之計算對應的樣本外預測及其績效指標, 線性迴歸模型的典型交叉驗證統計量是輪流建置單一驗證樣本的交叉 驗證統計量 CV (又稱為 「排除 1 個樣本交叉驗證統計量」 或 Allen's PRESS 統計量) :

$$
CV = \sum_{i=1}^{n} (y_i - \mathbf{x}'_i \mathbf{b}_{-i})^2,
$$

其中 **b**<sub>→</sub>; 是排除第 *i* 個樣本後所得到迴歸係數估計值, 因而 x<mark>;</mark> *i* b<sup>−</sup>*<sup>i</sup>* 為 *y<sup>i</sup>* 的樣本外預測值。 排除 1 個樣本的交叉驗 證統計量還可以另一種方法計算如下:

$$
CV = \frac{1}{n} \sum_{i=1}^{n} \left( \frac{e_i}{1 - h_i} \right)^2,
$$

其中 *h*<sub>*i*</sub> 是 **H** = **X**(**X**′**X**)<sup>-1</sup>**X**′ 的第 *i* 個對角元素。

當樣本數 *n* 很大時, 使用 CV 指標挑選解釋變量組合等同於使用 AIC 指標, 此外, 給定

$$
\nu := n \cdot \left(1 - \frac{1}{\log(n) - 1}\right)
$$

,

使用排除 ν 個樣本的交叉驗證統計量挑選解釋變量組合等同於使用 BIC 指標。

#### 樣本內的預測績效指標

給定 x 是一建模樣本以外的非隨機驗證樣本, 則對應預測值  $\tilde{y} = \tilde{x}$ 'b 的變異數是

$$
Var(\tilde{y}) = \sigma^2 \left[ 1 + \tilde{x} (\mathbf{X}' \mathbf{X})^{-1} \tilde{\mathbf{x}}' \right],
$$

可用來建置預測區間。若 x 是隨機變量, 則前述變異數將低估預測值 v 的變異程度。

給定 y*<sup>i</sup>* 是 n 個驗證樣本中的第 *i* 個樣本值, yˆ*<sup>i</sup>* 是對應的預測值, 則可定義

$$
\text{MSE} = \frac{1}{n} \sum_{i=1}^{n} (\hat{y}_i - y_i)^2.
$$
\n
$$
\text{MAPE} = \frac{1}{n} \sum_{i=1}^{n} \frac{|\hat{y}_i - y_i|}{y_i},
$$
\n
$$
\text{MMA} = \frac{1}{n} \sum_{i=1}^{n} \frac{\min\{y_i, \hat{y}_i\}}{\max\{y_i, \hat{y}_i\}},
$$

其中 MSE 是指 Mean Square Error , MAPE 是指 Mean Absolute Percentage Error , MMA 是指 Min Max Accuracy 。

#### 2.7.4 Lasso 估計

任何參數估計的 MSE 是等於該估計值的偏誤值平方與變異數之和, 迴歸模型中的解釋變量越多, 迴歸係數估計的 偏誤就傾向於越小, 但估計變異數 (因彼此的 Multicollinearity) 就傾向於越大, 因而若以 MSE 作為選取解釋變量 的準則, 就必須在估計的偏誤與變異程度之間取得平衡。

給定 OLS 估計式 *b<sup>j</sup>* , 所謂的的 「收縮估計式」 (Shrinkage Estimator) 是數值介於 0 與 *b<sup>j</sup>* 之間的估計值, 給定 *b<sup>j</sup>* 是不偏估計式, 則收縮估計式便有偏誤, 但也有助於縮小估計式的變異數, 在偏誤與變異數的綜合考量下, 我們 可採用如下幾種方式進行收縮估計:

「Ridge 估計式」 是由附加如下限制式的最小平方法導出:

$$
\hat{\mathbb{F}} \hat{\mathbb{E}} \quad ||\boldsymbol{\beta}||_2^2 = \sum_{j=1}^p \beta_j^2 < t_1, \qquad \qquad \hat{\mathbb{F}} \stackrel{\text{def}}{=} \min_{\beta_0, \boldsymbol{\beta}} \frac{1}{n} \cdot (\mathbf{y} - \beta_0 - \mathbf{X} \boldsymbol{\beta})' (\mathbf{y} - \beta_0 - \mathbf{X} \boldsymbol{\beta}),
$$

其中 *t*<sub>1</sub> 是任何給定正值, β<sub>0</sub> 是常數項的迴歸係數, 而 β 則是不包含常數項的 p 維迴歸係數向量。

我們之所以要考慮 Ridge 估計式的原因是, 當候選變量數目很大時, 有些變量組合之間便傾向於有很高的相 關性 (Multicollinearity 問題) , Ridge 估計式有助於解決這個問題: 任何與其他解釋變量高度相關的解釋變 量只要有助於預測應變量便會被選入模型, 但對應的迴歸係數估計值將被收縮, 以降低 MSE 中迴歸係數估 計式之原本過大的變異數。

「Lasso 估計式」 則是改換限制式的最小平方法:

$$
\hat{\mathbb{m}}\hat{\mathbb{m}} \quad ||\boldsymbol{\beta}||_1 = \sum_{j=1}^p |\beta_j| < t_2, \qquad \qquad \hat{\mathbb{m}}\hat{\mathbb{m}} \quad \min_{\beta_0, \boldsymbol{\beta}} \frac{1}{n} \cdot (\mathbf{y} - \beta_0 - \mathbf{X}\boldsymbol{\beta})'(\mathbf{y} - \beta_0 - \mathbf{X}\boldsymbol{\beta}),
$$

其中 *t*<sup>2</sup> 是任何給定正值。

「ElasticNet 估計式」 是結合前述兩種附加限制式的最小平方估計法:

$$
\min_{\beta_0,\boldsymbol{\beta}} \frac{1}{2} \cdot \frac{1}{n} \cdot (\mathbf{y} - \beta_0 - \mathbf{X}\boldsymbol{\beta})'(\mathbf{y} - \beta_0 - \mathbf{X}\boldsymbol{\beta}) + \lambda \cdot \left[ (1 - \alpha) \cdot \frac{1}{2} ||\boldsymbol{\beta}||_2^2 + \alpha \cdot ||\boldsymbol{\beta}||_1 \right],
$$

其中 α 是可能值介於 0 與 1 之間的 ElasticNet Mixing 參數:

- $\circ$  若  $\alpha$  等於 1, 則由  $\lambda$  所導入的懲罰項便可得到 Lasso 估計式
- $\circ$  若  $\alpha$  等於  $0$ , 則由  $\lambda$  所導入的懲罰項便可得到 Ridge 估計式

而 λ 則是介於兩個給定 λ 與 λ 值之間的 「懲罰參數」 或 「規範參數」 (Regularization Parameter) 。<sup>8</sup>

若為挑選解釋變量則應以 Lasso 估計為主, 之所以要納入 Ridge 估計的原因是: 當解釋變量之間高度相關時, Lasso 估計式傾向於在高度相關的解釋變量群組中隨機選取一個, 以致於被選取之解釋變量的名單可能隨機改變, 相對的, Ridge 估計較有能力將高度相關的解釋變量群組全體納入再給予收縮估計值。

 $8$ λ 可被視爲是之前 *t*<sub>1</sub> 與 *t*<sub>2</sub> 之和的負值, λ 越大, *t*<sub>1</sub> 與 *t*<sub>2</sub> 就越小, 懲罰就越嚴厲。

估計步驟: 求導迴歸係數估計值的步驟大致如下: 由上限  $log(\overline{\lambda})$  均勻選取遞減的  $log(\lambda)$  值直到下限  $log(\lambda)$ , 然 後在各個給定 λ 值下使用 「座標降階搜索法」 (Coordinate Descent Search) 遞迴計算所有的迴歸係數估計值。<sup>9</sup> 當 λ 值很大時, 對應的迴歸係數估計值都將很接近 0 , 以此估計值作為座標降階搜索法的起始值 (稱為加溫起始值) 有 助於快速達到收斂。

給定 ElasticNet 參數 α = 1 (亦即我們將使用 Lasso 估計式) , 則 *L*<sup>1</sup> 限制式 ||β(λ)||<sup>1</sup> 將隨著懲罰參數 λ 值的 降低而變大,10 就會有越來越多的迴歸係數估計值之絕對值由 0 遞增, 越早離開 0 值者的對應候選變量越重要。11 給定

$$
\text{ 琉準化 } L_1 \text{ \n } \text{ } \underline{\mathbf{E}} = \frac{||\boldsymbol{\beta}(\lambda)||_1}{||\boldsymbol{\beta}(0)||_1}
$$

其中分母是 OLS 估計值的 *L*<sup>1</sup> 值, 標準化迴歸係數估計值 (縱座標) 與標準化 *L*<sup>1</sup> 值 (橫座標) 之間 Piecewise Linear 關係的圖形稱為 「Lasso 係數路徑」 (Lasso Coefficient Path) 。 隨著標準化 *L*<sup>1</sup> 值的增加 (懲罰參數 λ 值的降低) , 標準化迴歸係數估計值越早成為非零值代表對應解釋變量越重要, 因此 Lasso 係數路徑越早由橫座標軸分叉而出, 對應的解釋變量就越應被保留。

每次遞減 λ 值時, 都可能新增解釋變量, 對於各個新增變量我們可採用所謂的 「強規則」 (Strong Rule) 來決定 接受與否: 給定 *x ji* 是根據第 *k* + 1 輪的 λ(*k* + 1) 值所新增之 (標準化後的) 變量, 則只有當 *x ji* 滿足如下不等式才 會被接受:

$$
\sum_{i=1}^n \left\{ x_{ji} \cdot \left[ y_i - \mathbf{x}_i(k)' \boldsymbol{\beta}(k) \right] \right\}^2 > \lambda(k+1) - \left[ \lambda(k) - \lambda(k+1) \right],
$$

亦即只有當新增變量與前一輪估計之殘差的交乘平方和 (Inner Product) 大於 λ(*k* + 1) (減去一小數值: λ(*k*) − λ(*k* + 1)) 時才會被接受。 這個機制非常有助於較快的篩選出真正必要的解釋變量。

至於懲罰參數 λ 值的決定通常是建立在一些樣本外預測的績效指標 (例如 *k*−Fold Cross-Validation 統計量) 上, 一般是根據數懲罰參數 log(λ) 值對這些績效指標與之間的關係求導出使績效指標最佳的 log(λ) 值, 一旦決定 懲罰參數 λ 值後, 便可決定對應的標準化 *L*<sup>1</sup> 值, 也就可決定哪些標準化迴歸係數估計值不等於 0 , 對應的解釋變 量便是該保留者。

規範化與過度配適: 對迴歸模型之迴歸係數的估計附加前述限制的做法稱為 「規範化」 (Regularization) , 其主要 作用在於降低 「過度配適」 (Overfitting) 的可能, 亦即因可解釋變異過大導致殘差變異 (RSS) 傾向於過小的可能。

針對包含所有候選變量 (數目甚至可大於樣本數) 的迴歸模型進行規範化的過程中, 特別是經由 Lasso 限制式, 部分解釋變量的 Lasso 估計值會因等於 0 而形同被排除, Lasso 估計因而成為篩選解釋變量的方法, 其基本概念異 於之前所述的逐步增刪變量模式。

<sup>9</sup>所謂的座標降階搜索法是指在給定 λ 值下, 固定其他迴歸係數估計值後分別求導每一個迴歸係數的估計值, 遞迴求導各迴歸係數的估 計值直到所有估計值均穩定為止, 這種方法事實上可適用於任何的目標函數以及任何附加懲罰項的求解。

 $^{10}$ λ 值越小表示 || $\boldsymbol{\beta}$ (λ)||1 限制式越不重要, 滿足限制式的迴歸係數就越少。

 $^{11}$ Lasso 估計式的懲罰項等同於限制迴歸係數向量必須落在菱形體 (以直線連結在座標軸上的端點) 上, 而 Ridge 估計式的懲罰項則是 圓球體, 由於極小化殘差平方和所得到的無限制迴歸係數估計值都落在同心橢圓體上 (中心點是 OLS , 離中心點越遠的橢圓其對應的殘差 平方和越大) , 橢圓體與圓球體的接觸點不會落在座標軸上 (除非同心橢圓體的中心點 OLS 本來就在座標軸上: 亦即原本就有迴歸係數的 OLS 等於 0) , 亦即所有迴歸係數的 Ridge 估計式都不會等於 0 (除非 OLS 原本就等於 0) , 而橢圓體與矩形體的接觸點則可落在座標軸上, 這就表示有些迴歸係數的 Lasso 估計可以等於 0 。

## 「信用風險操作模型的建置及其與市場風險操作模型的連結」

## 期中報告審查意見及計畫主持人鍾教授回覆

2017 年 7 月

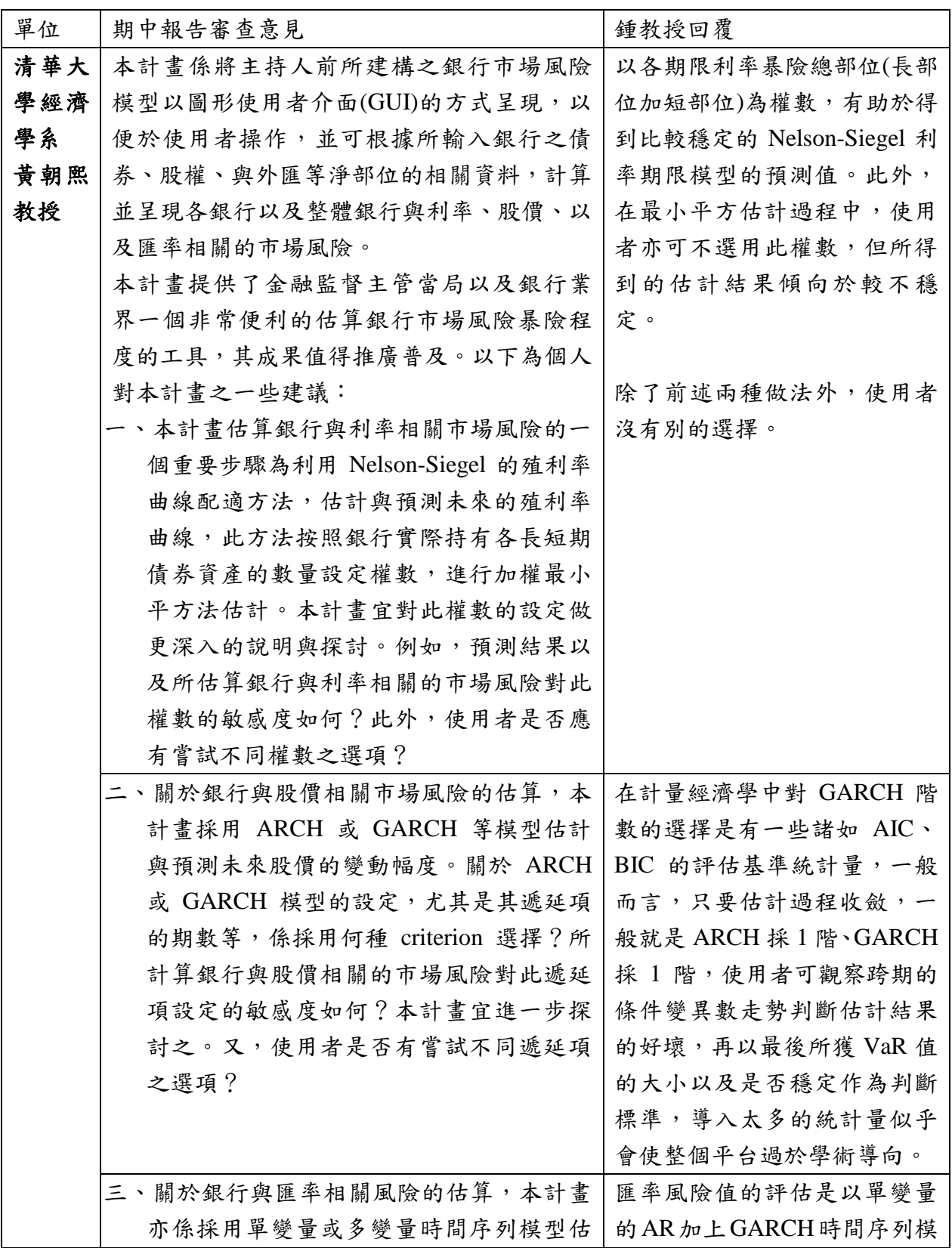

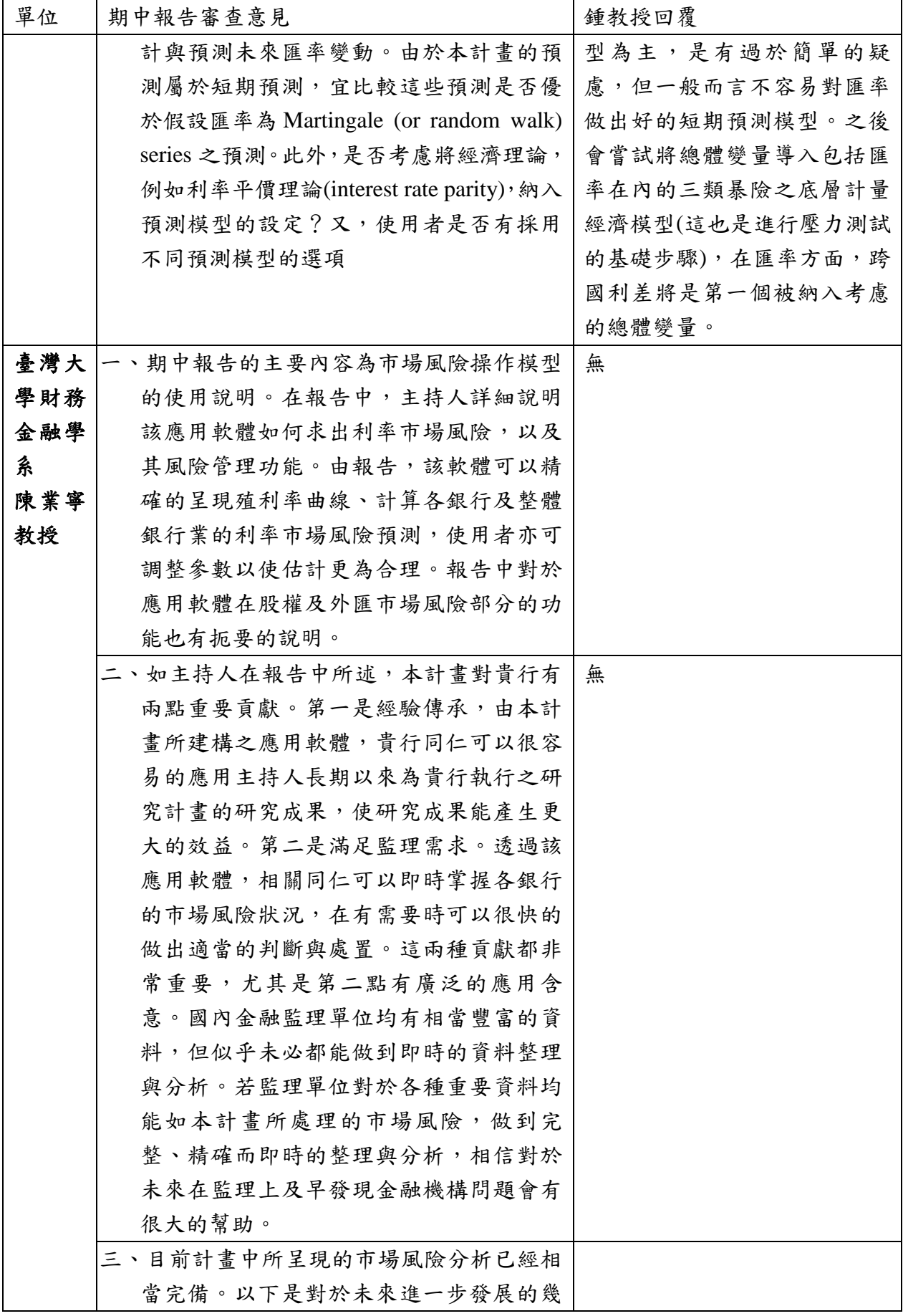

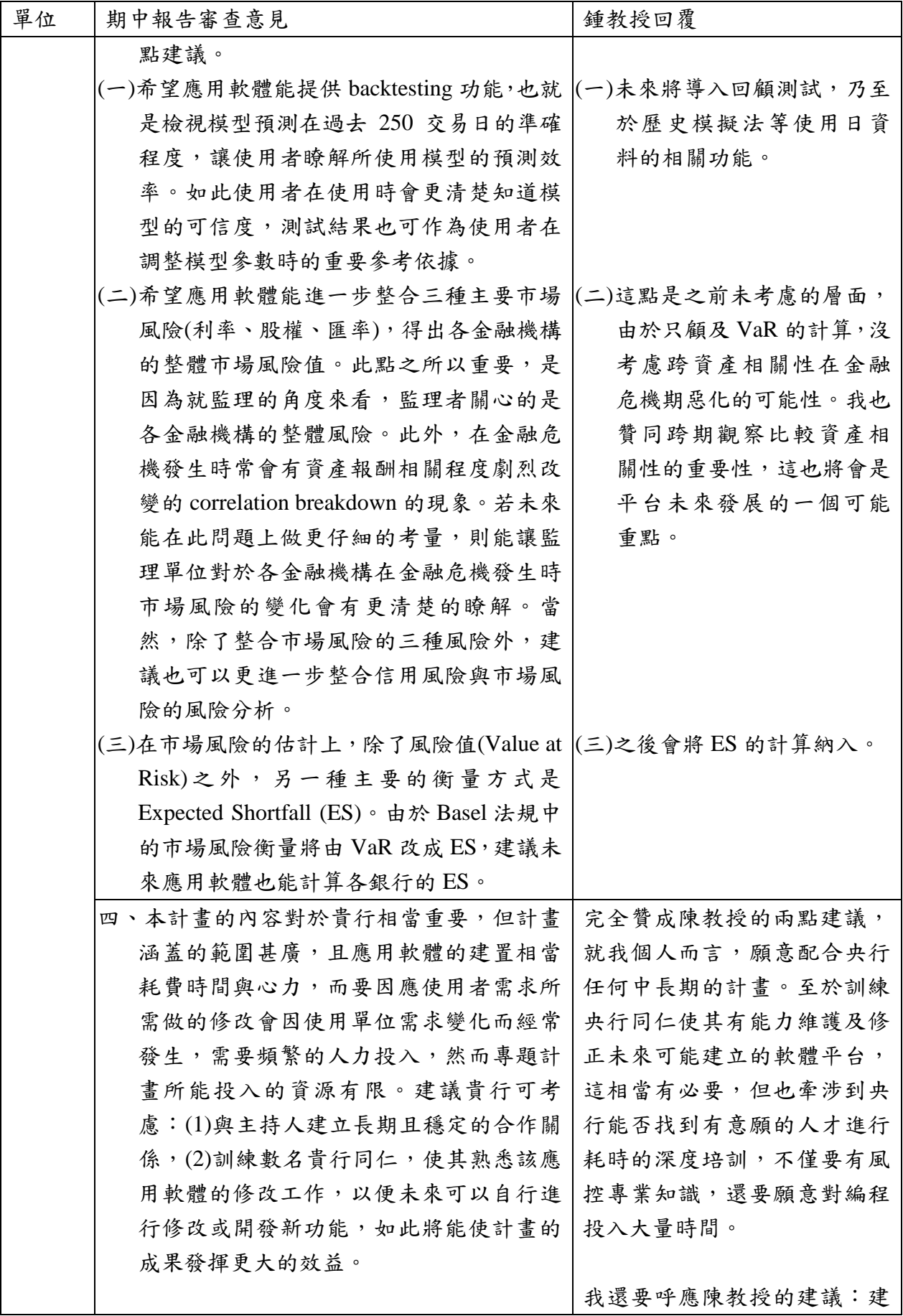

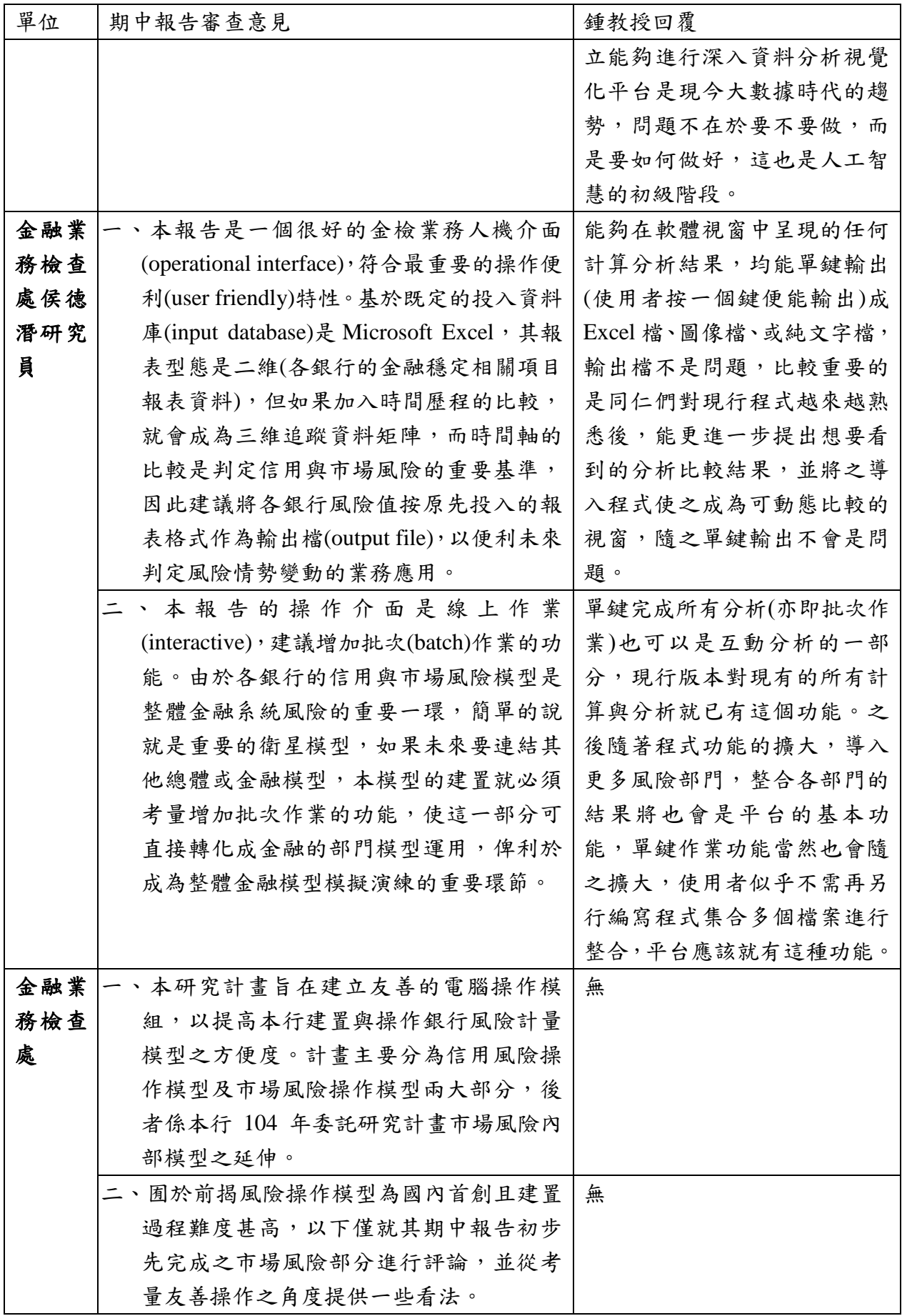

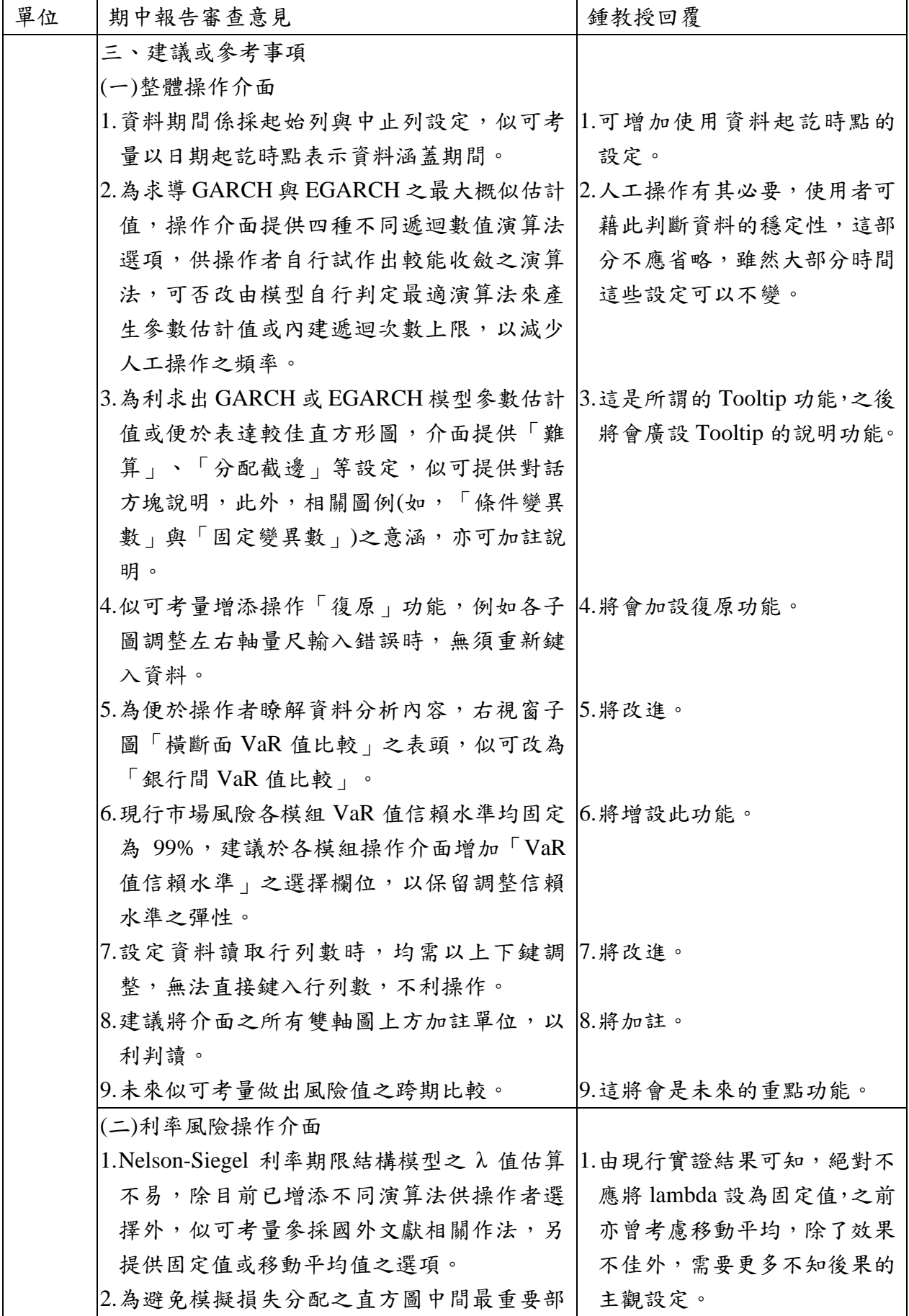

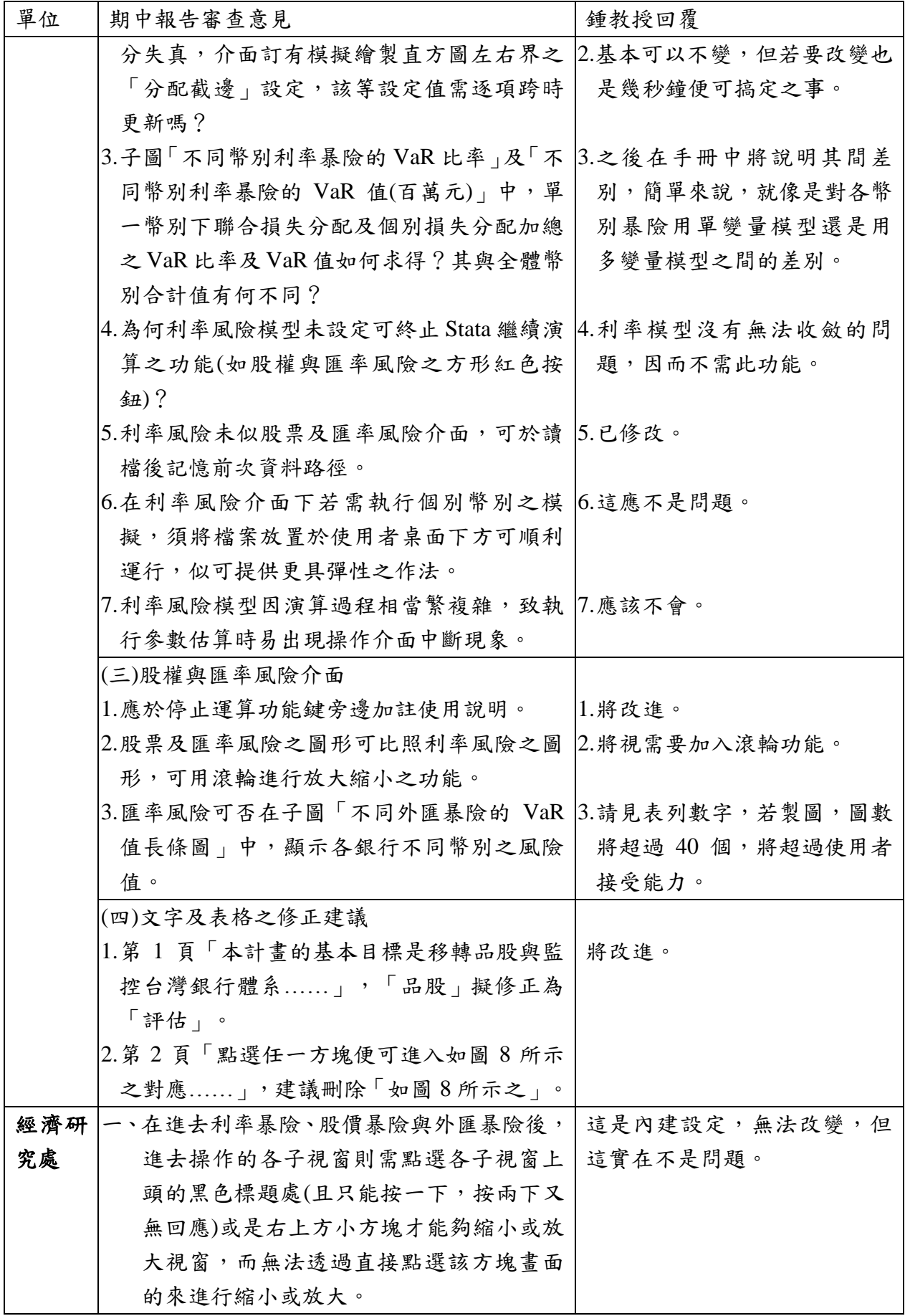

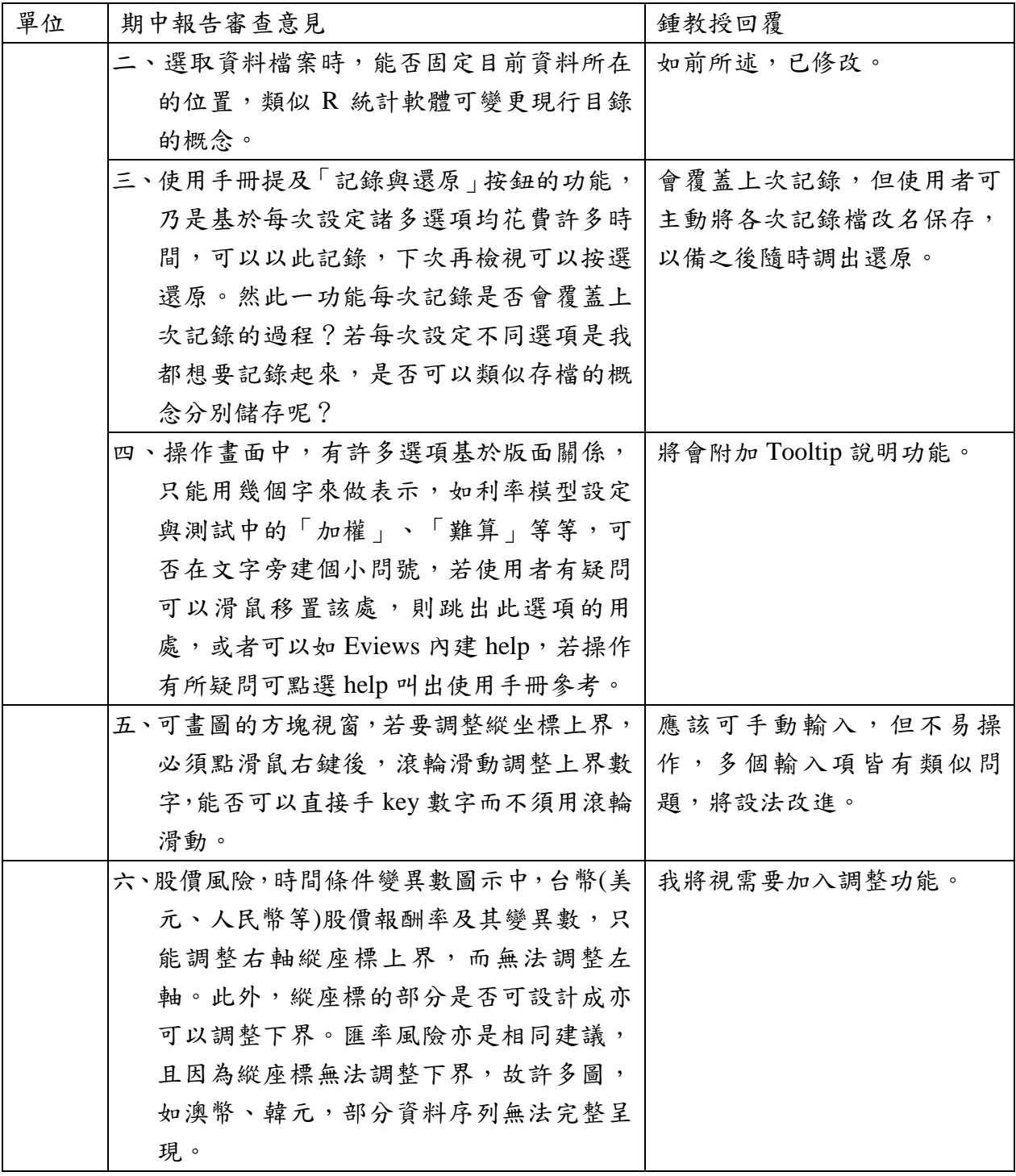

## 「信用風險操作模型的建置及其與市場風險操作模型的連結」

## 期末報告審查意見及計畫主持人鍾教授回覆

2018 年 1 月

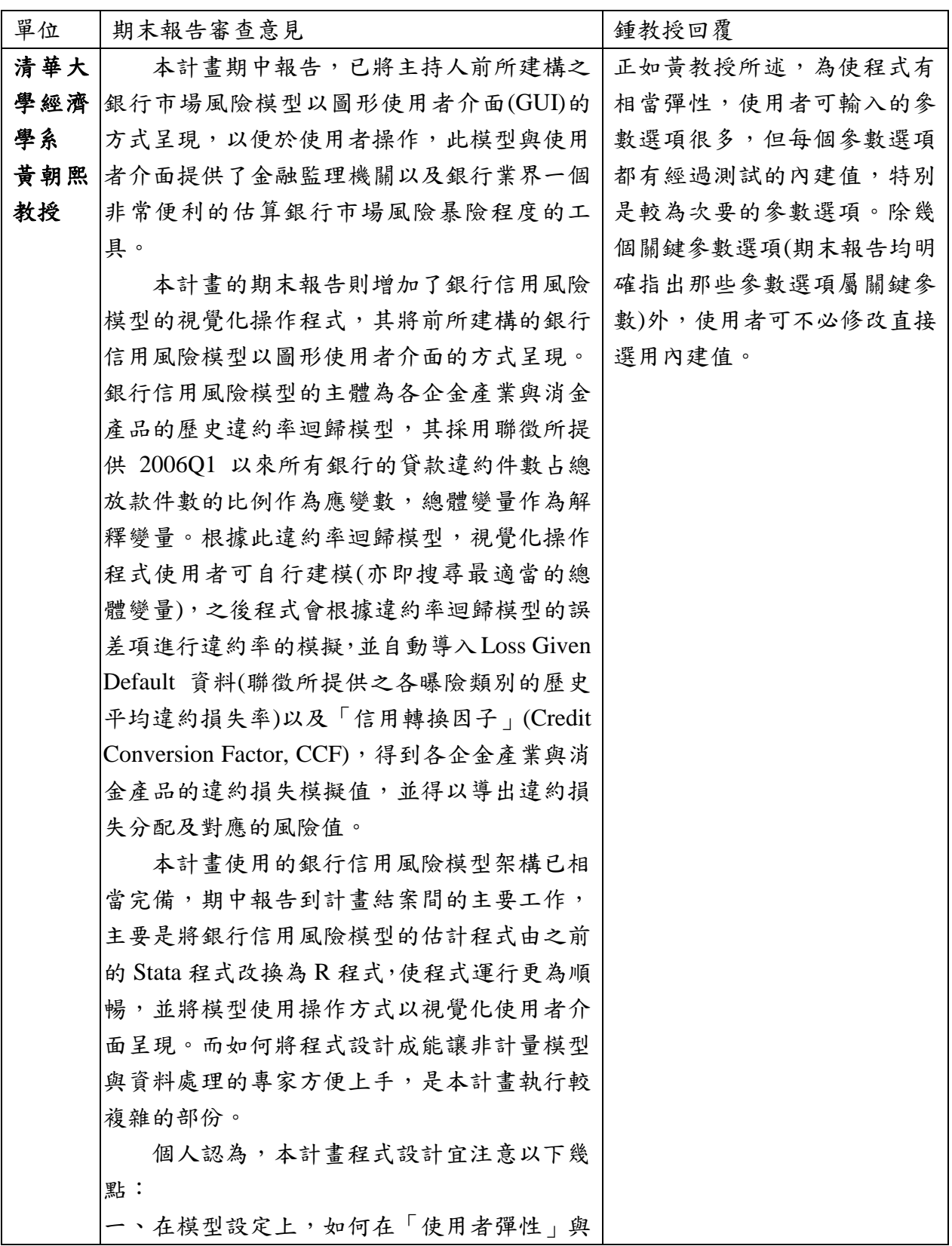

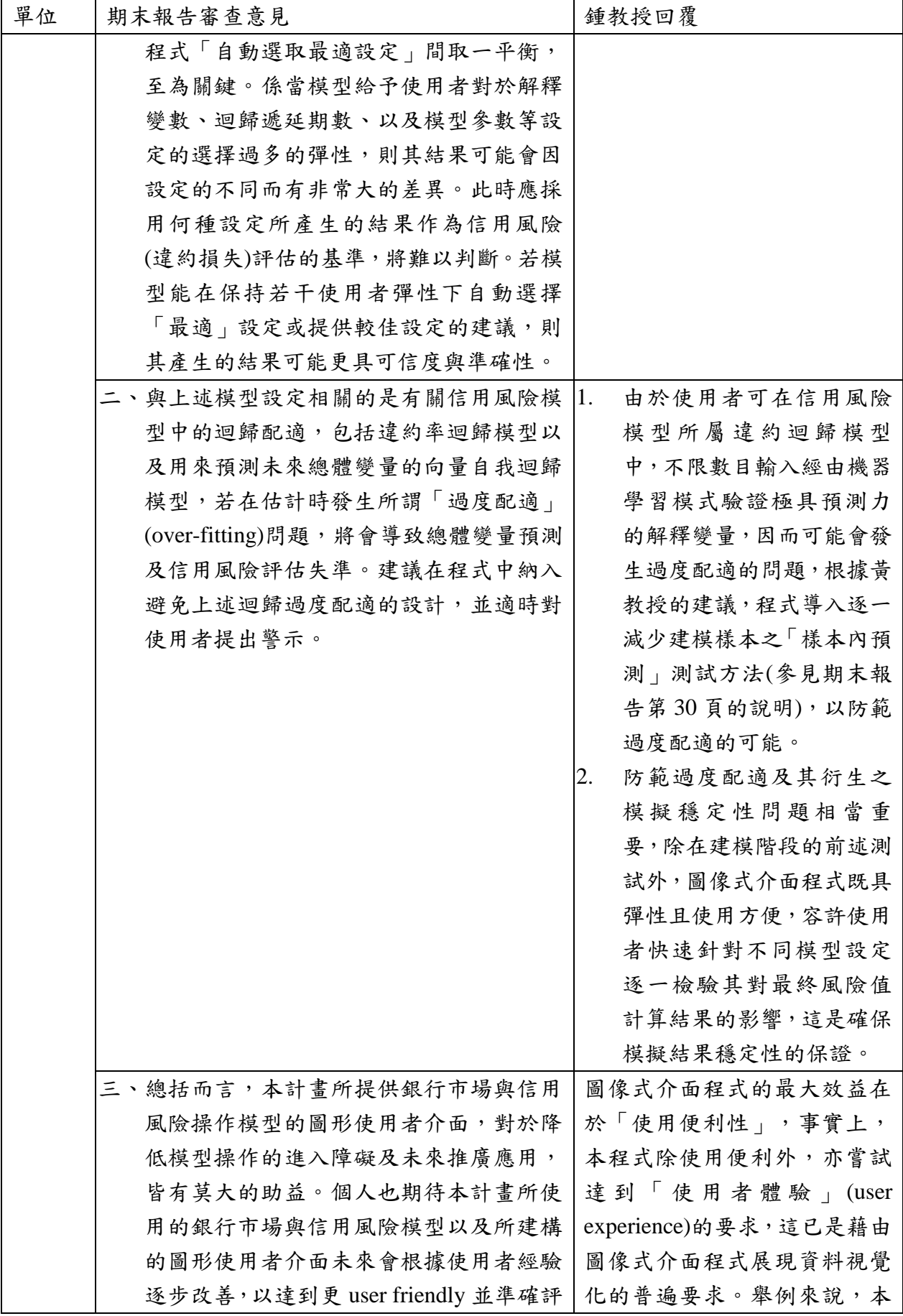

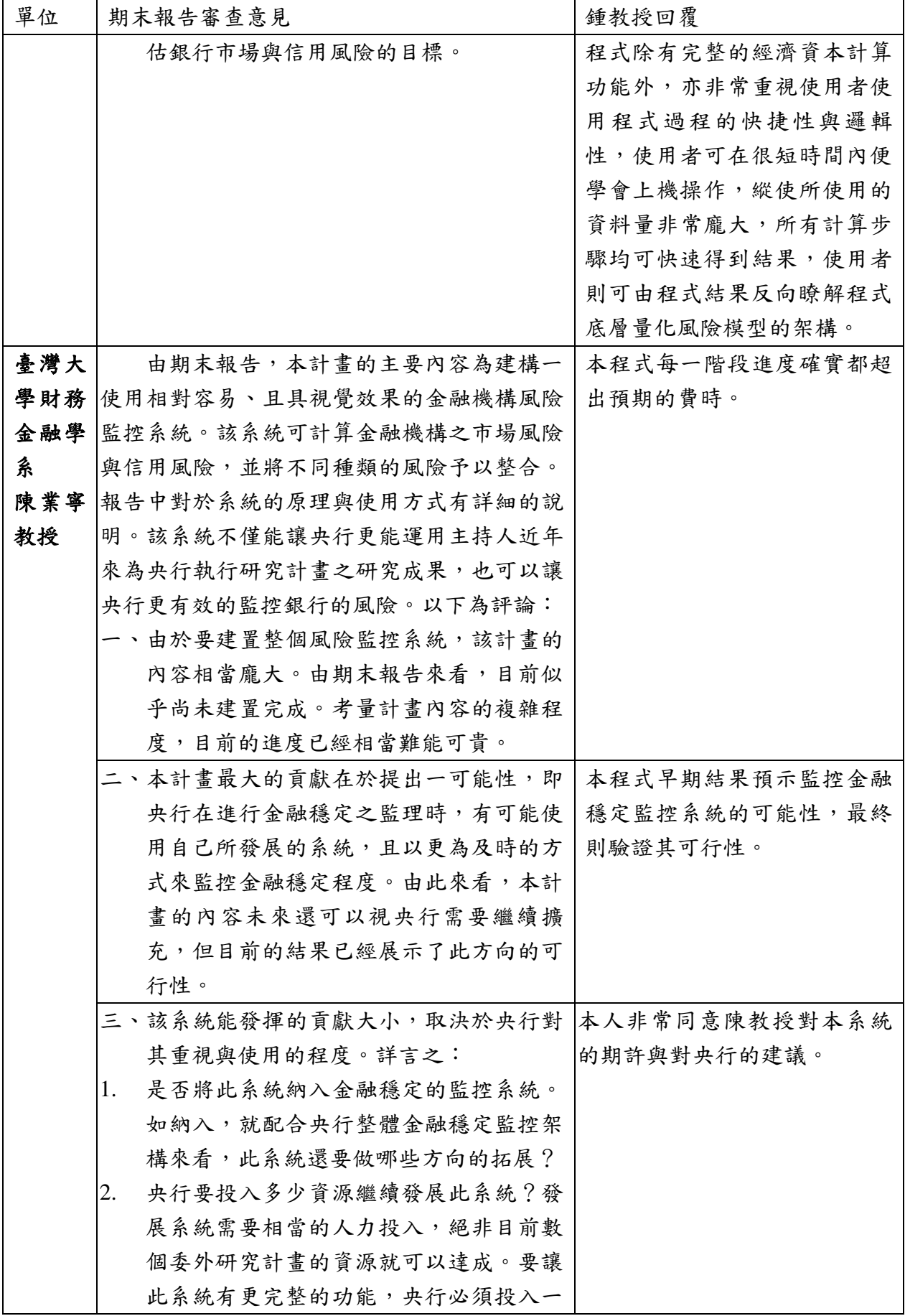

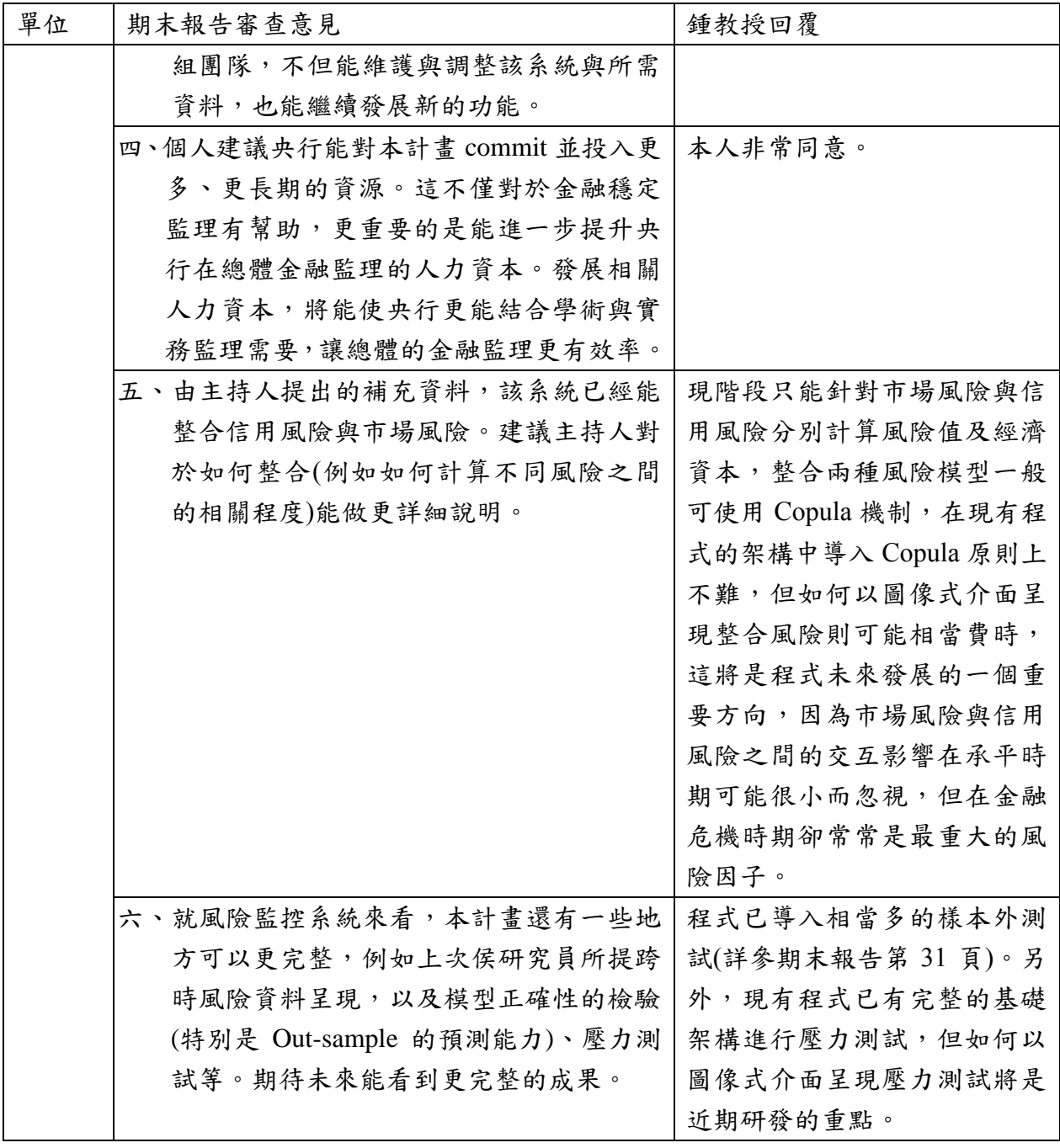

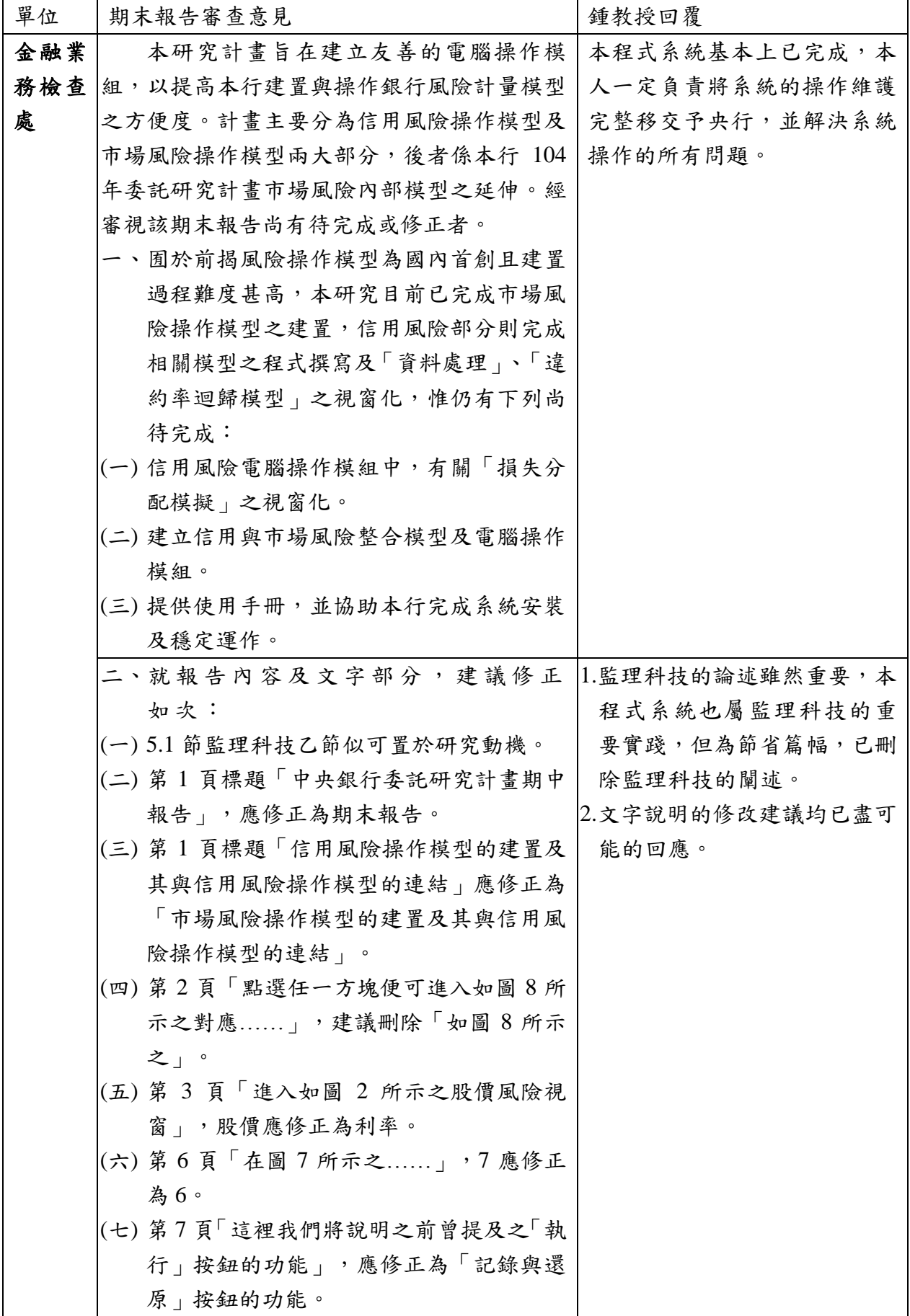

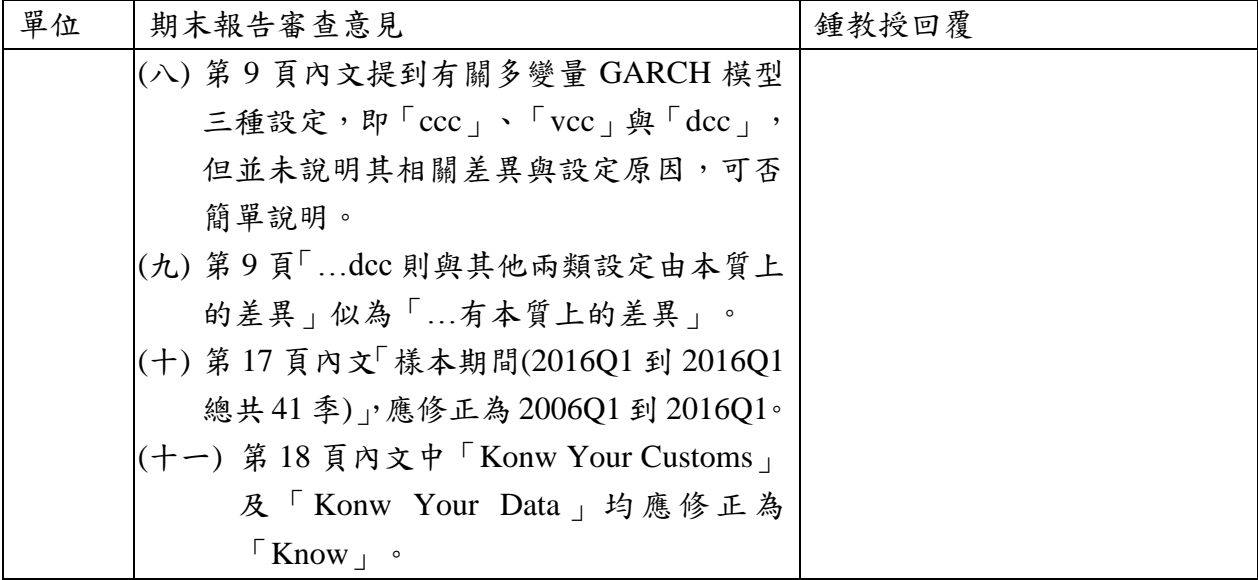